# I social per il business

# Instagram e Tik Tok: gli strumenti per affacciarsi alle nuove generazioni

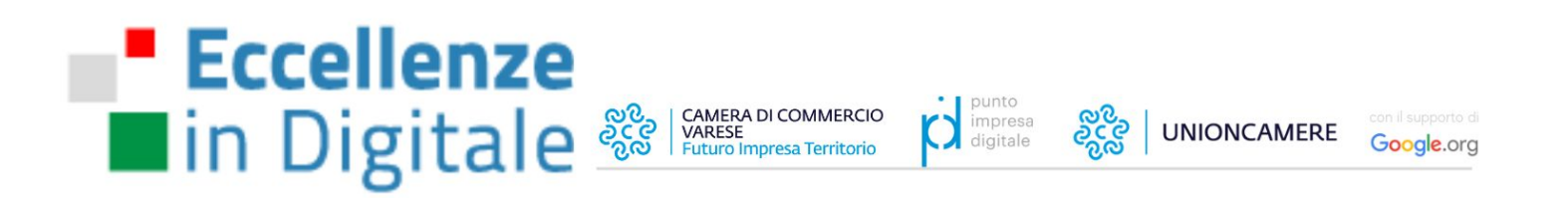

Formazione per i Lavoratori e Competenze per le Imprese, per Rafforzarsi in Digitale

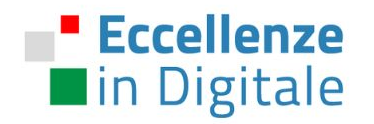

Il progetto Eccellenze in Digitale ha l'obiettivo di supportare l'accrescimento delle competenze digitali del tessuto produttivo italiano e dei suoi lavoratori.

Nasce dalla collaborazione tra **Unioncamere** e **Google** con le **Camere di Commercio**, che dal 2013 ha ininterrottamente supportato il sistema imprenditoriale e lavorativo in Italia nell'approfondire i vantaggi dell'uso degli strumenti online.

Dal 2020 grazie al supporto di Google.org, il progetto si focalizza su temi, strumenti e competenze digitali per accrescere la competitività degli individui nel mondo del lavoro e delle aziende sul mercato.

Il programma è inserito all'interno dell'attività camerale di digitalizzazione dei "Punti Impresa Digitale" e all'interno del quadro di "Italia in Digitale", l'insieme di iniziative di Google a sostegno della ripresa del paese. #eid #eccellenzeindigitale #eccedigit

@eccedigit @unioncamere @pidcamcom @google.org @google @googleitalia #italiaindigitale

@cameradicommerciodivarese

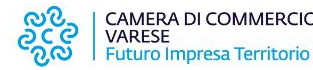

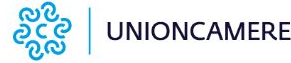

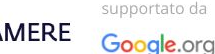

### **Eccellenze** lin Digitale

- Perchè per una PMI è importante conoscere, presidiare e governare i social network
- Importanza del setting e della gestione strategica dei profili social
- **● Instagram Business:**
	- Settare correttamente il profilo Business di Instagram
	- Ottimizzare al meglio la propria Pagina Instagram
	- Creare contenuti di qualità
	- Sfruttare Instagram a seconda della industry
- **Tiktok Business**:
	- Caratteristiche del social
	- Target
	- Profilo e format per le PMI

I social per il business / Instagram e Tik Tok

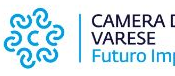

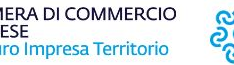

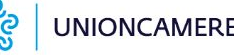

sunnortato da Google.org

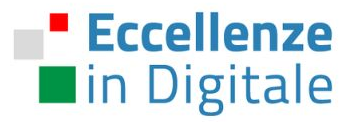

# CONTESTO / Scenario

I social per il business

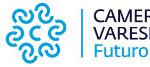

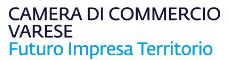

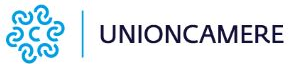

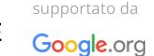

#### **Eccellenze Social media in Italia (post-pandemia)** lackin Digitale

Nonostante si parli spesso di come Facebook e l'universo Meta siano in calo, dai dati vediamo come di fatto sono ancora molto usate, nonostante la repentina crescita di altre piattaforme, come Tik Tok.

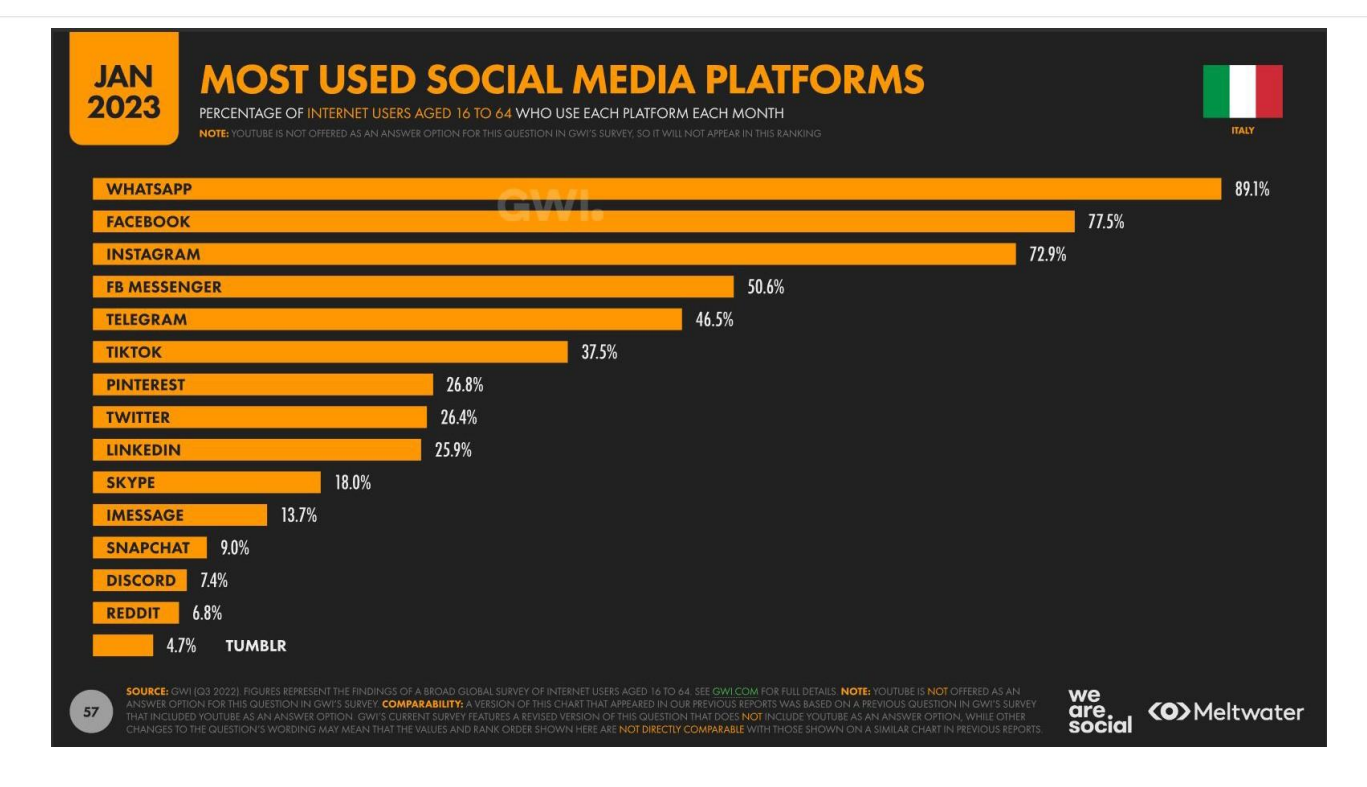

Fonte: We are social, digital-2023-italia

I social per il business

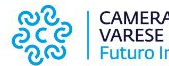

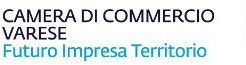

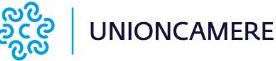

supportato da Google.org

#### **Eccellenze Brand sui social, perché è importante** la Digitale

I social si trovano al quarto posto in Italia per quel che riguarda la ricerca di Brand da parte di utenti.

In genere la ricerca sui social può avvenire a seguito di una ricerca fatta su altri canali per valutare azienda e prodotti e spesso per entrare in contatto attraverso la messaggistica.

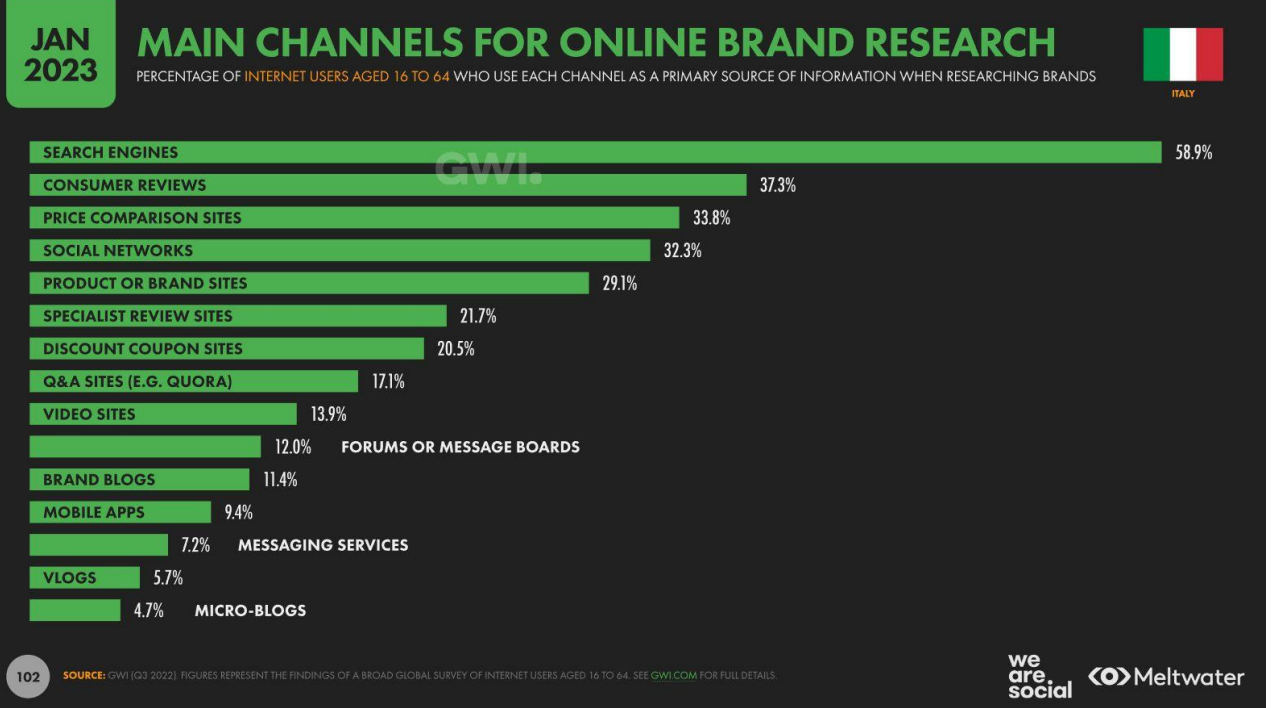

Fonte: We are social, digital-2023-italia

supportato da

Google.org

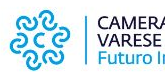

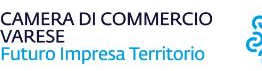

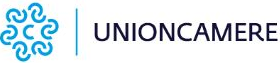

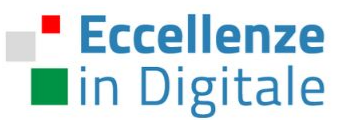

### **Universo Meta**

 $\infty$ Meta Chi siamo v Le nostre tecnologie v Il metaverso Tu e Meta Acquista prodotti Meta Notizie Assistenza v

#### Dare alle persone il potere di creare community e rendere il mondo più unito

La nostra missione

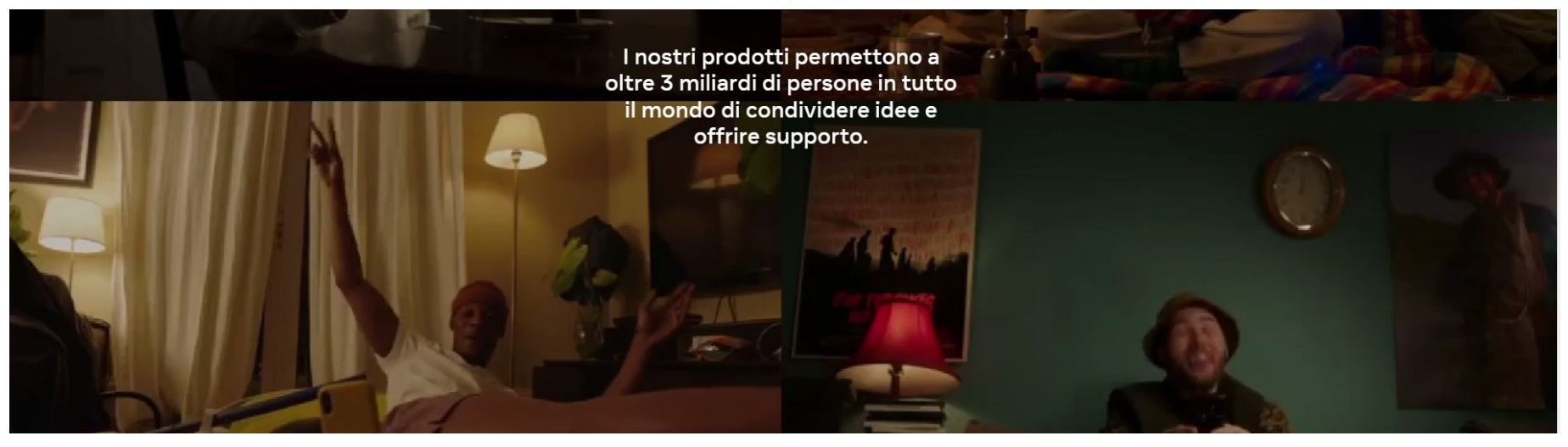

I social per il business

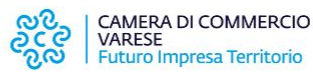

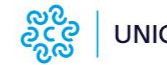

supportato da **UNIONCAMERE** 

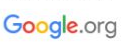

#### **Eccellenze Presenza delle PMI sui social** la in Digitale

Le aziende sono presenti sui Social in modo diffuso.

Quello che manca è soprattutto la **definizione di una strategia** rispetto alla gestione delle piattaforme.

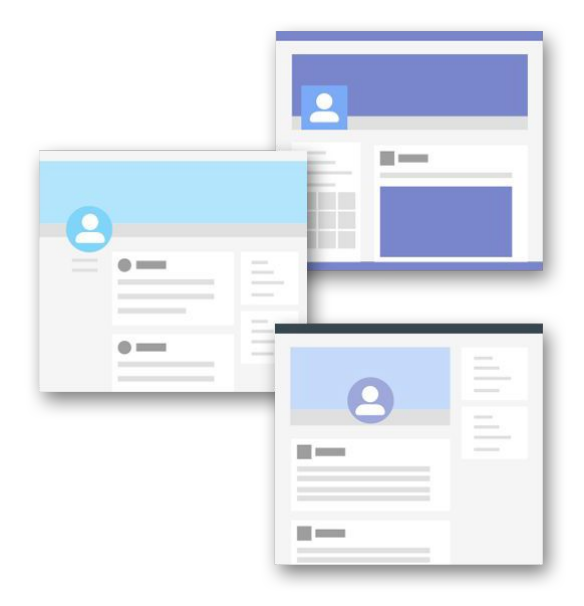

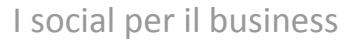

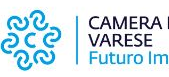

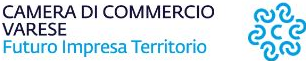

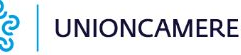

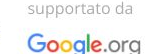

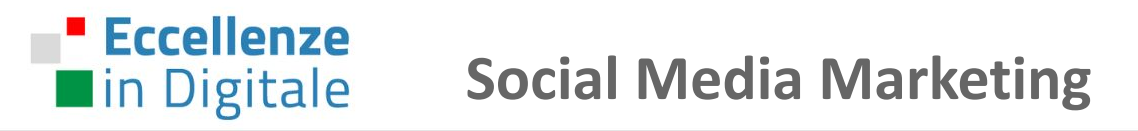

**SMM, cosa può comprendere:**

**Presenza sul social:**

- Creazione e gestione asset sui Social network
- Content strategy

### **Pubblicizzazione:**

- Social Media Advertising
- Influencer marketing

### **Feedback:**

● Data Analysis

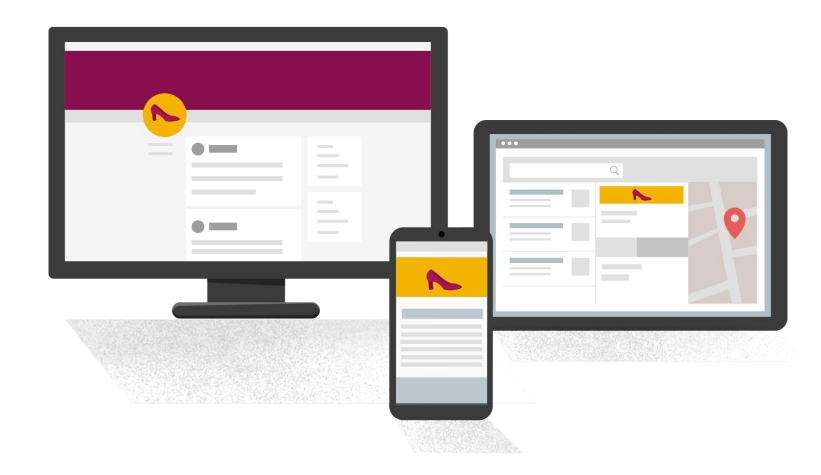

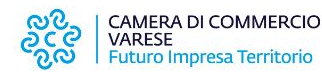

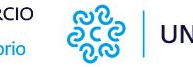

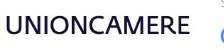

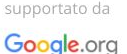

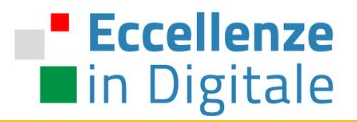

# SOCIAL PER LE PMI / Differenze e opportunità

I social per il business

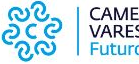

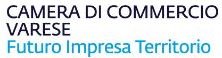

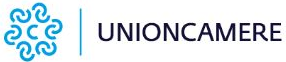

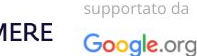

### **Eccellenze** in Digitale

# **Scegliere il social giusto**

Il miglior modo per approcciare una strategia di Social Media Marketing è avere chiaro l'obiettivo strategico che riveste ciascuna piattaforma per la tua azienda.

Nella definizione del media mix è dunque bene individuare da subito la funzione di ciascuna piattaforma, che tipo di pubblico si incontra e perché il pubblico si trova lì.

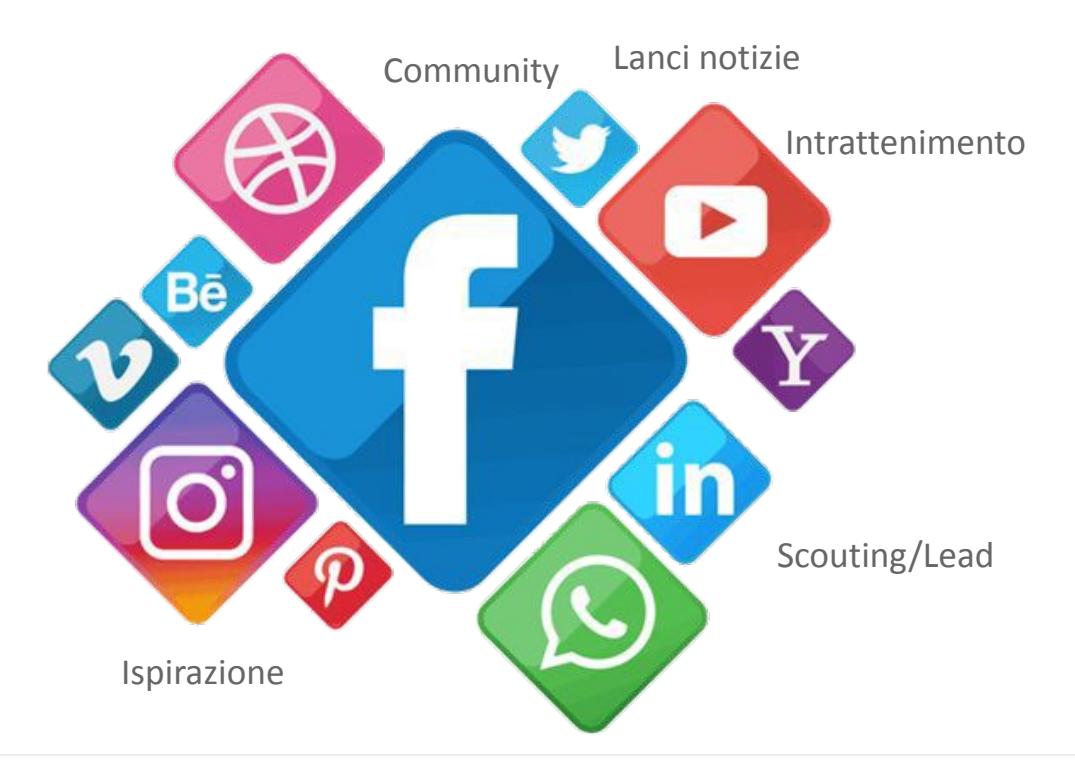

I social per il business

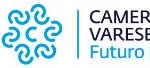

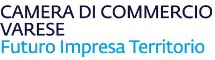

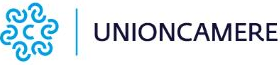

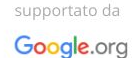

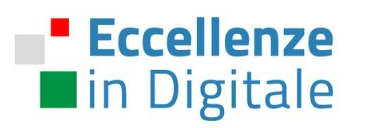

# **Scegliere il social giusto**

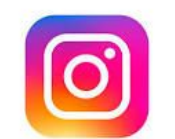

**Instagram** è un social emozionale e di interessi, in genere si utilizza per espandere la propria cerchia, per far conoscere i propri prodotti.

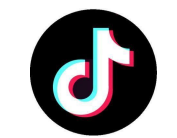

**Tik Tok** è il social in cui si crea community, il regno dell'interazione e dello scambio con gli utenti. Su TikTok ci si diverte e ci si esprime spontaneamente. I contenuti video permettono di abbassare le barriere intercettando un target giovane.

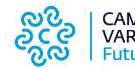

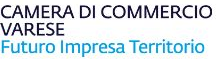

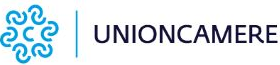

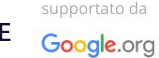

# **Cosa cercano gli utenti sui social**

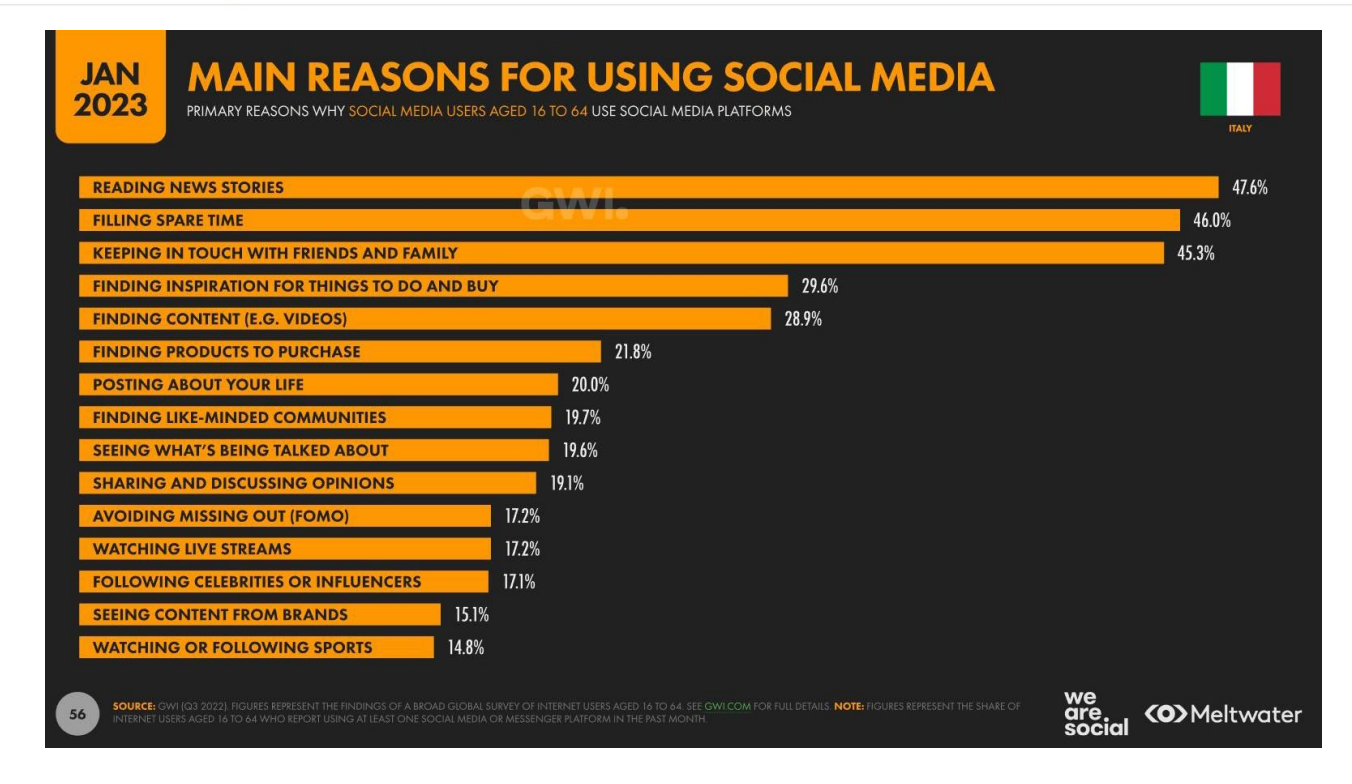

Gli utenti utilizzano i social per conoscere storie nuove, per questo è molto importante dare spazio allo storytelling nella propria strategia.

Altra attività molto importante è la ricerca di cose da fare o da comprare e la possibilità di trovare prodotti da comprare.

> Fonte: We are social, digital-2023-italia

#### I social per il business

**Eccellenze** 

in Digitale

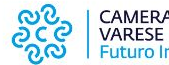

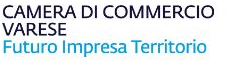

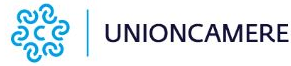

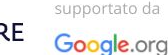

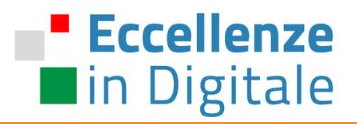

# INSTAGRAM

I social per il business / Instagram

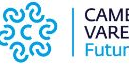

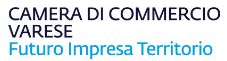

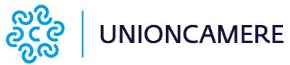

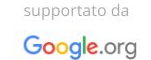

#### **Eccellenze Partiamo dai numeri: Perché Instagram nel 2023? nin Digitale**

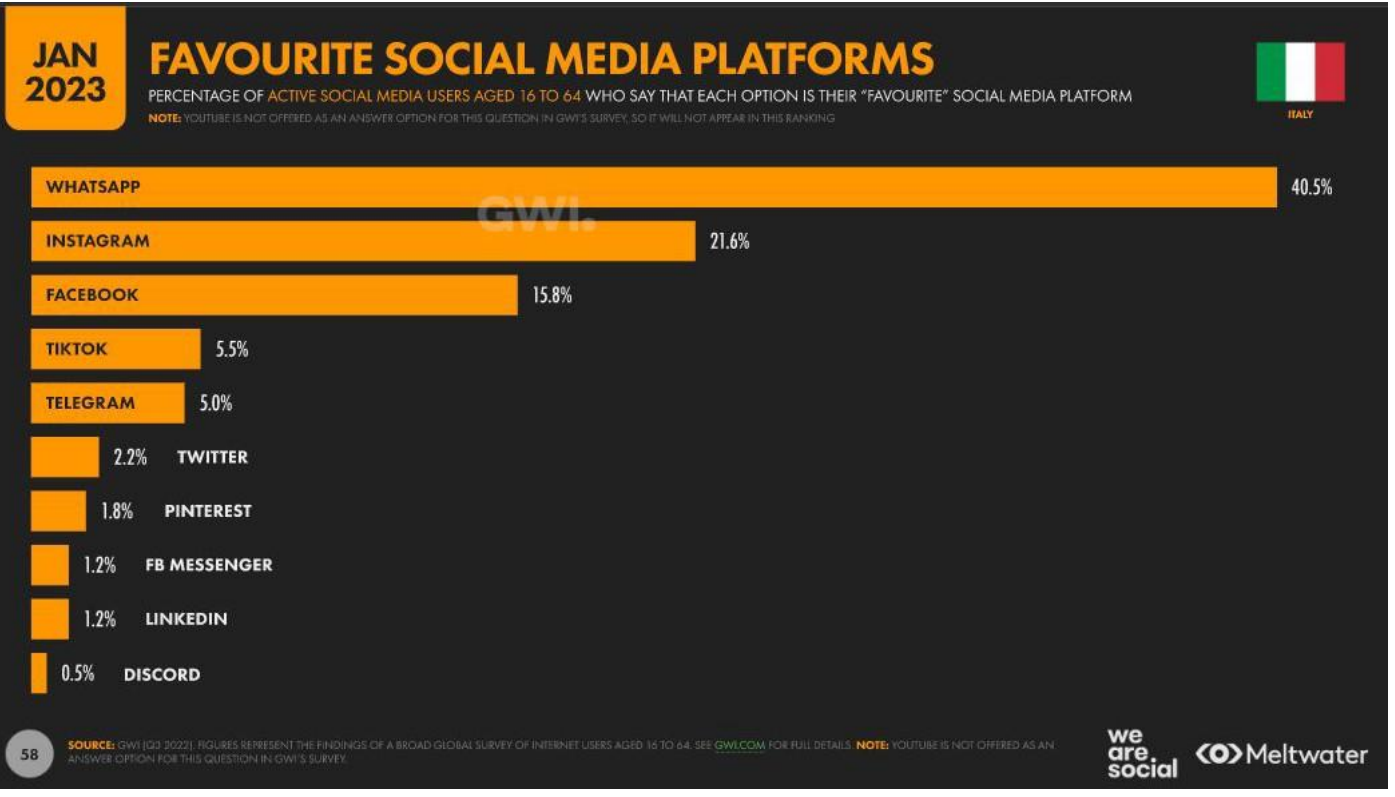

I social per il business / Instagram

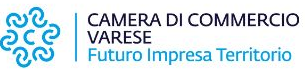

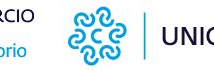

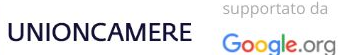

# **Per cosa viene utilizzato Instagram in Italia?**

Gli utenti intervistati in Italia hanno dichiarato che hanno utilizzato Instagram per

- Scoprire nuovi prodotti: 84%
- Cercare nuovi prodotti e servizi: 81%

**Eccellenze** 

la Digitale

● Decidere se acquistare un prodotto o un servizio: 81%

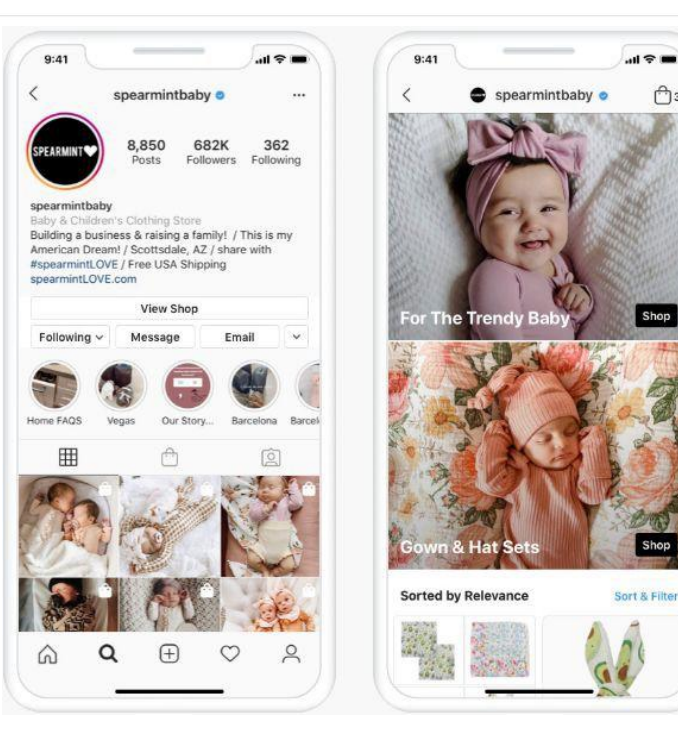

Facebook IQ Source: "Project Instagram" by Ipsos (Facebook-commissioned survey of 21,000 people ages 13–64 in AR, AU, BR, CA, DE, FR, IN, **IT**, JP, KR, TR, UK, US and ages 18–64 in Japan), all participants said they used Instagram at least once per week.

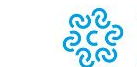

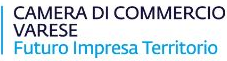

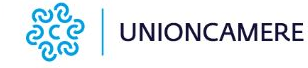

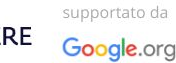

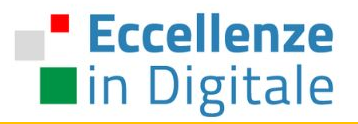

# INSTAGRAM / settaggio di un account business

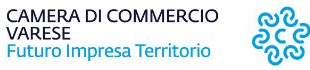

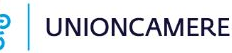

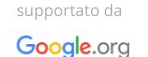

I social per il business / Instagram

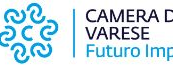

#### **Eccellenze Come dovrebbe essere presente una attività su Instagram?** lin Digitale

### **Attraverso un Account Aziendale.**

L'account Aziendale o Profilo Instagram Business è stato introdotto da Instagram nel 2016 con l'obiettivo di permettere alle aziende e ai brand di utilizzare Instagram in maniera professionale e consentire loro di fare attività di advertising sulla piattaforma. I profili aziendali contengono funzioni che non sono disponibili sui profili personali.

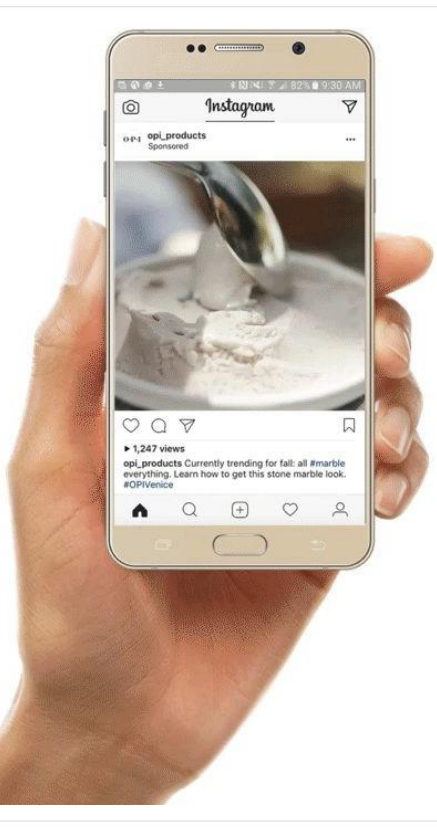

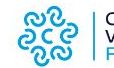

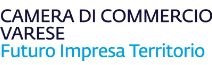

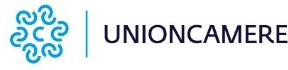

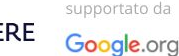

### ' Eccellenze in Digitale

# **Creare un account aziendale è facile e veloce**

**Passaggio 1**: scaricare e avviare l'app Instagram

**Passaggio 2**: Identificarsi.

Toccare Iscriviti, quindi inserire indirizzo e-mail e toccare Avanti oppure toccare Accedi con Facebook per iscriversi usando il proprio account Facebook. <https://www.instagram.com/accounts/emailsignup/>

**Passaggio 3**: Accedere al menu all'interno dell'app Instagram dal profilo appena creato.

**Passaggio 4**: All'interno del menu, cliccare sulla voce **Impostazioni e privacy**.

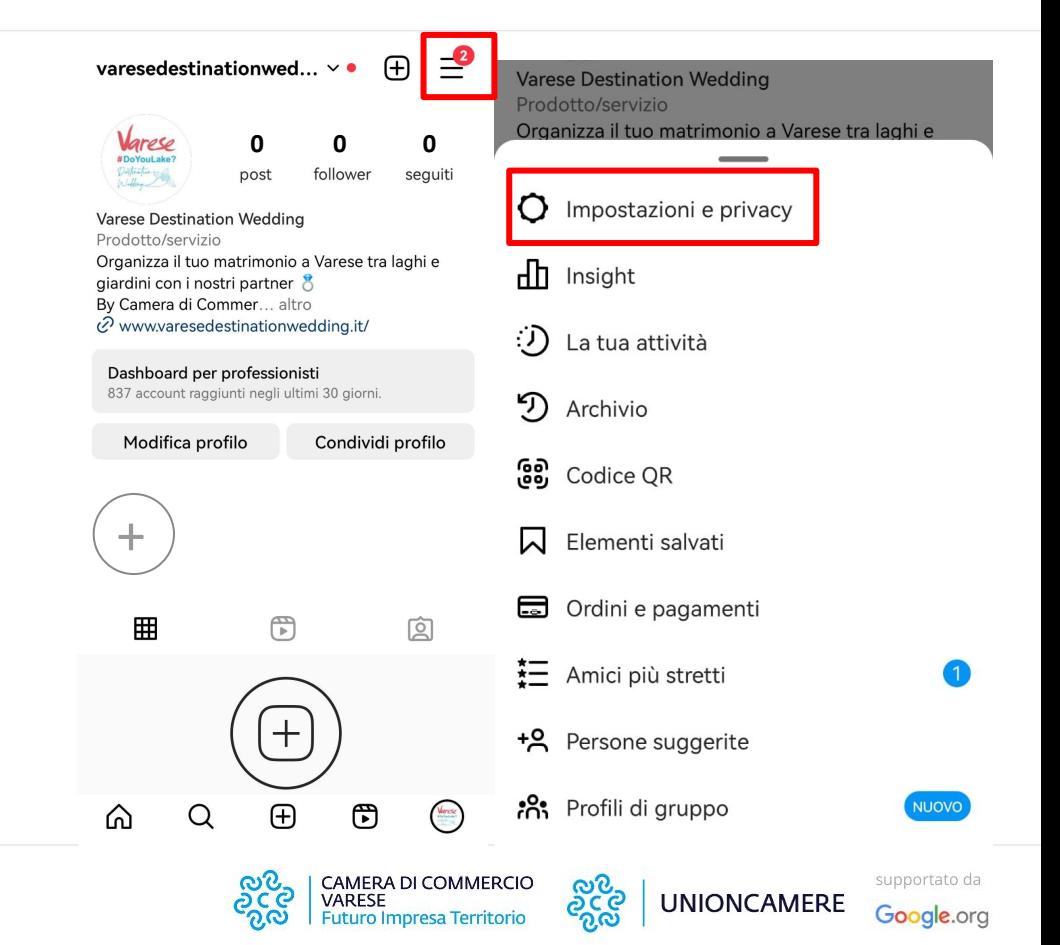

I social per il business / Instagram

### **Eccellenze** lin Digitale

## **Creare un account aziendale è facile e veloce**

**Passaggio 4**: All'interno del menu **Impostazioni e privacy**, Cliccare sulla voce **Tipo di account e strumenti.**

- ❖ Il tuo account
- ❖ Come usi Instagram
- ❖ Cosa vedi
- ❖ Chi può vedere i tuoi contenuti
- ❖ Come possono interagire gli altri con te
- ❖ La tua app e i tuoi contenuti multimediali
- ❖ Per famiglie
- ❖ **Per professionisti**
- ❖ I tuoi ordini e le tue raccolte fondi
- ❖ Maggiori informazioni e assistenza
- ❖ Accesso

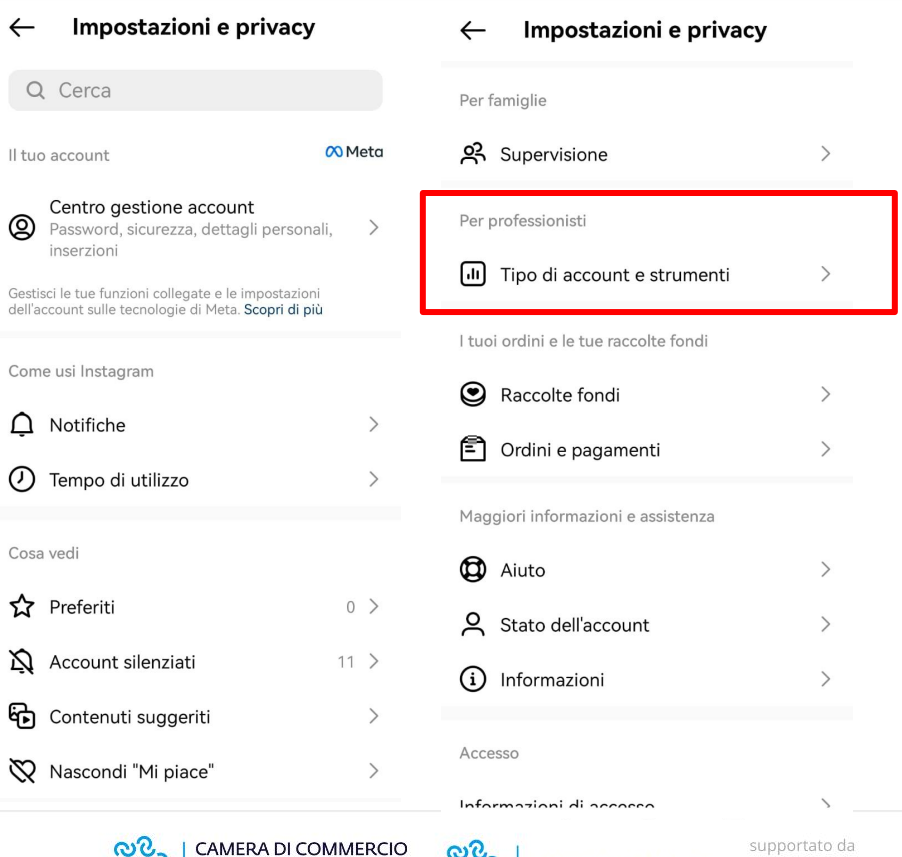

**UNIONCAMERE** 

Google.org

I social per il business / Instagram

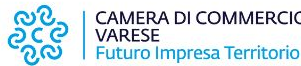

### **Eccellenze** lackin Digitale

## **Creare un account aziendale è facile e veloce**

**Passaggio 6**: All'interno del menu **Tipo di account e strumenti**, selezionare **Passa a un account per professionisti**.

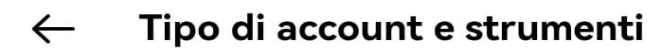

Tipo di account

Passa a un account per professionisti

Aggiungi nuovo account per professionisti

Strumenti

Contenuti brandizzati

Richiedi verifica

Richiedi verifica  $\leftarrow$ 

#### Richiedi la verifica di Instagram

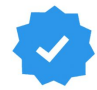

Gli account verificati hanno segni di spunta di colore blu accanto ai loro nomi per mostrare che Instagram ha confermato la reale presenza di personaggi pubblici, celebrità e brand che rappresentano.

#### Passaggio 1: conferma l'autenticità

Aggiungi 1-2 documenti di identificazione per te o per la tua azienda.

Nome utente silvia gandini99

Nome e cognome

Tipo di documento

Aggiungi file

#### Passaggio 2: conferma la notorietà

Mostra che il personaggio pubblico, la celebrità o il brand che il tuo account rappresenta è di interesse pubblico.

Categoria

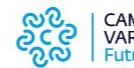

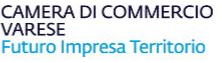

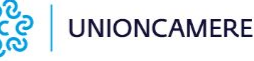

 $\mathcal{E}$ 

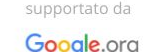

### $\blacksquare$  Eccellenze in Digitale

### **Creare un account aziendale è facile e veloce**

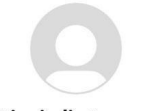

Ottieni gli strumenti per professionisti

Con un account per professionisti, potrai accedere a strumenti come insights sui tuoi follower e sulle prestazioni del tuo account, a nuove opzioni di contatto e altro ancora.

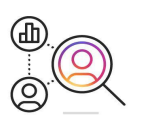

Scopri di più sui tuoi follower

Ottieni dati statistici sui tuoi follower e scopri le prestazioni dei tuoi post.

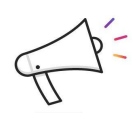

#### Raggiungi più persone

Crea promozioni su Instagram per raggiungere più persone e far crescere la tua community.

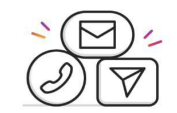

#### Ottieni nuove opzioni di contatto

Aggiungi un pulsante di contatto al tuo profilo per consentire alle persone di contattarti più facilmente.

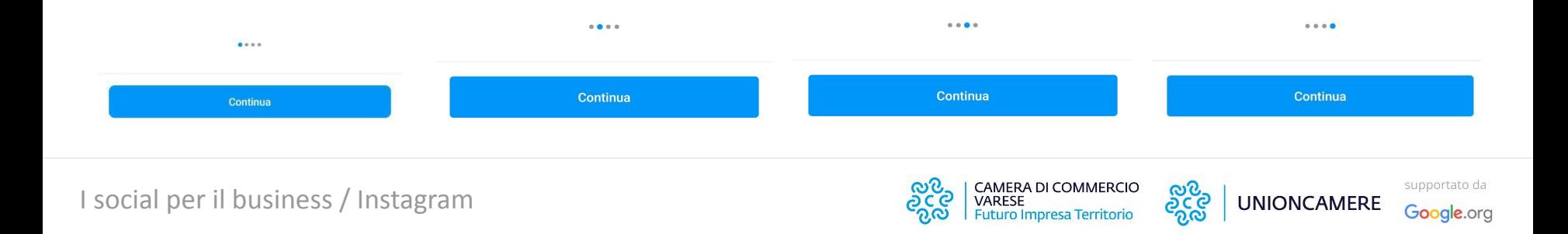

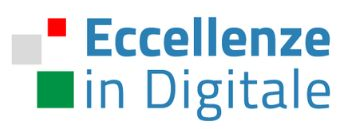

## **Creare un account aziendale è facile e veloce**

Cosa ti descrive al meglio?

**Passaggio 5**: Selezionare una categoria che descriva il proprio business.

Passaggio 6: Selezionare il tipo di profilo desiderato tra Creator e Azienda.

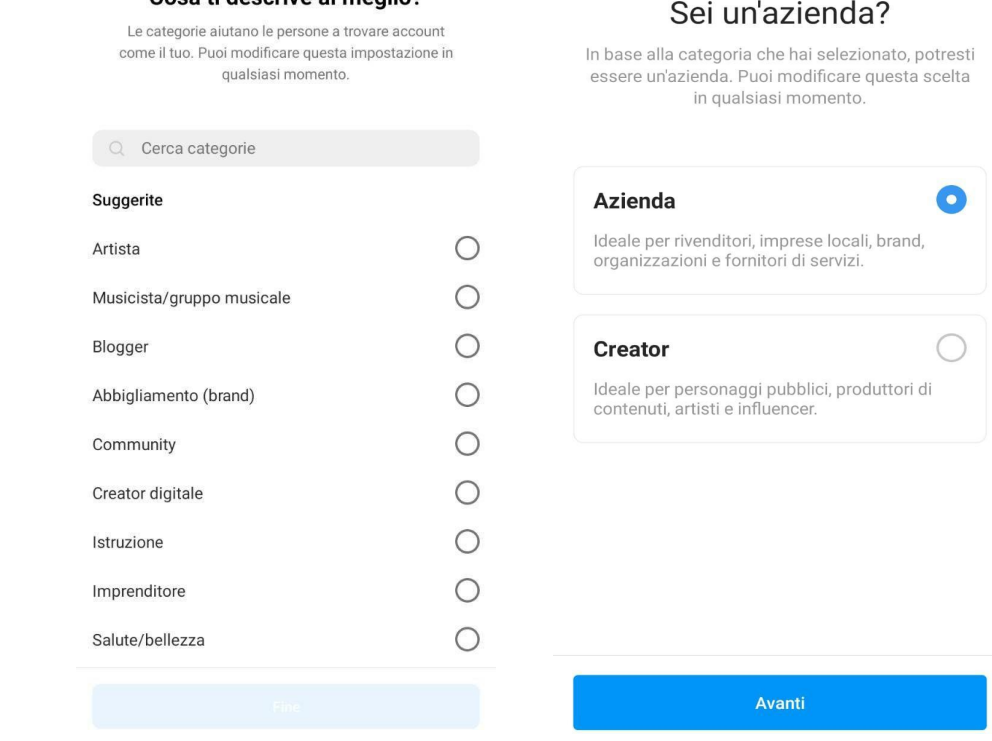

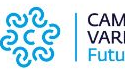

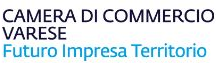

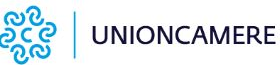

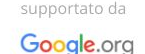

## **Creare un account aziendale è facile e veloce**

**Passaggio 7**: Inserire le informazioni di contatto (email aziendale, numero di telefono e indirizzo fisico dell'azienda).

Passaggio 8: collegare al proprio account Instagram Business la propria pagina Facebook.

#### Controlla le tue informazioni di contatto

Queste opzioni di contatto verranno visualizzate sul tuo profilo affinché le persone possano contattarti. Puoi modificarle o rimuoverle in qualsiasi momento.

#### Informazioni aziendali pubbliche

 $\leftarrow$ 

info@cacioepepe.com

IT +39 328 241 6632

Via Antica Arischia, L'Aquila, Italy 67100 >  $(\cdot)$ 

Le persone potranno inviare e-mail, chiamare e ottenere indicazioni per la tua azienda grazie ai nuovi pulsanti e link sul tuo profilo.

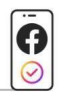

#### Collega a Facebook

Il collegamento di una Pagina Facebook è facoltativo. ma ti consentirà di condividere i post di Instagram su Facebook e usare funzioni come le inserzioni e gli strumenti di shopping.

 $\leftarrow$ 

Non usare le mie informazioni di contatto

**Avanti** 

Accedi a Facebook Salta

**Eccellenze** 

la Digitale

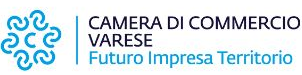

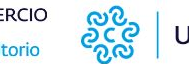

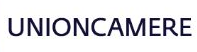

supportato da Google.org

### **Eccellenze** in Digitale

## **Meta Business Suite**

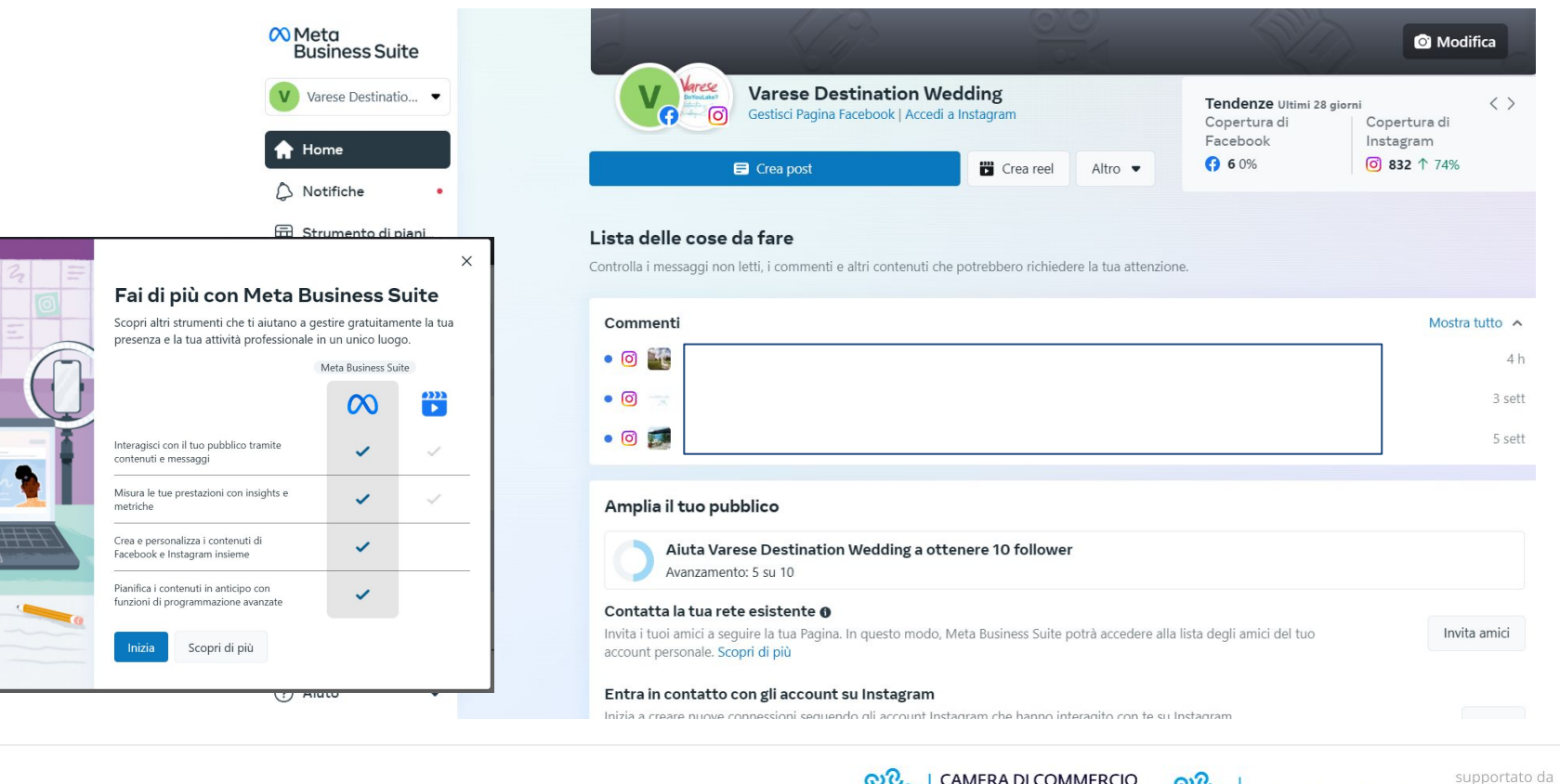

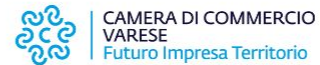

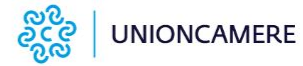

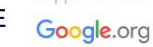

#### **Eccellenze Vantaggi di un account Instagram Aziendale** lin Digitale

**Ottenere dati statistici sulle prestazioni dei propri contenuti** Tramite lo strumento **Dashboard per professionisti**, è possibile scoprire in che modo i propri follower interagiscono con foto e video.

**Promuovere i post o le storie (da app o da Business Manager)** Raggiungendo in questo modo nuovi e più numerosi potenziali clienti.

**Contatti.** Con un account aziendale è possibile includere un maggior numero di informazioni relative all'azienda: link al sito web, numero di telefono, indirizzo dell'attività e e-mail aziendale.

**Pulsanti di call to action.** I pulsanti di Call to Action (Ordina Cibo, Prenota Subito o Prenota) collegano il profilo con altri servizi online per ordinare cibo (es: Just Eat) o prenotare un tavolo.

**Organizzare i messaggi.** è possibile organizzare i messaggi suddividendoli tra le tab Principali e Generali, contrassegnare le conversazioni e filtrare i messaggi. Si possono anche impostare le **Risposte automatiche o salvate** per rispondere in modo più efficiente e istantaneo alle domande comuni.

#### Hai nuovi strumenti

Ottieni il massimo dal tuo account per professionisti con strumenti per far crescere il tuo brand su Instagram.

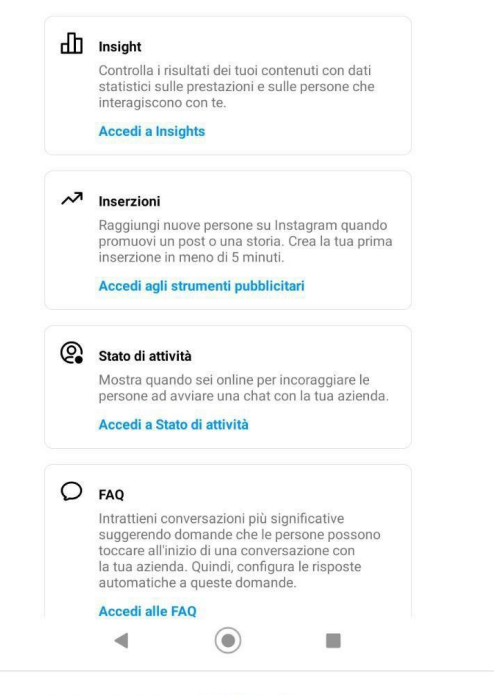

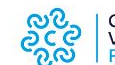

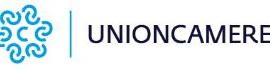

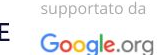

#### **Eccellenze Dashboard per professionisti** lin Digitale

Tramite lo strumento **Dashboard per professionisti** è possibile monitorare le prestazioni, scoprire gli strumenti professionali ed esplorare informazioni utili a cura di Instagram. Di seguito le sezioni specifiche della dashboard:

- **● Monitorare le prestazioni dei contenuti condivisi e dell'account**: Cliccando su Mostra tutti, sarà possibile visualizzare tutti gli insights e le metriche sulle prestazioni (account raggiunti, account che hanno interagito con il profilo, numero totale di follower e contenuti condivisi)
- **Strumenti:** in questa sezione è possibile trovare strumenti specifici come contenuti brandizzati, inserzioni, risposte rapide, shop e altro.
- **● Suggerimenti e risorse**: in questa sezione è possibile scoprire suggerimenti, consigli, indicazioni e idee a cura dei team Creators e Instagram for business. Si potranno visualizzare post e inserzioni di alta qualità di aziende simili per lasciarsi ispirare sui contenuti da creare e su come attrarre nuovi clienti.

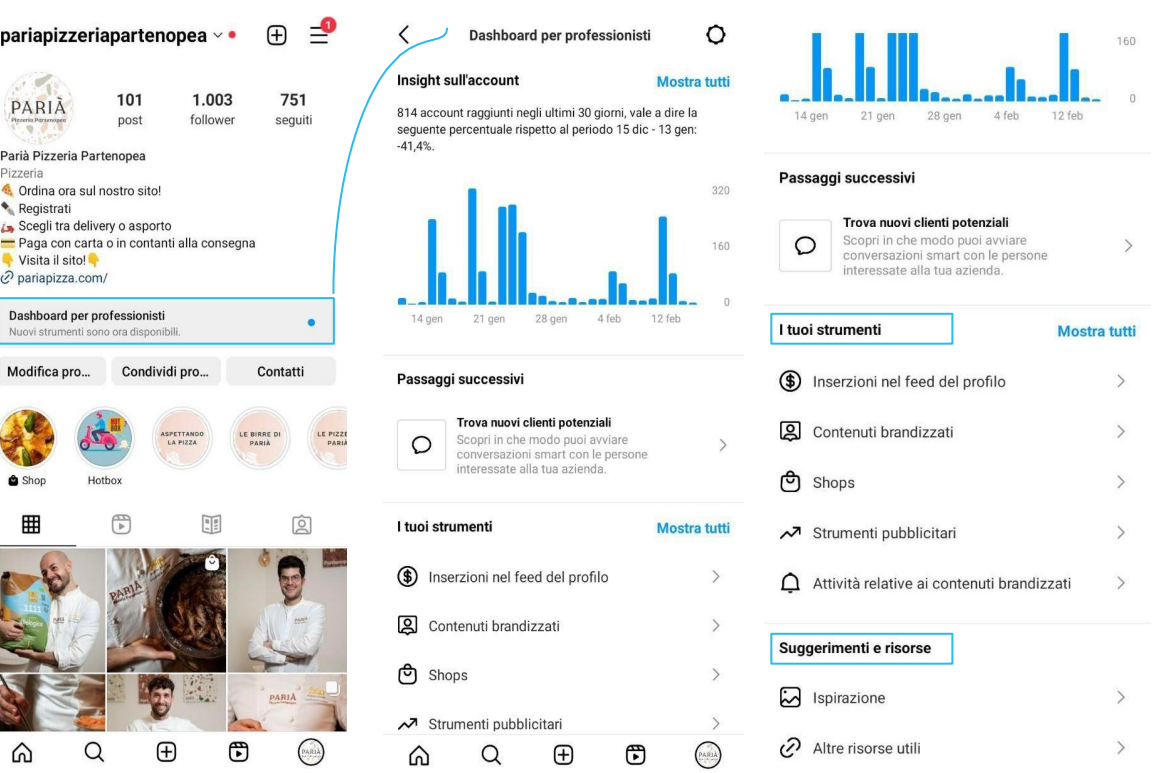

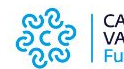

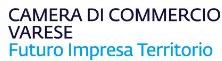

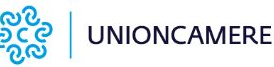

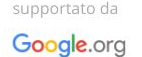

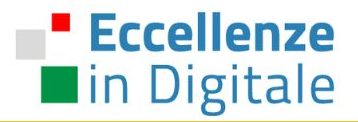

# PROFILO INSTAGRAM BUSINESS / struttura ideale

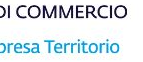

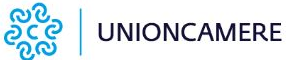

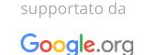

I social per il business / Instagram

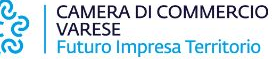

#### **Eccellenze Aggiungere un'immagine del profilo distintiva** lin Digitale

È molto importante scegliere un'i**mmagine del profilo** che rappresenti la propria azienda o comunichi in modo chiaro l'attività.

Come ad esempio, una foto del logo o di un prodotto, qualcosa di immediatamente riconoscibile per i propri clienti e per distinguere il proprio account da tutti quelli con nomi simili.

L'immagine del profilo verrà mostrata in alto a sinistra in ogni post creato.

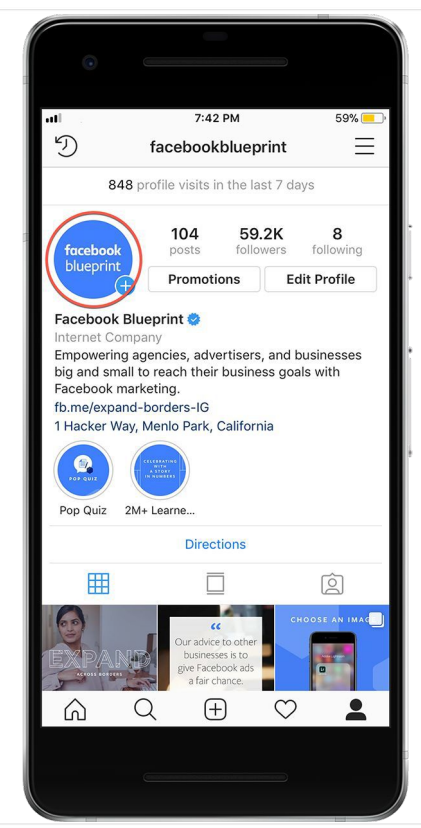

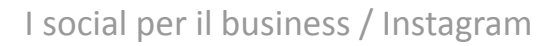

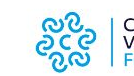

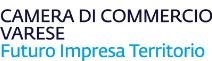

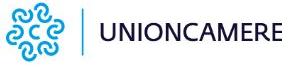

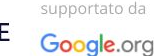

# **Scegliere una categoria aziendale**

Aggiungere una **categoria** può aiutare gli utenti a capire subito di cosa si occupa l'azienda o il brand proprietario del profilo.

La categoria verrà mostrata al di sotto del nome dell'azienda o del brand.

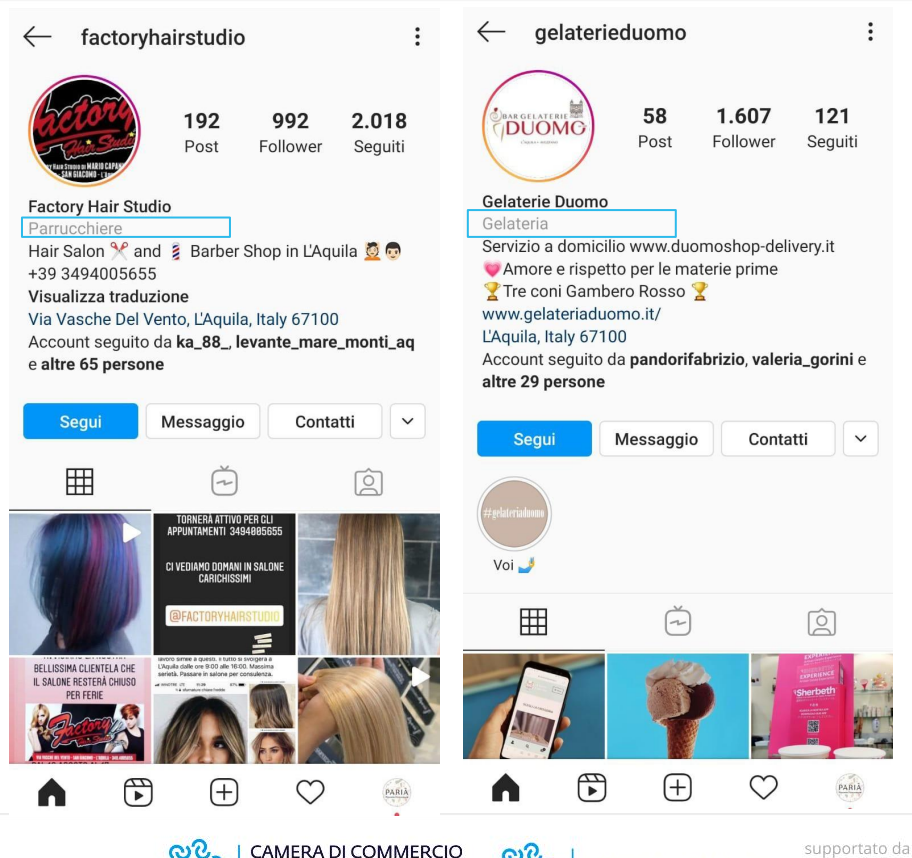

ೂ

**UNIONCAMERE** 

Google.org

**Eccellenze** 

lackin Digitale

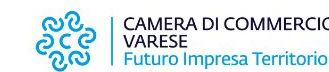

#### **Eccellenze Includere un link al proprio sito web** lin Digitale

Con un account aziendale, è possibile includere nel proprio profilo un link al sito web della propria azienda, al proprio e-commerce o al proprio blog.

Instagram consente l'inserimento di un solo link. Tuttavia, esistono tool e servizi che permettono di aggirare questa restrizione, creando delle vere e proprie landing page in cui inserire più link differenti.

Questi tool sono, ad esempio:

- Linktree
- Lnk.Bio
- Smart.bio di Tailwind

Il famoso "link in bio" diventa, così, molto più ricco di ICONTENUTI II business I / Facebook e Instagram

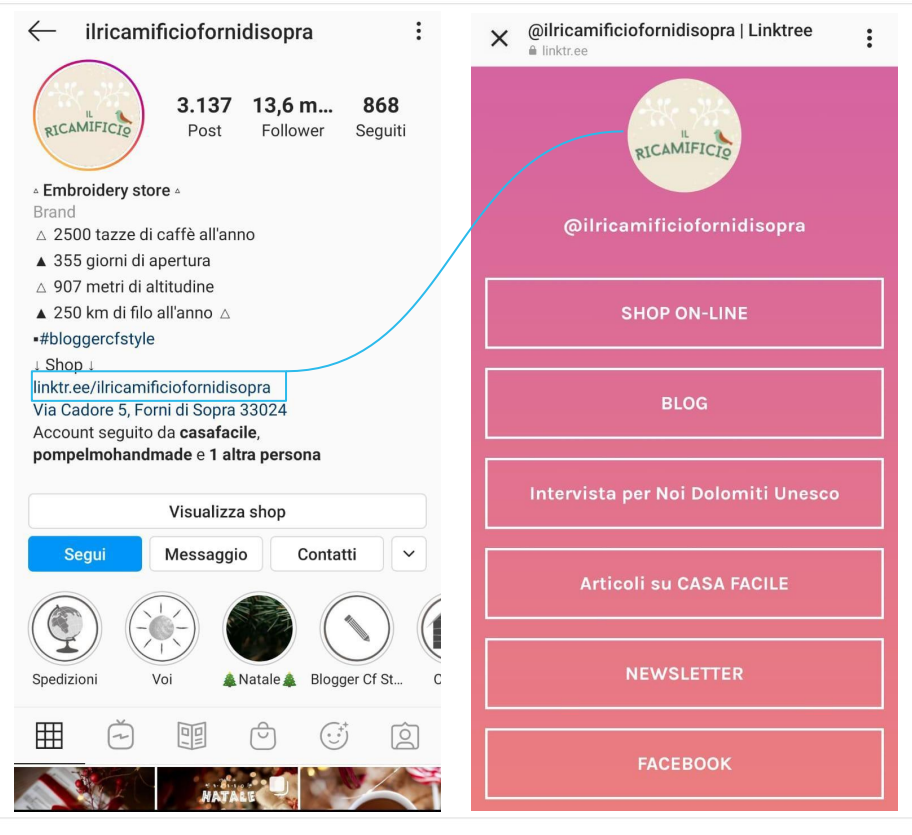

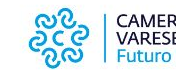

CAMERA DI COMMERCIO **VARESE** Futuro Impresa Territorio

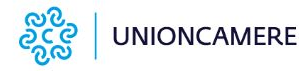

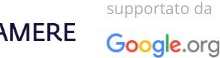

#### **Eccellenze Informazioni di contatto, pulsante Contatti e CTA** la Digitale

Aggiungere indirizzo e-mail, numero di telefono o il luogo nelle Opzioni di contatto aiuterà gli utenti a contattare l'azienda.

Inoltre, è possibile aggiungere un pulsante di call to action personalizzato, come **Prenota** (tavolo o appuntamento), **Ordina Cibo** o **Buoni Regalo**.

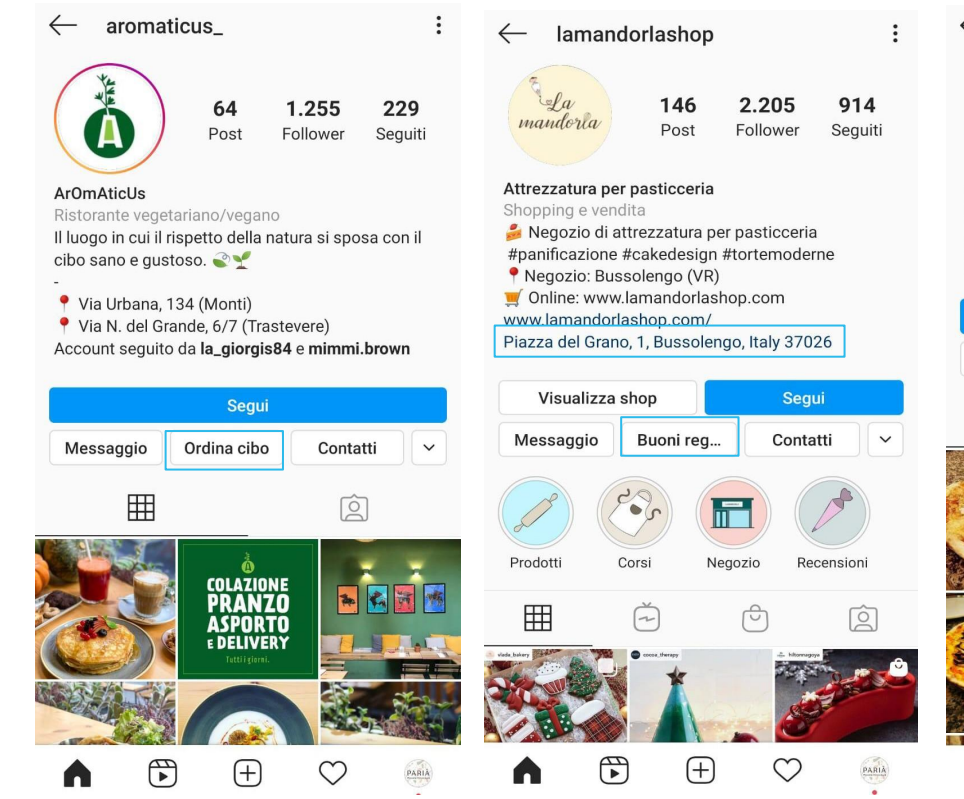

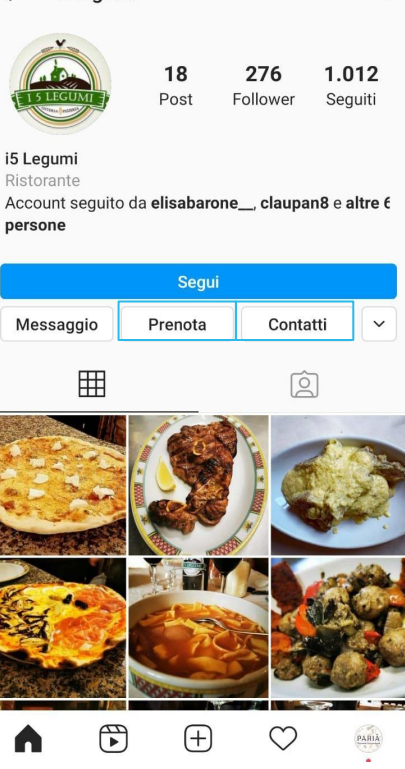

i5leaumi

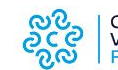

CAMERA DI COMMERCIO VARESE Futuro Impresa Territorio

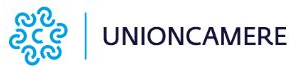

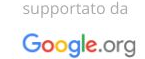

### **Eccellenze** in Digitale

# **Curare l'Instagram Bio**

La bio di Instagram è un prezioso spazio digitale che accoglie gli utenti sul profilo dell'attività.

È uno dei primi elementi che i potenziali follower visualizzeranno.

Una bio curata è il modo migliore per trasmettere le informazioni chiave sulla propria attività.

Per scrivere la bio di Instagram si hanno a disposizione 150 caratteri (e un unico link esterno).

Con il nome personalizzabile indipendentemente dal nome utente (@utente), si hanno a disposizione altri 30 caratteri.

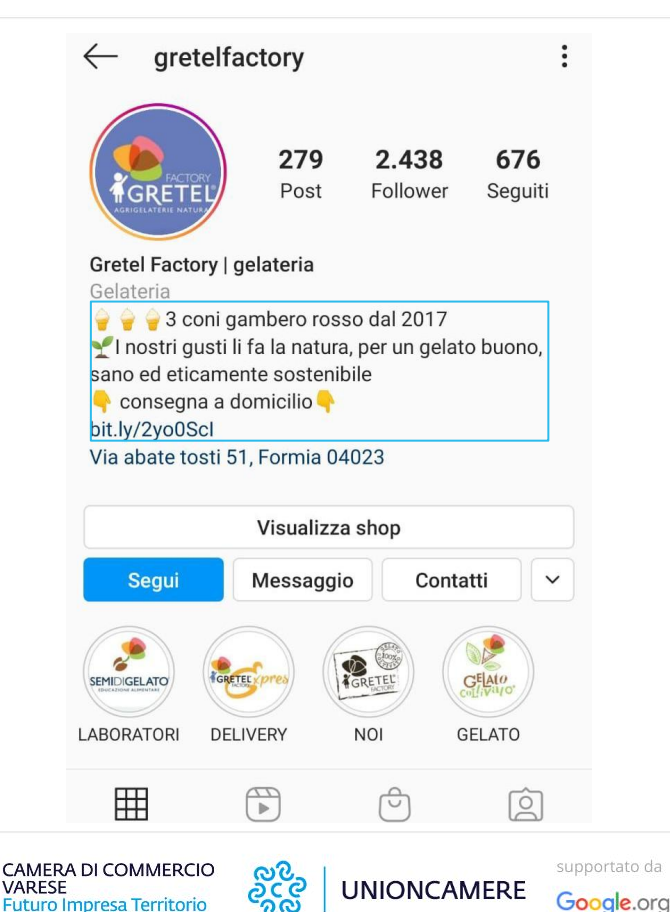

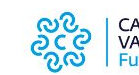

### **Eccellenze** lin Digitale

# **Cosa includere nella Instagram Bio**

MRM:

Ristorante

altre 46 persone

CAMERA DI COMMERCIO

**Futuro Impresa Territorio** 

VARFSF

Uno dei primi obiettivi della bio è spiegare cosa l'attività offre e a quale fascia di pubblico si rivolge con i propri prodotti e servizi. In breve: occorre evidenziare i punti di forza e unicità.

Si può dare maggiore risalto alla propria bio attraverso:

- Font personalizzati (da [LingoJam](https://lingojam.com/FancyTextGenerator))
- **Emoji**
- caratteri direzionali o emoji per convogliare l'attenzione su parti specifiche della bio.
- Testo a capo
- Inserire parole chiave pertinenti

I social per il business / Instagram

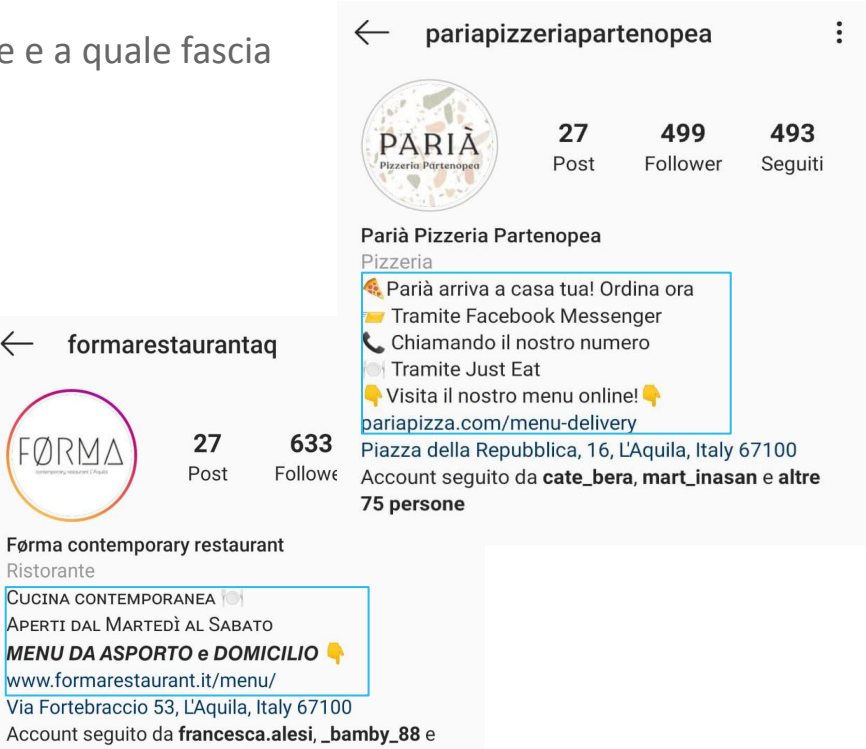

supportato da

Google.org

**UNIONCAMERE** 

# **[Breaking Down How Instagram Search Works](https://about.instagram.com/blog/announcements/break-down-how-instagram-search-works)**

Acced

### How we rank Search results

Search is built to help you find accounts and topics of interest. It's different from Feed, Stories, Reels and Explore because your input helps us figure out what to show you. Your search tells us what you're looking for, and it's noticeable when the results aren't useful. It's important for us to get this right, so we try to organize search results by what's most relevant to you - whether it be a close friend, a creator you love, or ideas for vegan desserts.

Let's say you're interested in finding pictures of space after seeing the blue moon. When you tap the search bar on the Explore page, the first thing you see is your recent searches. As you begin typing "space," we show you accounts, audio, hashtags, and places that match the text of your search. In this case, results like @space and #space show up because "space" appears in their name.

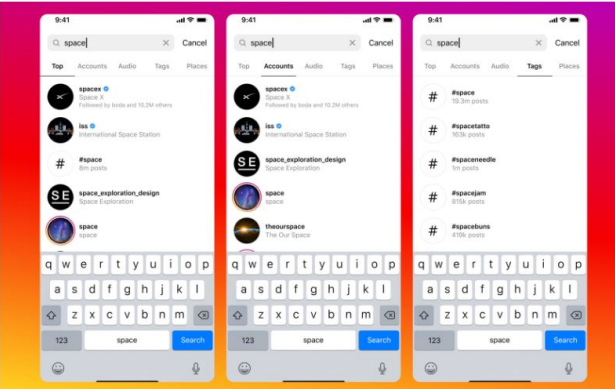

**Eccellenze** in Digitale

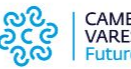

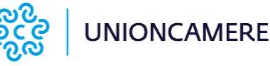

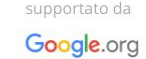

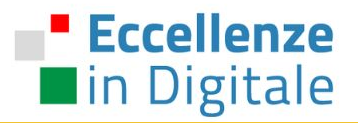

# AUMENTARE L'ENGAGEMENT / Best Practices

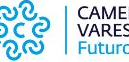

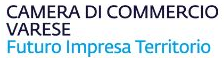

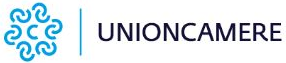

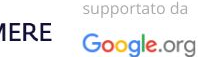
# **Creare un'identità chiara**

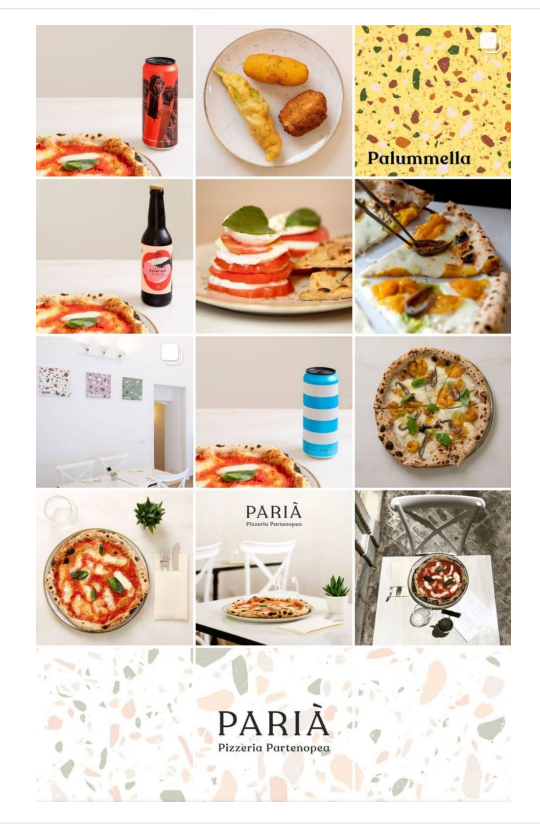

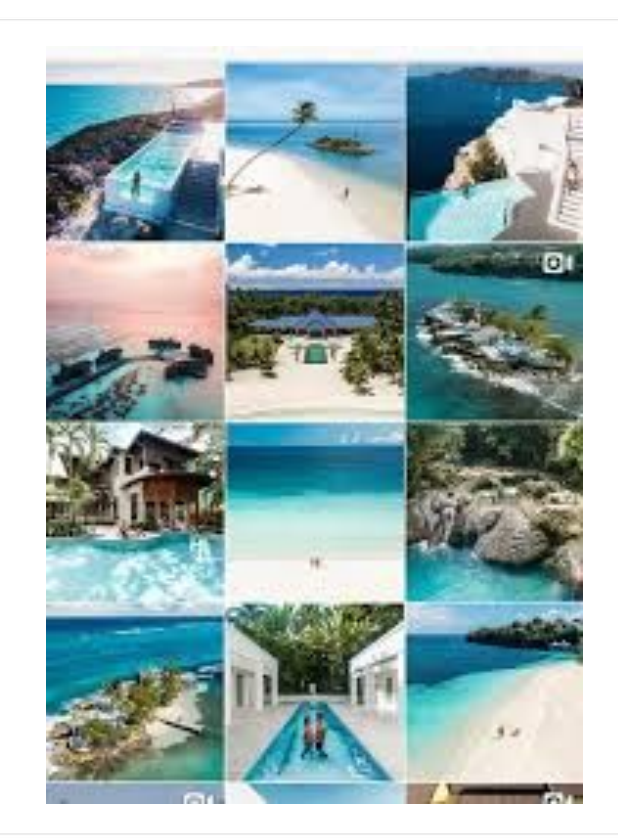

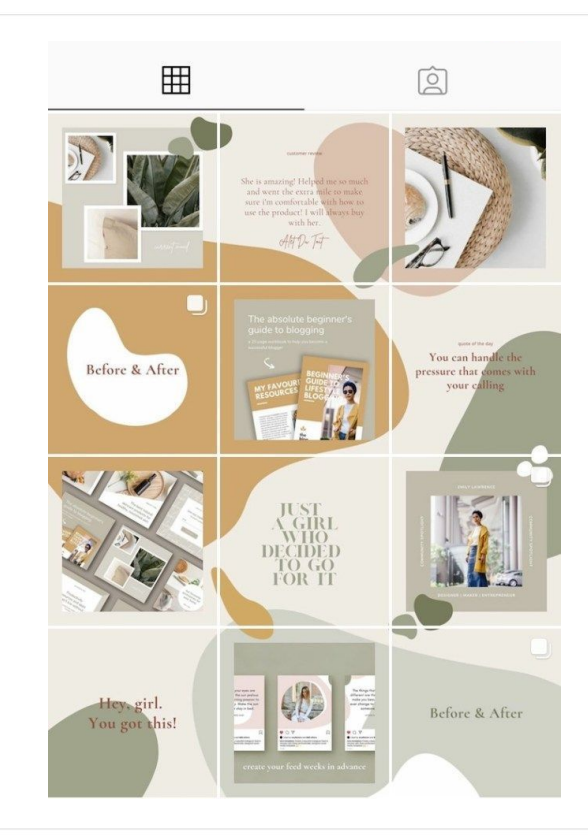

I social per il business / Instagram

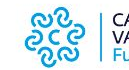

CAMERA DI COMMERCIO<br>VARESE<br>Futuro Impresa Territorio

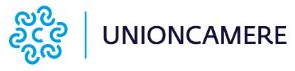

supportato da Google.org

### **Eccellenze Pubblicare contenuti di qualità, originali, creativi** la in Digitale

Un account che trasmette sciatteria quasi sicuramente sarà ignorato dagli utenti.

Per avere successo su Instagram è fondamentale **rimanere coerenti con la propria identità**, essere creativi, utilizzare immagini di qualità e, perché no, "metterci la faccia"!

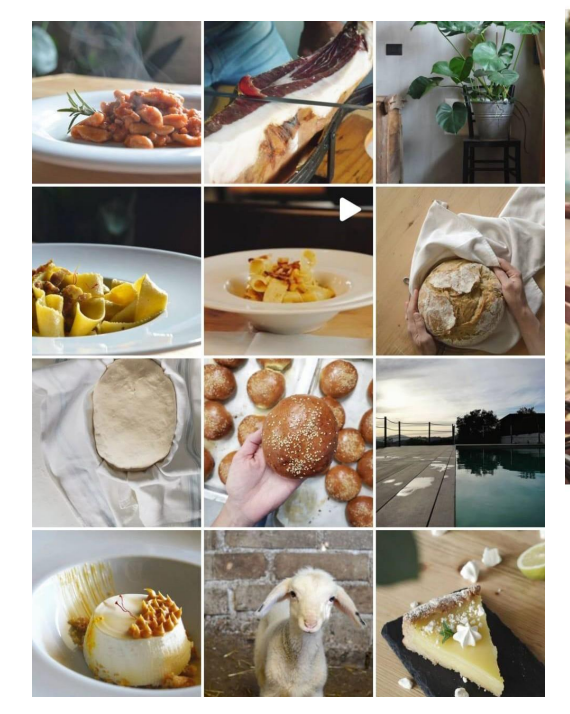

agriturismostatale17 Agriturismo Statale 17

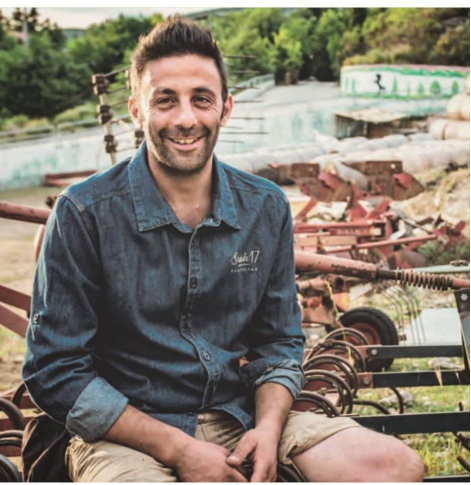

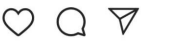

W

Piace a stefanocardelli\_laposta e altre persone agriturismostatale17 Nonostante il blocco che ha interessato il Paese il nostro lavoro non si è mai fermato, infatti continuiamo con la stessa dedizione ad allevare i nostri animali e a coltivare le nostre terre.  $\odot$  (6

Il ristorante aspetta il momento migliore per potervi avere ancora con noi!

I social per il business / Instagram

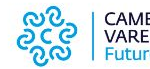

CAMERA DI COMMERCIO VARESE **Futuro Impresa Territorio** 

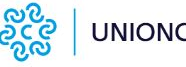

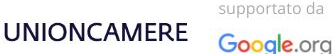

### **Eccellenze Sfruttare ricorrenze (anche locali) e giornate mondiali** lin Digitale

Includere **giornate mondiali** e **ricorrenze**  (esclusivamente quelle in linea con l'identità, il settore e il tone of voice dell'attività) è utile per inserire i propri contenuti in flussi già esistenti e sfruttare così elementi già di tendenza. Può contribuire a rendere la comunicazione attuale e attenta a ciò che accade nel mondo e alla propria community. Possono essere anche occasioni per promuovere prodotti, il proprio impegno sociale o la propria storia.

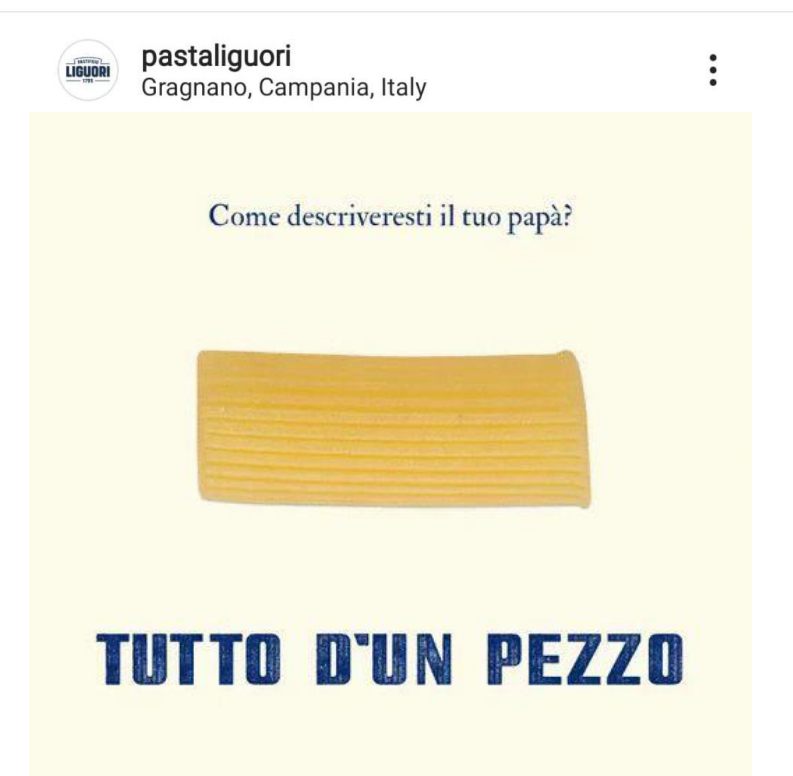

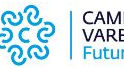

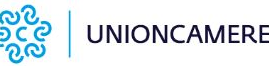

sunnortato da

Google.org

# **Utilizzare i giusti hashtag**

Gli hashtag sono un ottimo modo per espandere la propria audience. Come scegliere i giusti hashtag?

- Selezionare solo hashtag estremamente pertinenti con il contenuto postato.
- Scegliere **hashtag di nicchia**: tanto meno sarà stato condiviso l'hashtag, più tempo i contenuti rimarranno nella sezione recenti e potranno anche essere inseriti nella sezione popular.
- Qualità vs quantità.
- Utilizzare prevalentemente hashtag nella lingua dei propri follower.
- Creare ed utilizzare i branded hashtag.
- Utilizzare gli hashtag dedicati alle community (profili di food, travel, fashion ecc…)
- Utilizzare **local hashtag** e quelli popolari nella propria area.

lacicalaelaformica · Segui Rione Monti

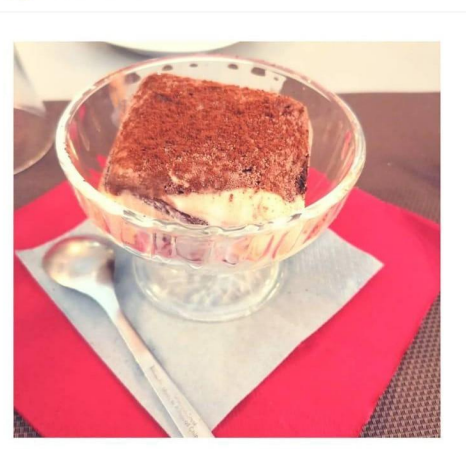

Piace a norcineriacecchini e altre persone lacicalaelaformica Con questo caldo... che ne dite di un semifreddo??

#rionemonti #restaurant #roma #rome#igersroma #foodlovers #foodstagram #ristorantiroma #instamood #instadaily #instafood #goodvibes #foodroma#romafood #homemade #homemadefood

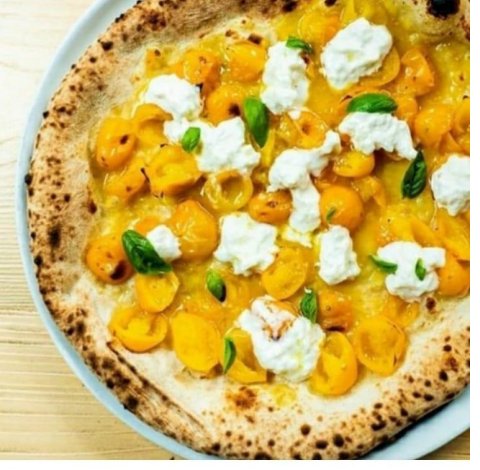

### $\triangledown$

W

Piace a fidomercerienuti e altre persone lanapoletana2.0 Lei e' la Santeria

Crema di Pomodorino Giallo Pomodorino Giallo semi dolce Stracciatella Pugliese

#pizza #pizzanapoletana #siena #sienaitaly #igerssiena #sienafood #sienanelcuore #sienanews #ilcorrieredisiena #food #foodporn #lanapoletanaduepuntozero #unisi #unistrasi #spottedunisi #paliodisiena #palio

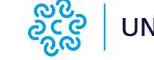

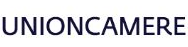

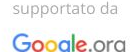

I social per il business / Instagram

CAMERA DI COMMERCIO VARESE **Futuro Impresa Territorio** 

# **Utilizzare i contenuti generati dagli utenti**

È consigliabile creare un **hashtag di brand** e incoraggiare gli utenti ad utilizzarlo, così da coinvolgere i propri follower a postare contenuti sull'attività

A prescindere da ciò, condividere post degli utenti sul proprio profilo o sulle proprie storie è un ottimo modo per creare un legame con i propri clienti e sfruttare i contenuti generati dagli utenti (UGC).

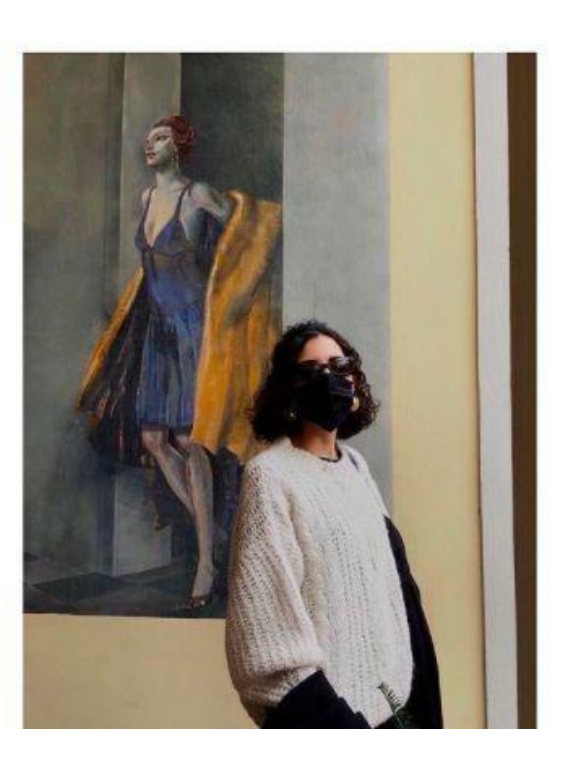

cestlavieconceptsto · Segui già C'est la vie

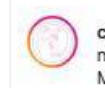

cestlavieconceptstore Bellissima la nostra Arianna nel suo maglione Meme Road

Disponibile anche in verde scuro e prugna

<sup>9</sup>Ci trovate in via Cesare Battisti 7. L'Aquila

Spediamo in tutta Italia #cestlavie #cestlavieconceptstore #negozio #negozioabbigliamento #shop #shoppingonline #laquila #laquilacentrostorico #style #stylish #maglione #oversize #sweater #fall #fallwinter #negozioonline #ootd #fashionstyle #madeinitaly #memeroad #newcollection #picoftheday #donna #nuoviarrivi

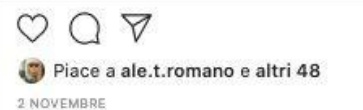

I social per il business / Instagram

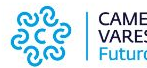

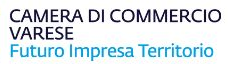

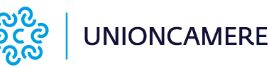

supportato da

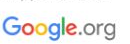

W

## **Prestare attenzione alla caption**

Una buona **didascalia** di Instagram aggiunge contesto, mostra la personalità dell'attività, inviterà

gli utenti all'azione e può garantire un maggior coinvolgimento.

Per scrivere una buona caption è necessario:

- Conoscere la propria audience.
- Identificare il proprio tone of voice.
- Prestare attenzione alla lunghezza (125 caratteri o meno).
- Posizionare gli elementi più importanti all'inizio della caption.
- Utilizzare le emoji (con parsimonia).
- Utilizzare Call to Action (es: clicca sul link in bio).
- Fare domande, incoraggiando gli utenti a rispondere nei commenti o in direct (messaggi su Instagram).

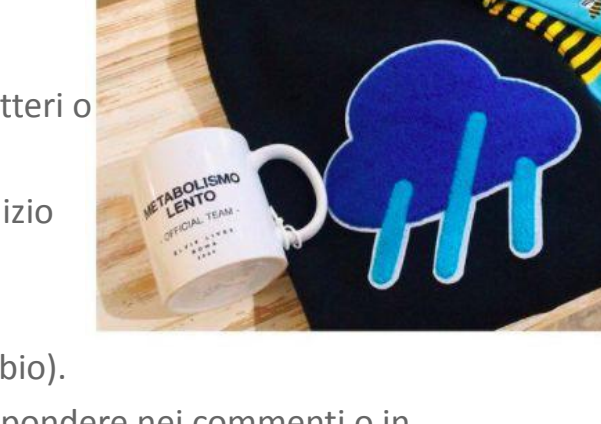

cestlavieconceptsto · Segui già C'est la vie

cestlavieconceptstore Se proprio proprio dobbiamo stare a casa facciamolo con un certa classe on

Maglioncino Rainy day @companiafantastica Calzini apetta ( @manymornings E tazza rigorosamente piena di Ciobar come negli anni 90 @elvislivesroma

Vi ricordiamo che è attivo il nostro servizio delivery ed anche le spedizioni in tutta Italia Scriveteci su tutti i nostri social oppure tramite whatsapp all 3804662226

a characterization (Andrea #cestlavie #cestlavieconceptstore

#rainyday #cloudy #rain #mug #socks

supportato da

Google.org

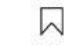

Piace a pirfra\_duca e altri 45 **6 GIORNI FA** 

I social per il business / Instagram

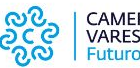

CAMERA DI COMMERCIO VARESE **Futuro Impresa Territorio** 

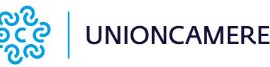

## **Geolocalizzare i post**

I **geotag** localizzano su una mappa virtuale i post e servono per dare una posizione al contenuto condiviso. Aumentano il bacino di persone che potrebbero vedere il post dando una grande mano alla visibilità.

Ad esempio, molti utilizzano Instagram per la ricerca di ristoranti o di hotel. La geolocalizzazione per un'attività ricettiva è molto importante, perchè la ricerca del luogo presente su Instagram si trasforma in un vero motore di ricerca.

Se un turista si trova a Trastevere e cerca un ristorante, utilizzando Instagram sceglierà sicuramente quello che è geolocalizzato nelle vicinanze.

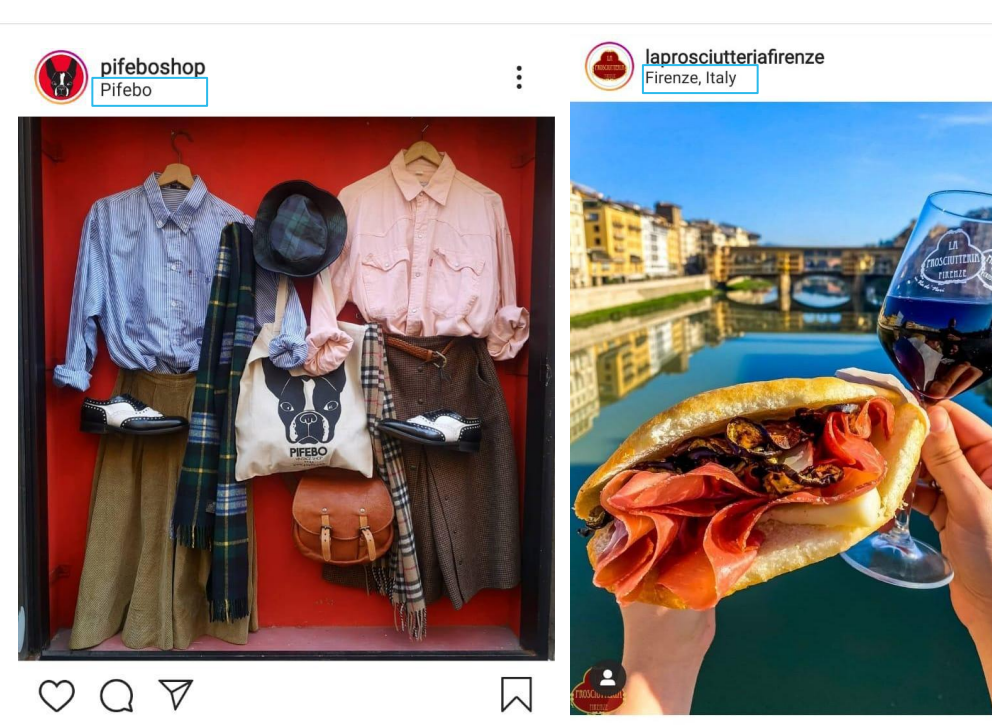

Piace a francesco\_fe\_ e altre persone pifeboshop Aperti a serpenti 12,00-20,00 25 ottobre

Piace a vegano\_stammi\_lontano e altre persone laprosciutteriafirenze La pausa pranzo più bella e

I social per il business / Instagram

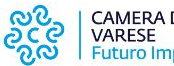

CAMERA DI COMMERCIO **Futuro Impresa Territorio** 

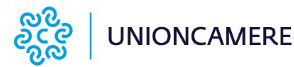

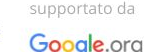

W

**Un terzo delle storie più visualizzate proviene dalle aziende. Come sfruttare le Instagram Stories?**

- Mostrare momenti della giornata senza filtri, per offrire alla community un punto di vista privilegiato sulla propria attività con foto e video dietro le quinte e spontanei.
- Condividere le testimonianze dei clienti.
- Raccontare la storia della propria azienda, gli obiettivi, le sfide superate con successo o un aneddoto che mostra la personalità dell'attività.
- Dare voce al proprio staff, per raccontare l'ambiente di lavoro.
- Mettere in risalto prodotti e servizi.
- Annunciare promozioni e lanciare nuovi prodotti e servizi.
- Dare indicazioni, aggiornamenti e informazioni.

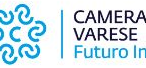

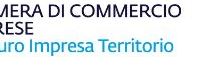

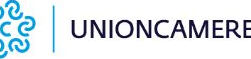

### " Eccellenze **Storie in evidenza con icone personalizzate** lackin Digitale

Questa feature permette di:

- Prolungare la "longevità" dei contenuti. Le Storie in evidenza permettono di mostrare le Storie migliori e di fissarle in modo permanente sul profilo.
- Organizzare visivamente i contenuti, facilitandone la fruizione agli utenti, trattandole come vere e proprie categorie.
- Mettere in evidenza **promozioni**, **novità**, **prodotti** e **eventi** dell'attività.

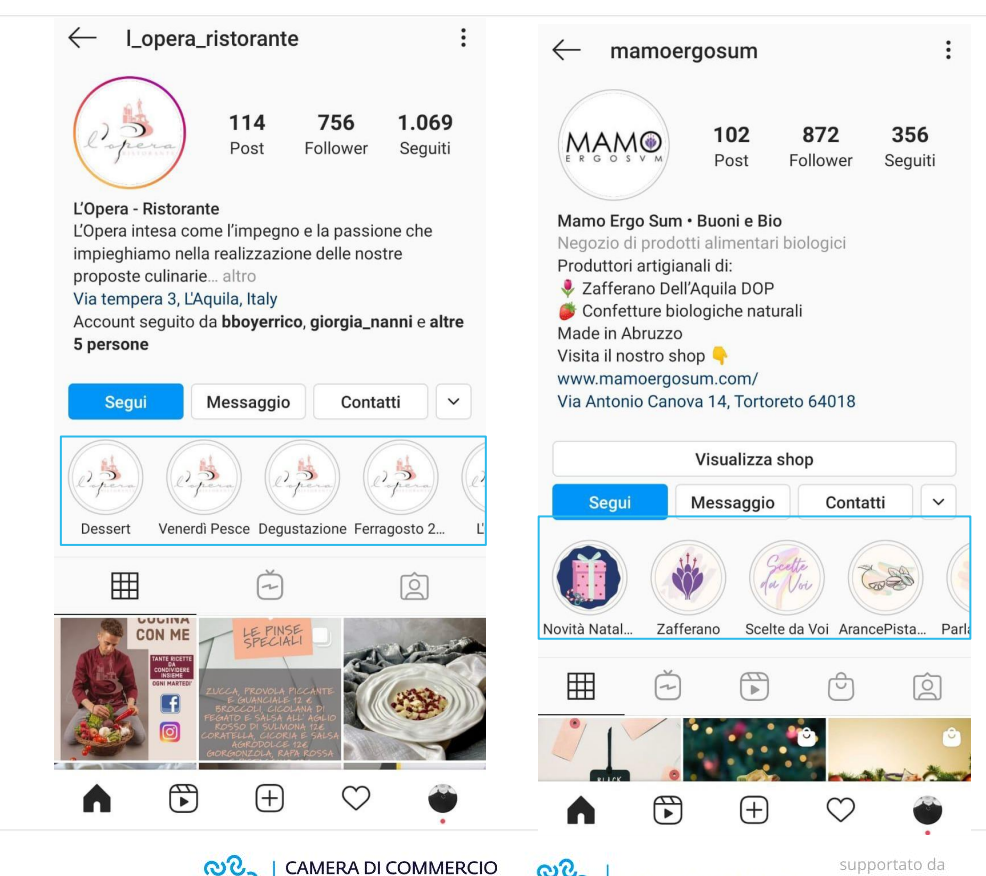

VARESE

Futuro Impresa Territorio

**UNIONCAMERE** 

Google.org

# **Come realizzare icone personalizzate?**

Esistono strumenti di progettazione grafica online (anche in versione gratuita) come **Canva**, attraverso cui è possibile creare in modo rapido e intuitivo le icone personalizzate per il profilo dell'attività.

Oppure, è possibile utilizzare una delle tante app disponibili nel proprio app store, come:

- Cover Maker per Instagram
- Highlight Cover Maker

**Eccellenze** 

lin Digitale

- Copertine per Storie in Evidenza
- Highlight Cover Maker 2020

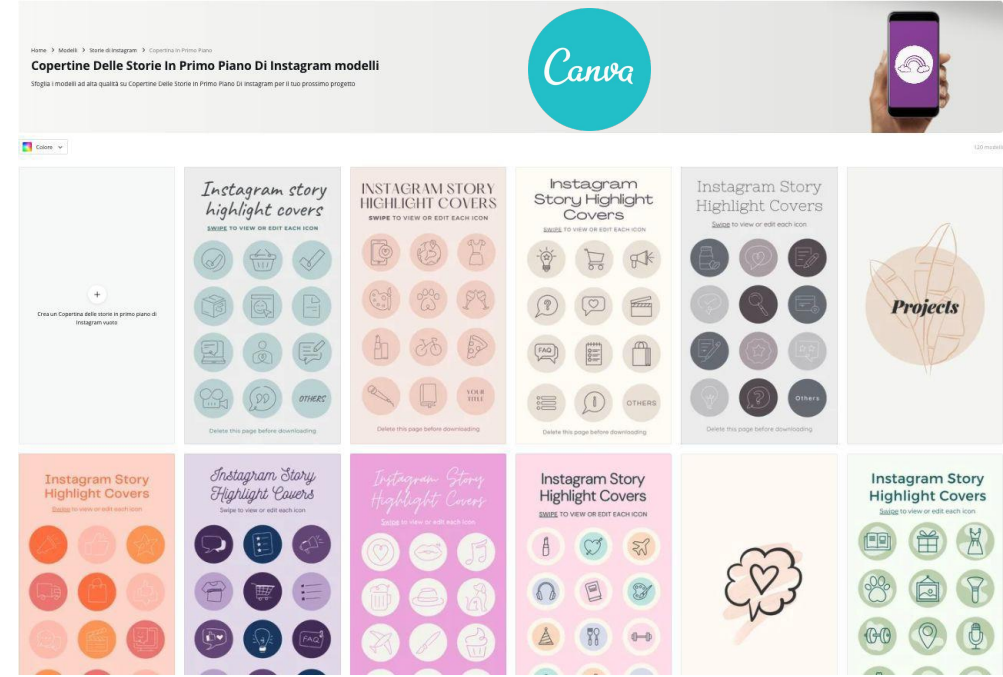

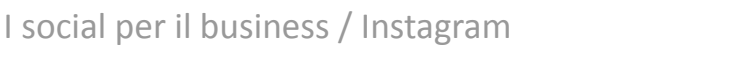

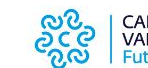

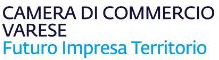

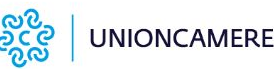

supportato da Google.org

**Le funzioni interattive delle storie consentono alla propria community di interagire direttamente con l'attività.**

- Suscitare l'interesse del pubblico con **l'adesivo Countdown**, se si prevede il lancio di un prodotto o si ha un evento in programma.
- **● Sticker** dedicato ai **sondaggi**. È un ottimo modo per dimostrare ai propri follower che la loro opinione conta e che incide sulle attività dell'azienda.
- **● Sticker** dedicato a **quiz**. Si può utilizzare l'adesivo con quiz per creare domande a scelta multipla per i propri follower. Si potrebbero creare domande sui propri prodotti o servizi e creare hype sul lancio di nuovi prodotti.
- Stimolare conversazioni dirette con lo **Sticker domande**. Permette di stimolare delle conversazioni intorno all'attività o all'azienda e può essere utilizzato per creare delle vere e proprie FAQ.

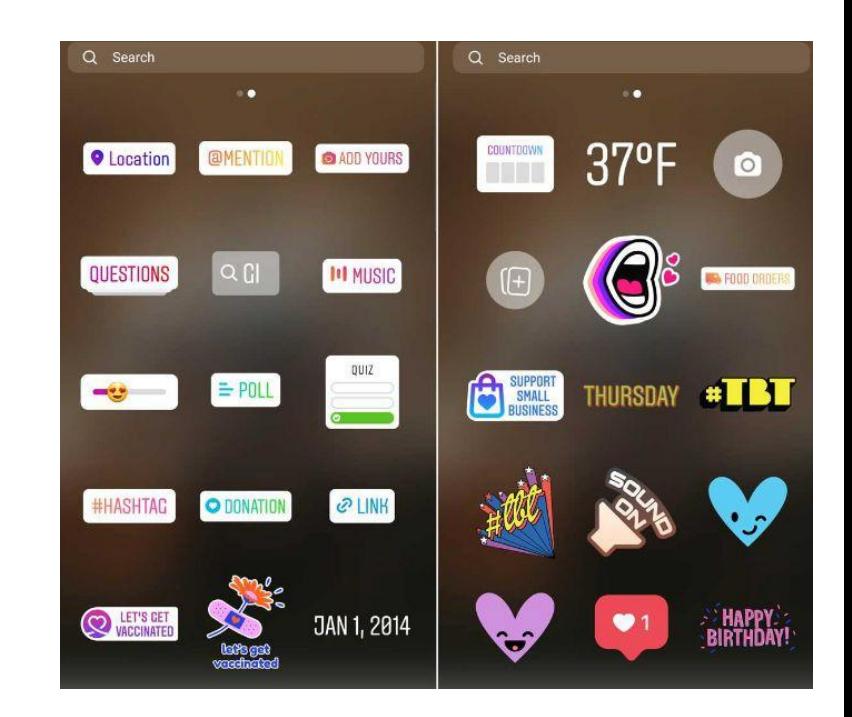

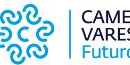

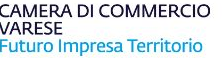

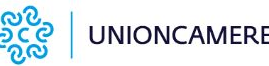

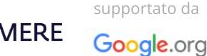

## **Sfruttare l'adesivo Link**

Prima dell'introduzione di questo sticker, la possibilità di aggiungere un link alle storie era appannaggio esclusivo degli account con almeno 10.000 follower.

**Eccellenze** 

in Digitale

Ora, invece, tutti gli account possono portare traffico a pagine specifiche del proprio sito web.

Questa funzionalità è davvero importante per reindirizzare gli utenti a pagine in cui effettuare ordini, leggere articoli del blog, o visualizzare prodotti e/o servizi specifici.

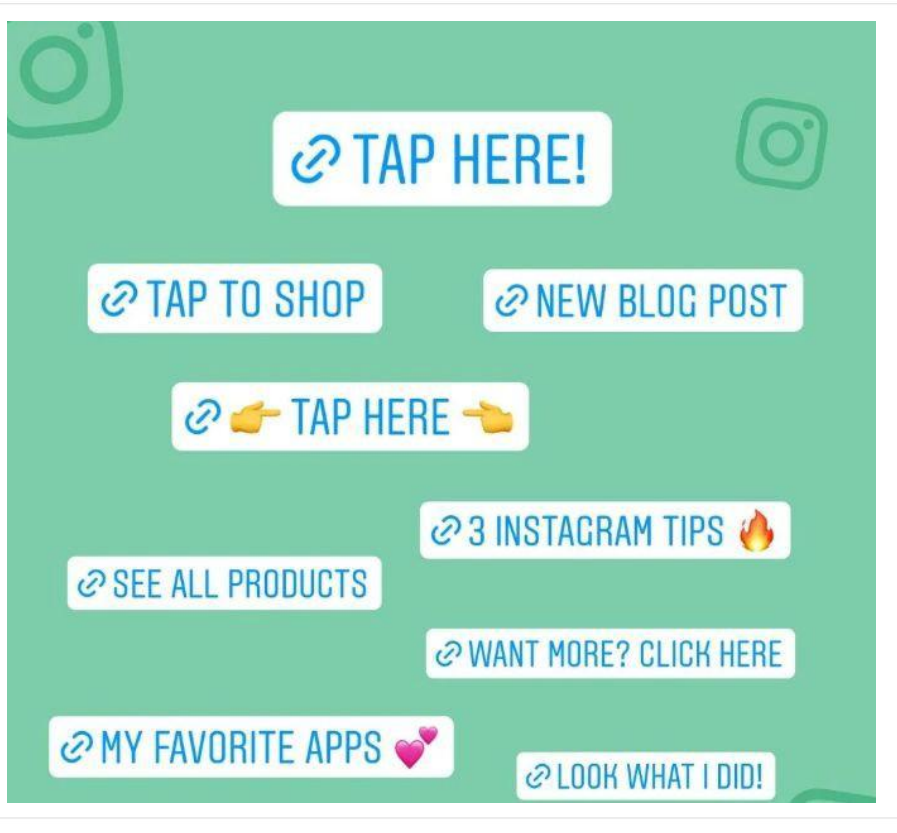

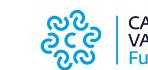

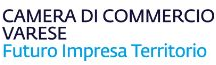

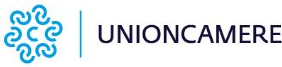

supportato da

Google.org

## **Inserire l'adesivo link nelle Stories**

Ecco come aggiungere l'adesivo link ad una Storia Instagram:

- Creare la Storia utilizzando i media che si preferiscono (foto o video).
- Toccare l'icona dell'adesivo nella riga superiore.
- Digitare l'URL.
- Digitare il testo dell'adesivo o l'invito all'azione (ad esempio, Ordina Ora).
- Posizionate l'adesivo sulla Storia.
- Ridimensionare o ingrandire l'adesivo.
- Toccare per scorrere le combinazioni di colori disponibili (blu, nero, bianco, ecc.).

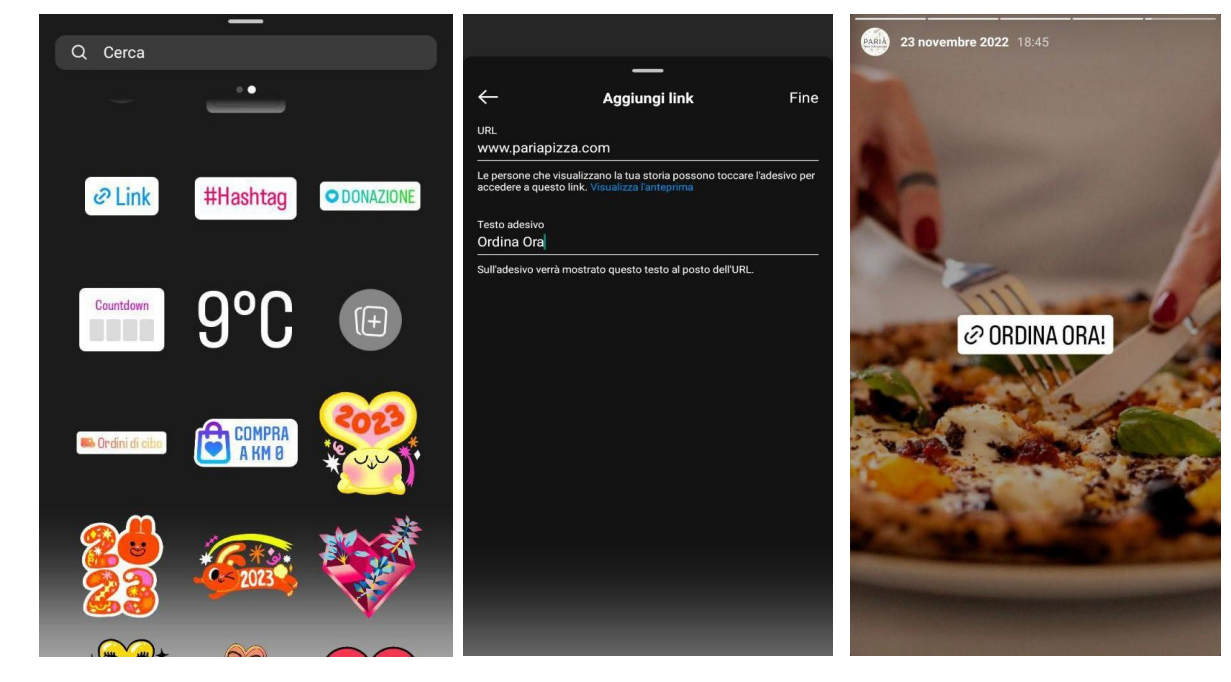

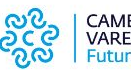

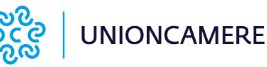

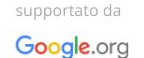

## **Sfruttare l'adesivo Tocca a te**

"Tocca A Te", o "Add Yours" in inglese, è uno Sticker Instagram che invita i follower a rispondere alla propria storia con un'altra personale sullo stesso tema proposto.

Cliccando sullo Sticker Instagram Tocca a Te (Add Yours) l'utente viene reindirizzato alla schermata delle proprie storie per crearne una nuova. Una volta pubblicata, questa conterrà un collegamento a quella originaria.

Questo adesivo è un ottimo modo stimolare gli user generated content o contenuti generati dagli utenti.

Si potrà, ad esempio, coinvolgere la propria community chiedendo di postare una foto sull'utilizzo creativo di un particolare prodotto.

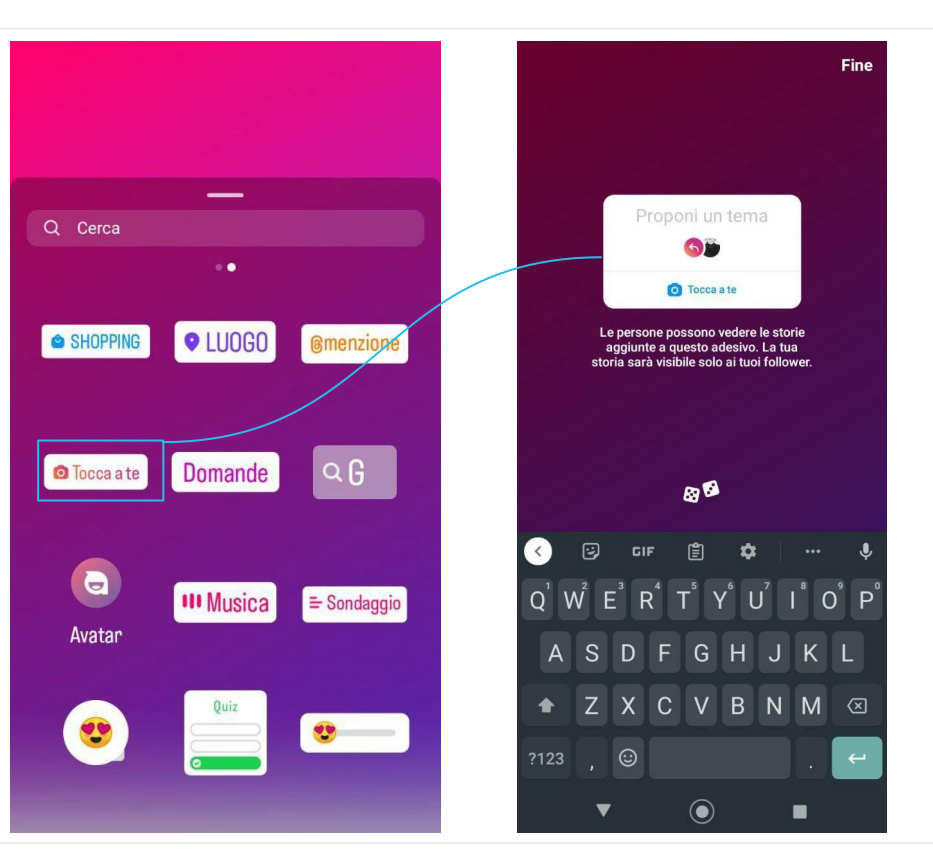

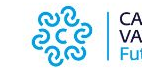

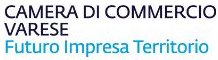

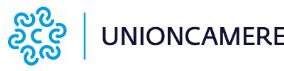

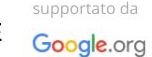

## **Adesivo Ordini di Cibo**

A seguito della pandemia di COVID-19, Instagram ha introdotto lo sticker Ordini di cibo.

Le attività che offrono un servizio di consegna a domicilio tramite un partner (come Glovo, Deliveroo o Just Eat) potranno configurare l'adesivo e sfruttare questa funzionalità interattiva per indirizzare gli utenti all'app del partner direttamente dalla storia di Instagram.

Questo è un ottimo modo per promuovere il proprio servizio di delivery e aumentare gli ordini online.

Seleziona un partner Configura adesivo Aggiungi un pulsante Ordina cibo Aggiungi il link del partner Scegli il sito web che desideri collegare al tuo profilo business di Instagram. Attiva il tuo adesivo Ordini di cibo aggiungendo il link di un partner. Scopri di più. Ambassador  $\rightarrow$ Questo URL non è valido w.justeat.it/restaurants-paria---pizzertia-partenopea-laquila/ **BentoBox** Puoi modificare o rimuovere un link del partner in qualsiasi momento. ChowNow  $\rightarrow$ Deliveron  $\rightarrow$  $\rightarrow$ Glovo  $\rightarrow$ Goomer **IFood**  $\rightarrow$ inline  $\rightarrow$  $\rightarrow$ JustEat  $\rightarrow$ Kyte Loship Quán  $\rightarrow$ 

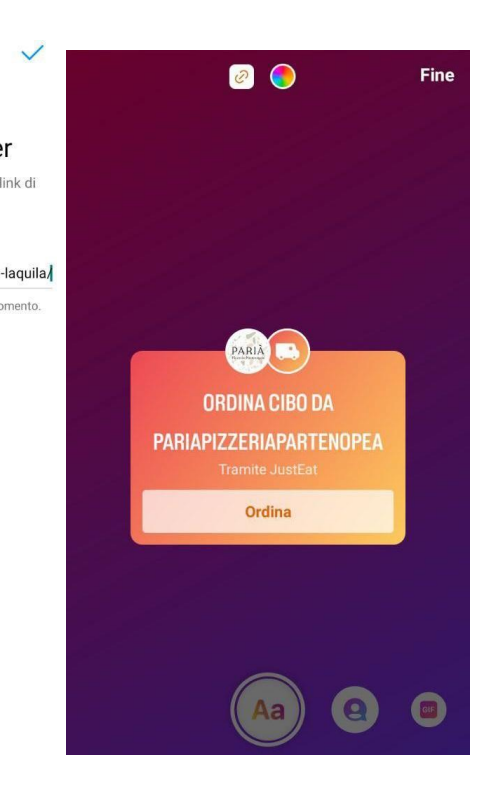

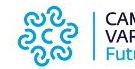

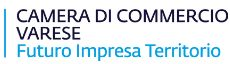

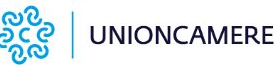

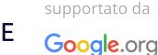

## **Sostenere le piccole aziende su Instagram**

Con l'adesivo "**Sostieni le piccole aziende**" su Instagram, gli utenti possono mostrare il loro supporto alle aziende nelle Storie.

Possono menzionare le aziende direttamente nell'adesivo per offrire ai follower un'anteprima dell'account.

L'adesivo può aiutare le imprese a raggiungere nuovi clienti e a rimanere connesse alle persone a cui già offrono i loro servizi. Quando le aziende sono menzionate nell'adesivo, possono ripubblicare il contenuto nelle loro storie o inviare un messaggio alle persone che le hanno taggate.

Anche le aziende possono utilizzare questo adesivo per ringraziare altri imprenditori nella loro community.

I social per il business / Instagram

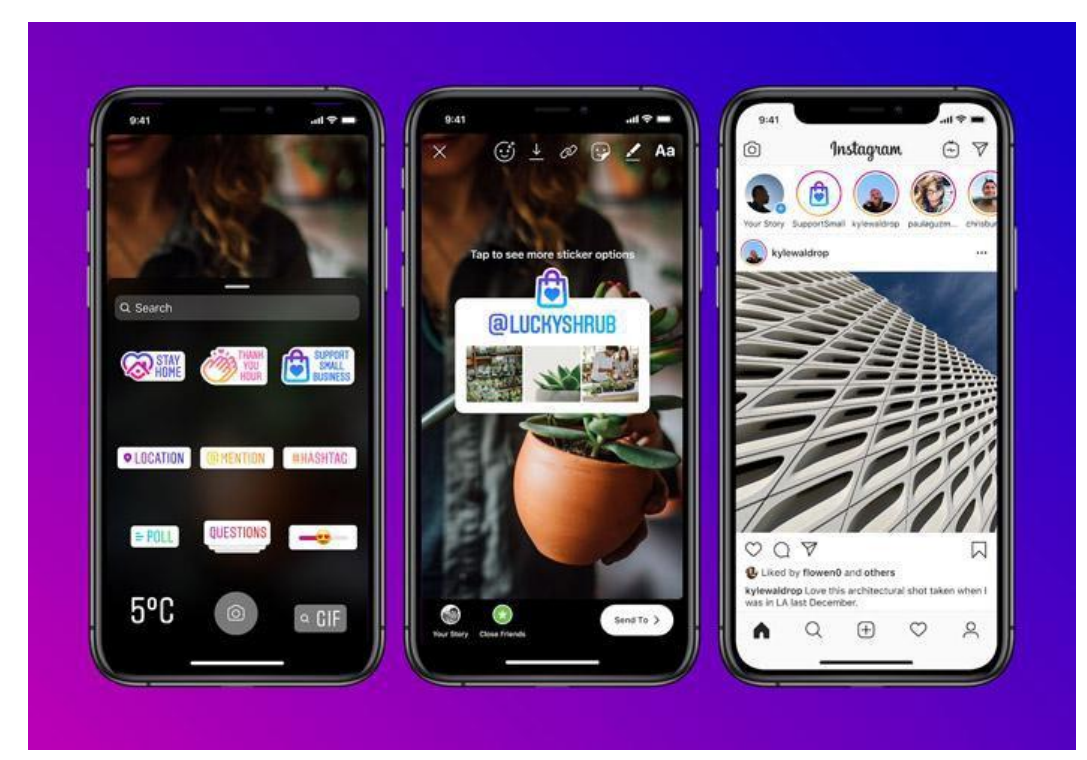

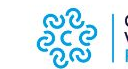

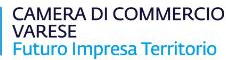

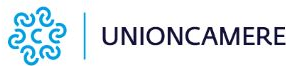

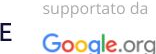

## **Sfruttare i Reels**

Consigli pratici per sfruttare al meglio i reels:

- Mostrare e presentare i propri prodotti.
- Mostrare **come** vengono realizzati i prodotti.
- Mostrare suggerimenti e **trucchi per utilizzare** i prodotti (ricette fai da te, outfit creativi ecc…)
- Inserire hashtag rilevanti nella caption per raggiungere più utenti.
- Creare **dietro le quinte** divertenti e senza filtri.
- Essere **creativi** attraverso l'utilizzo di filtri, velocità del video, testo, emoji, musica e sticker.

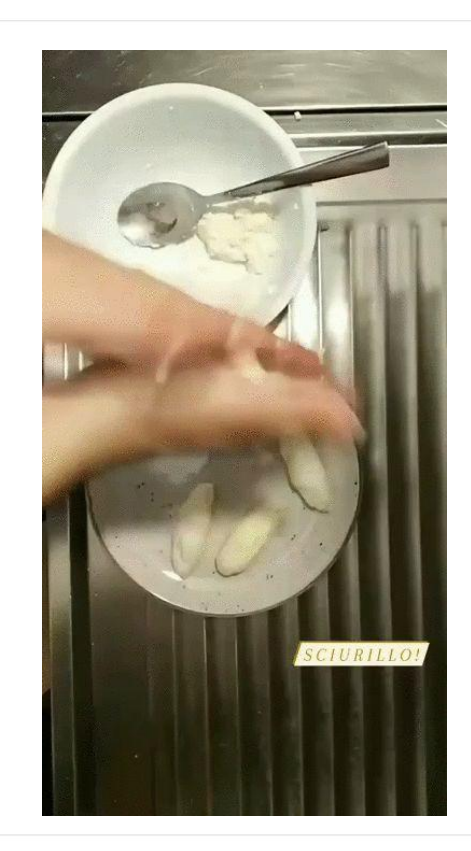

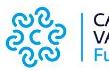

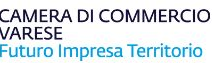

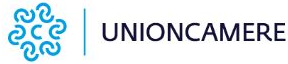

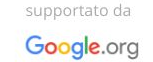

## **Perché creare i Reels**

Con oltre 140 miliardi di riproduzioni di reels al giorno tra Instagram e Facebook, lo strumento Reels può aiutare imprese e attività ad ampliare la propria community.

I reels è visibile anche alle persone che non seguono il profilo dell'attività nella tab Reels apposita, nel feed di Instagram e in Esplora.

Dunque, **i reels aiutano ad aumentare la copertura**.

Da non dimenticare che sono uno dei formati più apprezzati dalla piattaforma.

Inoltre, le funzioni come **Remix** aiutano a interagire con gli utenti. La funzione remix, infatti, permette di affiancare i propri video a quelli già postati da altri.

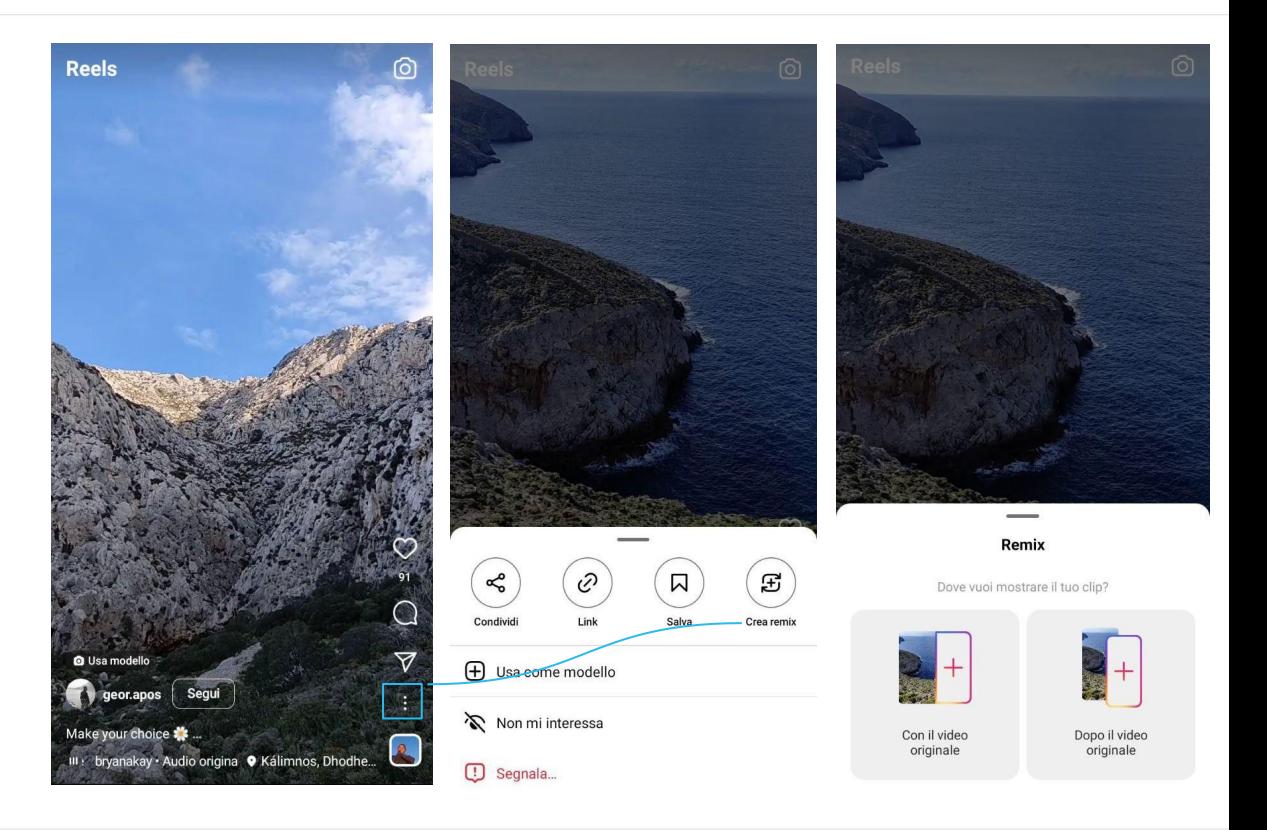

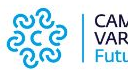

CAMERA DI COMMERCIO VARESE Futuro Impresa Territorio

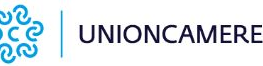

supportato da

Google.org

## **Strumenti per creare Reels: i modelli**

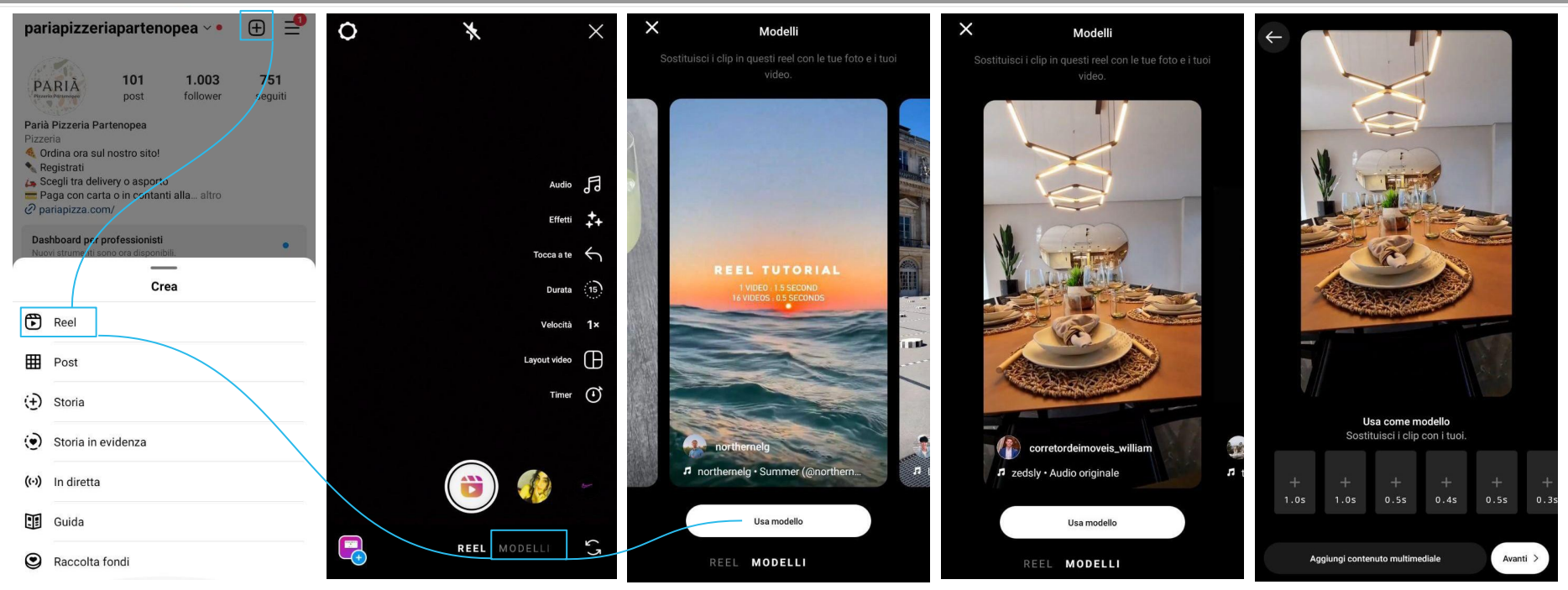

Lo strumento **Modelli** consente di creare un reels utilizzando la struttura di un altro reel come punto di partenza, andando ad inserire i propri contenuti multimediali (foto o video).

I social per il business / Instagram

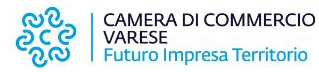

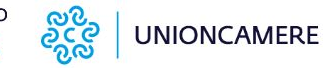

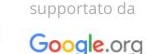

## **Utilizzare le Guide di Instagram**

Ora, qualsiasi tipo di account può sfruttare questo strumento per creare le **Guide**  incentrate su **Luoghi**, **Prodotti** (da shop di Instagram) o **Post** già pubblicati.

Le attività potranno sfruttarle per presentare i propri prodotti, soprattutto in vista delle festività (es: 5 regali per il tuo partner; 5 regali tutti da gustare) oppure per raccogliere i loro migliori post!

Suggerimento: per diffondere la propria Guida si consiglia di condividerla nelle Stories.

### Scegli il tipo di guida  $G_{1}$ િ  $\mathcal{P}_{\bullet}$  $Aa$ Luoghi Consiglia luoghi nella tua città e altrove SCOPRITE LE NOSTRE Prodotti Consiglia i tuoi prodotti preferiti PIZZE STAGIONALI! Post Consiglia post che hai creato o salvato Messan Ordina ci Chiama  $\checkmark$ **LE BIRRE CONTAT1 DI PARIÀ** Parià a casa t... I Parià Staff Birre di Parà Contatti 丽  $\mathbb{C}$ 囟 賱 Parià In Autunno pariapizzeriapartenopea  $(\star)$ Invia a  $\lambda$ La tua storia Amici più stretti Parià In Autunno

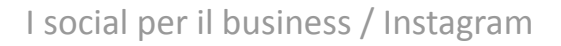

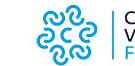

CAMERA DI COMMERCIO **Futuro Impresa Territorio** 

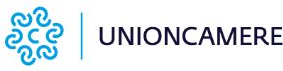

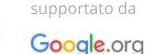

## **Instagram Shopping**

**Instagram Shopping** è stata la prima funzione dedicata allo shopping introdotta da Instagram.

Questa feature permette agli account che hanno ricevuto l'approvazione per Instagram Shopping di taggare i propri prodotti nei post e nelle Storie, trasformando ogni post, carosello o storia in un'opportunità di acquisto.

Quando un utente tocca un tag di un prodotto nel post o un adesivo del prodotto nella storia, verrà indirizzato a una pagina contenente la descrizione del prodotto dove potrà vedere:

- Un'immagine del prodotto dal post.
- Una descrizione del prodotto.
- Il costo del prodotto.
- Un link che indirizza direttamente al sito web, in cui è possibile finalizzare l'acquisto.

Post

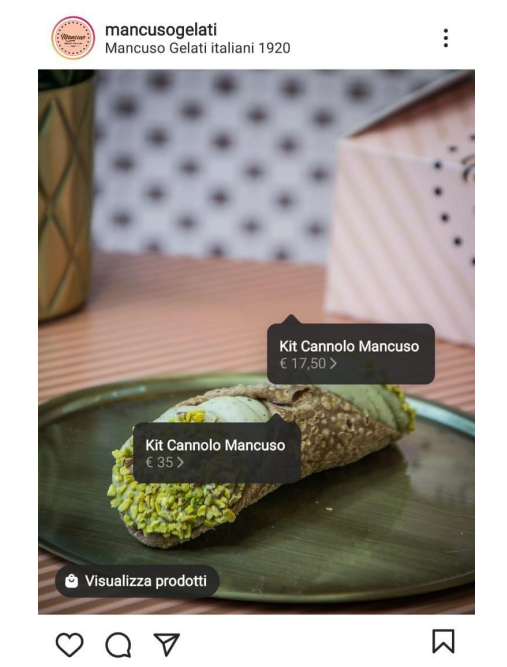

Piace a emanuela\_bacchi e altre persone mancusogelati Il tuo compagno perfetto eccolo qua

### Acquista

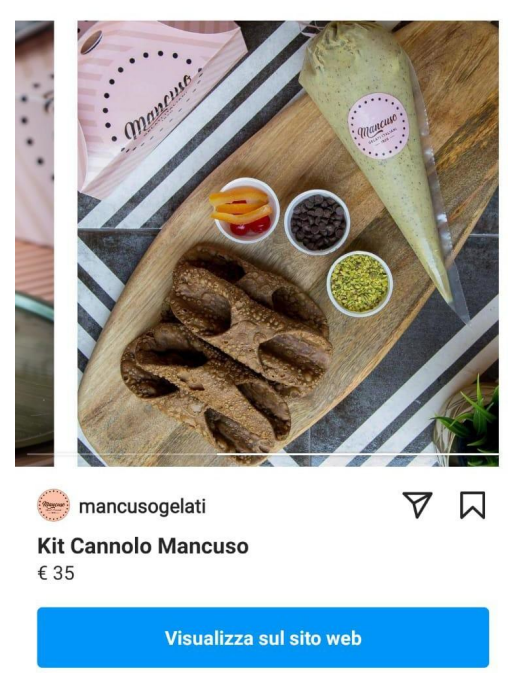

I social per il business / Instagram

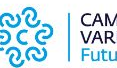

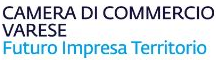

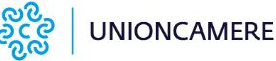

supportato da Google.org

## **Instagram Shop**

Lo **Shop di Instagram** è una vetrina digitale personalizzabile che consente agli utenti di acquistare direttamente dalle pagine dei profili Instagram Business.

Per utilizzare questa feature è necessario avere ottenuto l'approvazione per Instagram Shopping e aver configurato uno Shop (Facebook e Instagram) in Gestione delle Vendite nel proprio Business Manager e sincronizzarlo con il proprio catalogo prodotti.

è possibile personalizzare lo shop mettendo in evidenza una raccolta, un prodotto o una griglia di prodotti da una raccolta.

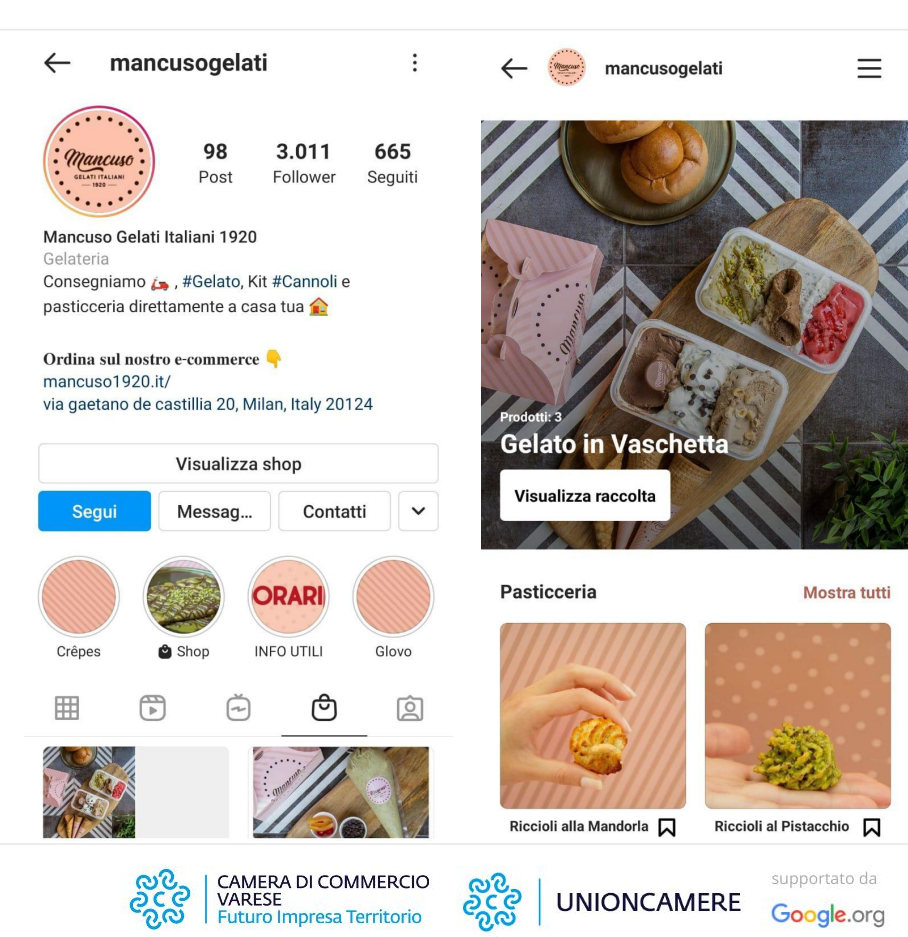

### **Eccellenze Riunire la community con le Dirette su Instagram** in Digitale

Le live di Instagram sono un ottimo modo per coinvolgere i propri follower e creare engagement, dato che gli utenti possono commentare, aggiungere una reazione, fare domande e molto altro durante la diretta.

Inoltre, le dirette sono molto apprezzate dalla piattaforma e godono di una visibilità particolare: **le sessioni live vengono messe in evidenza nella sezione Stories**.

Le attività possono sfruttare le **Dirette di Instagram** per organizzare sessioni live di domande e risposte, creare delle interviste in diretta, riprendere eventi off-line e creare, perché no, dei veri e propri appuntamenti: si può provare a trasmettere in diretta in determinati orari della giornata/settimana, in modo che la propria community sappia quando sintonizzarsi.

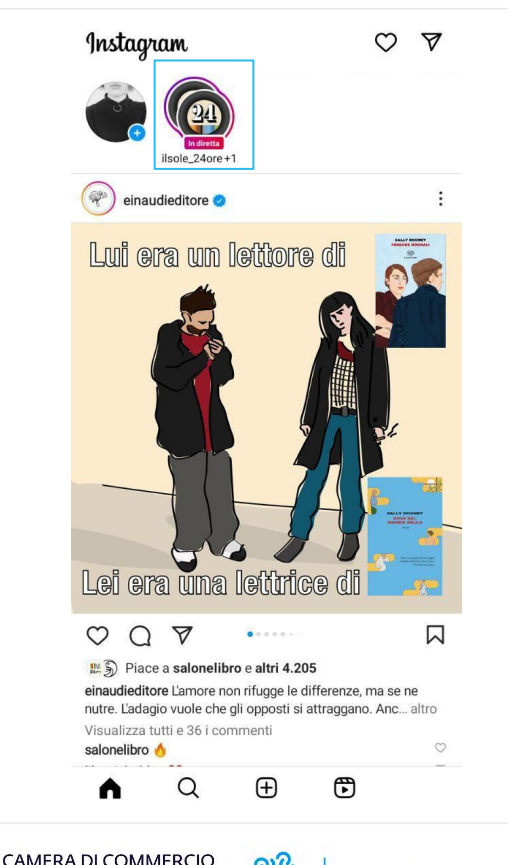

VARESE

**Futuro Impresa Territorio** 

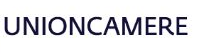

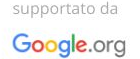

## **Prima della live: suggerimenti**

Per raccogliere i suggerimenti e le domande dei propri follower e sfruttare poi la sessione live per rispondere, si può utilizzare l'**adesivo per le domande nelle storie** per riceverle in anticipo e prepararsi.

Inoltre, si può utilizzare **l'adesivo per il countdown** nelle storie per fare il conto alla rovescia al video in diretta. Al termine, chiunque abbia attivato i promemoria per il countdown riceverà una notifica

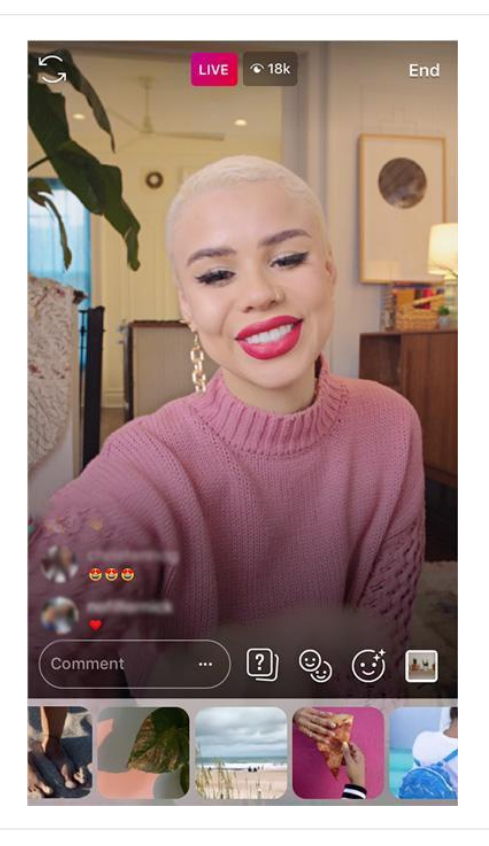

**Eccellenze** la in Digitale

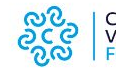

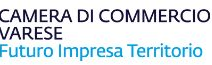

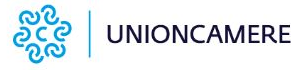

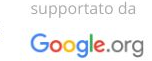

## **Schedulare una live Instagram**

Instagram consente anche di **programmare una live**, così da diffondere al massimo l'evento online e creare degli appuntamenti ricorrenti.

Per programmare la live è sufficiente:

- recarsi sul proprio profilo aziendale e cliccare sul tasto **+** in alto a destra.
- Selezionare la voce **In diretta**.
- Nella schermata successiva cliccare sulla voce **Programma**

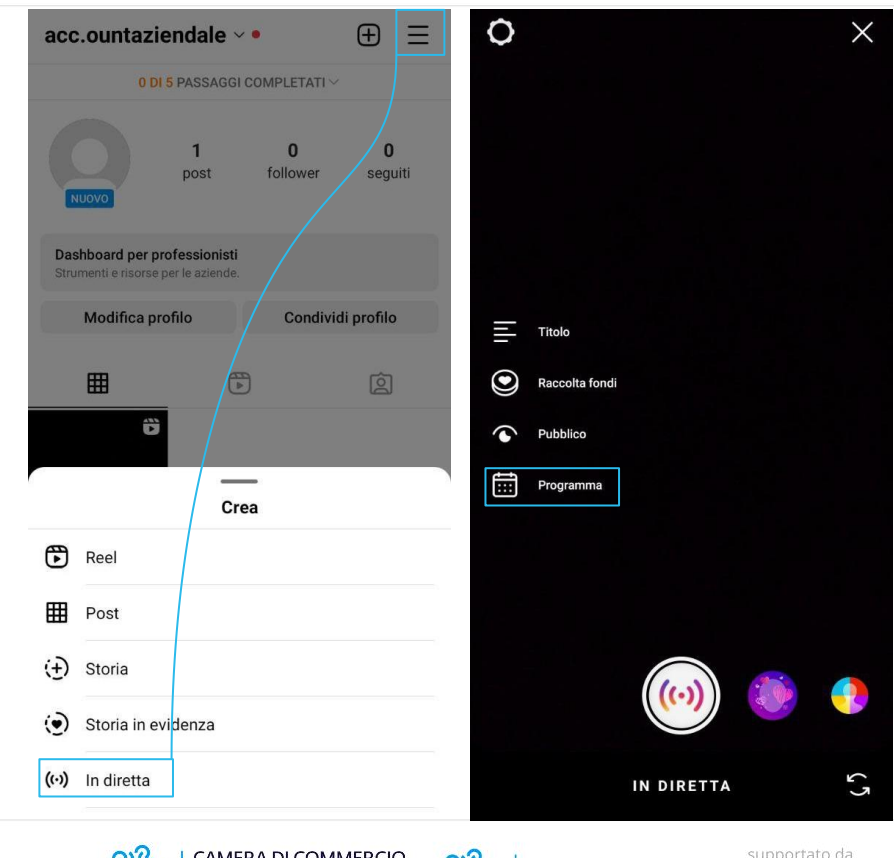

രഘ

**UNIONCAMERE** 

Google.org

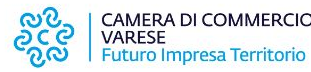

## **Schedulare una live Instagram**

● Inserire **orario**, **data di inizio** e un **titolo** per la diretta Instagram.

**Eccellenze** 

**nin Digitale** 

● Cliccare sul pulsante **Programma video in diretta**

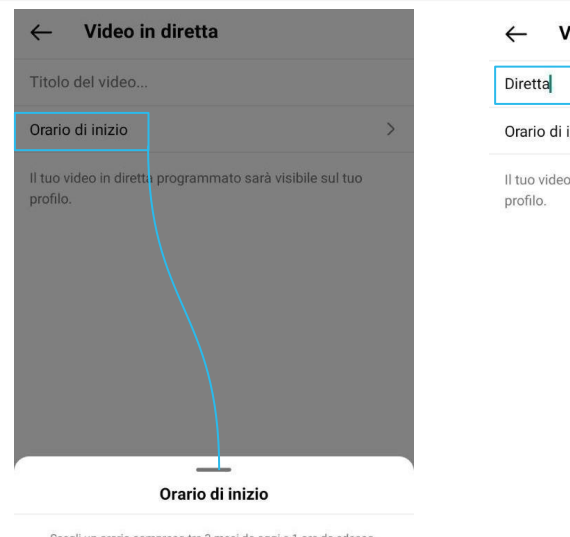

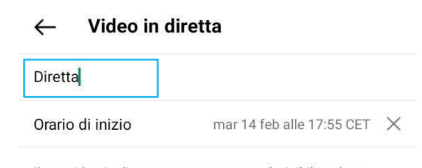

Il tuo video in diretta programmato sarà visibile sul tuo

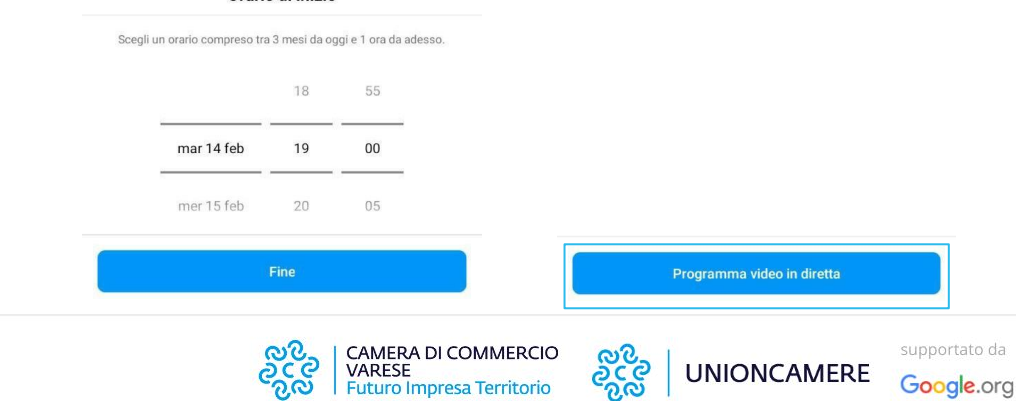

## **Schedulare una live Instagram**

In ultimo è possibile **condividere** il video in diretta programmato come post o storia per aumentare al massimo la sua copertura e permettere ai propri follower di ricevere un promemoria.

Il video programmato sarà visibile nel profilo dell'attività.

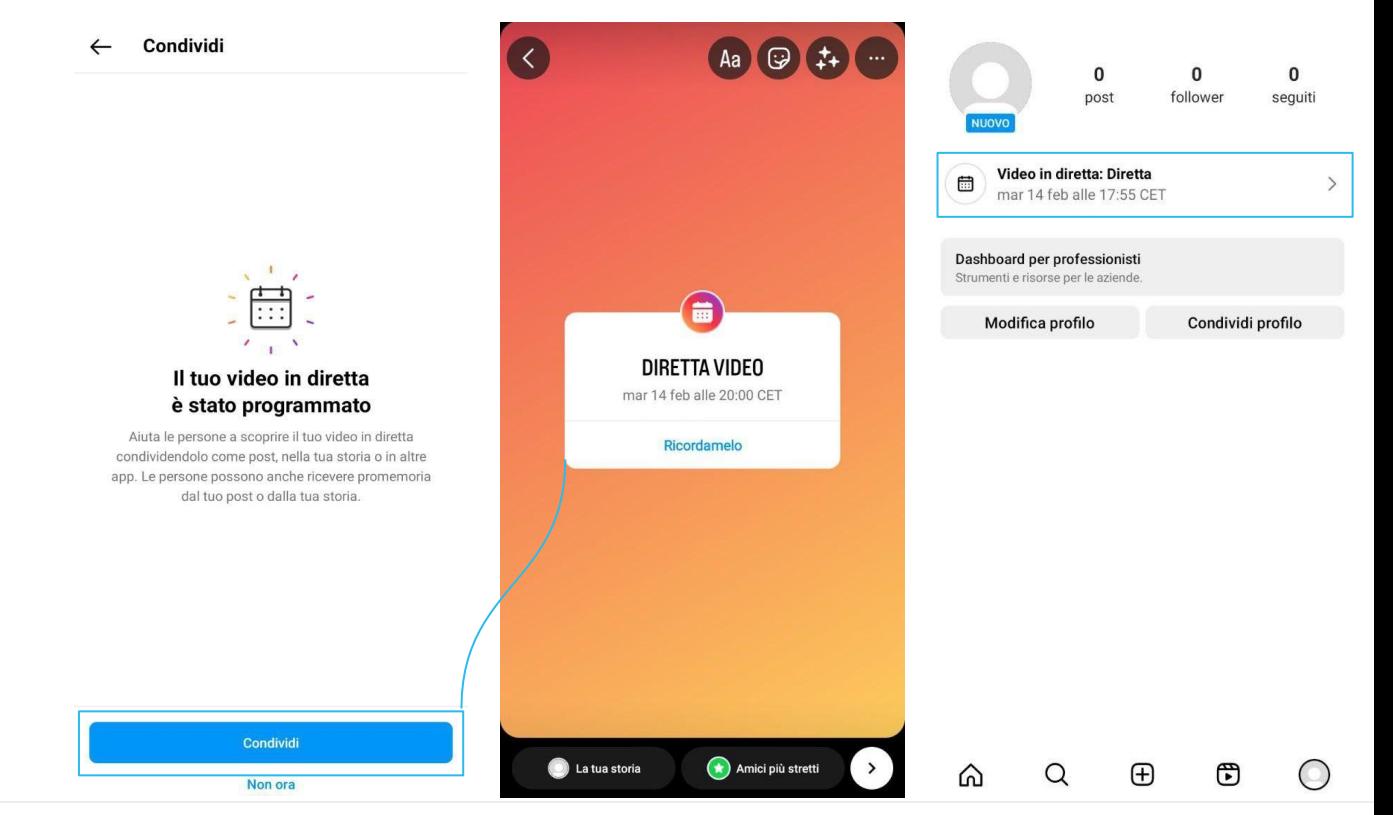

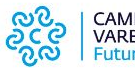

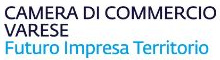

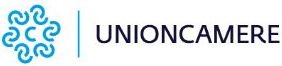

supportato da

Google.org

# **Aggiungere musica ad un post Instagram**

Aggiungere musica ai post di Instagram è uno degli ultimi update della piattaforma.

Per sfruttare questa funzione, sarà sufficiente creare un post Instagram e poi, nella schermata di inserimento della caption e del luogo, selezionare la voce **Aggiungi Musica** e selezionare la traccia che si preferisce.

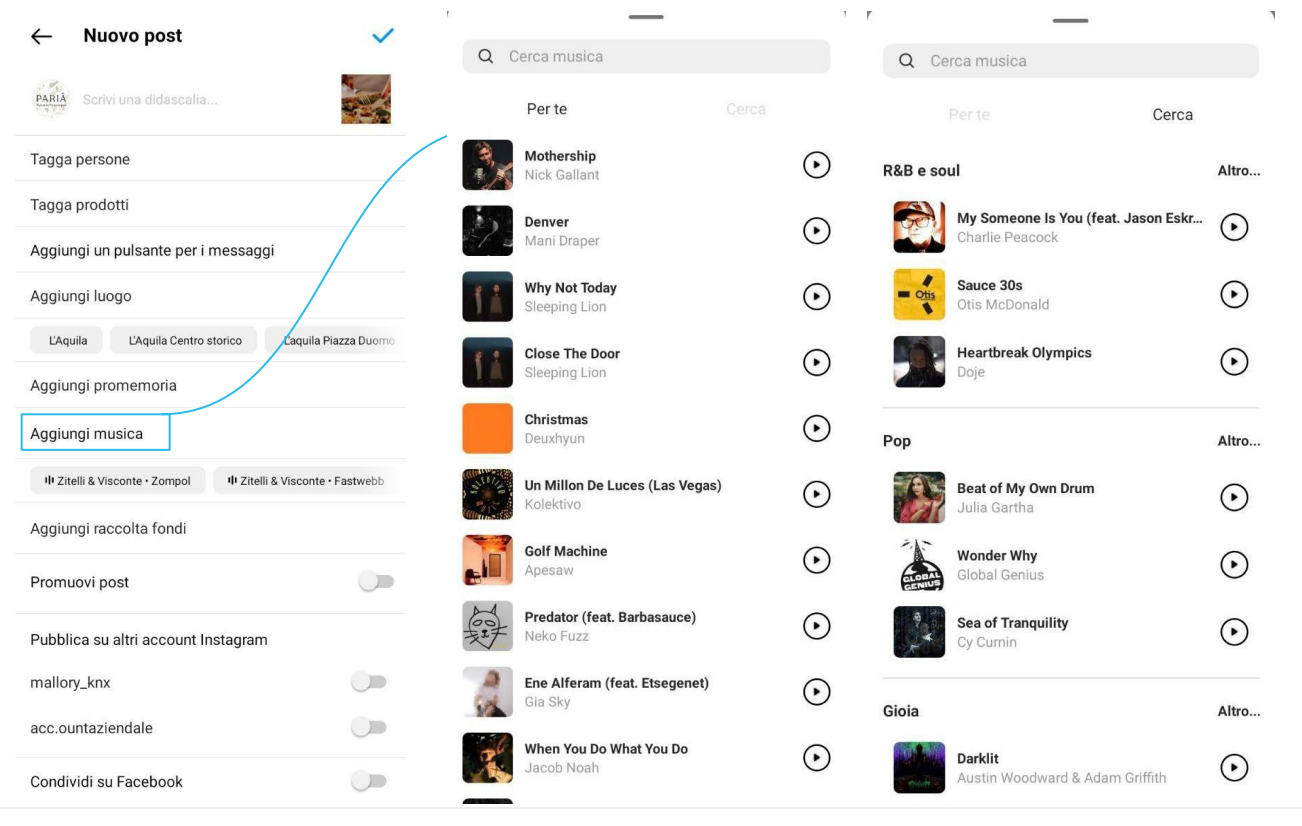

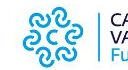

CAMERA DI COMMERCIO **VARESE** Futuro Impresa Territorio

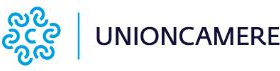

supportato da Google.org

# **Aggiungere un promemoria ad un post Instagram**

Oltre ad una traccia musicale, è possibile anche aggiungere un **promemoria** ad un determinato evento ad un post Instagram.

**Eccellenze** la Digitale

> Il promemoria può essere creato sul momento oppure può riguardare una diretta Instagram già programmata.

Sarà sufficiente inserire il nome dell'evento, data e orario di inizio e fine.

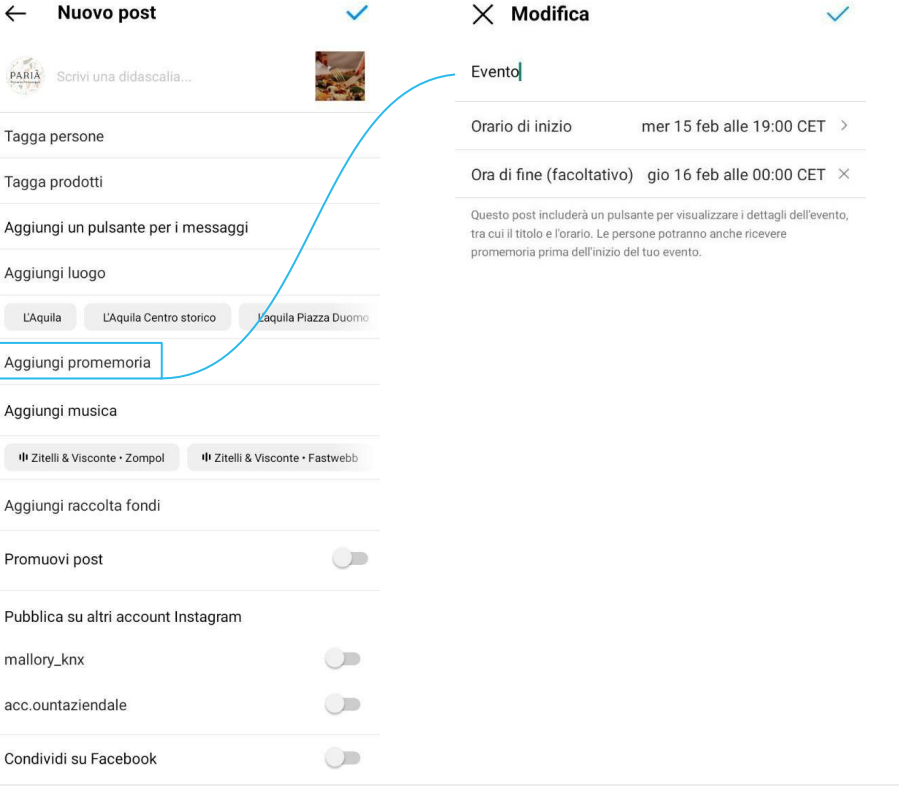

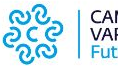

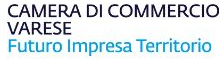

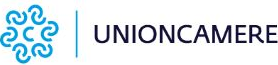

supportato da

Google.org

## **Post Instagram in collaborazione**

Questa funzionalità consente agli utenti di **collaborare ad un post Instagram** che sarà visibile in entrambi i profili e feed, condividendo il numero di visualizzazioni, di like e di commenti.

Parliamo, dunque, di un modo di aumentare copertura ed engagement di un un post.

Per creare **post Instagram in collaborazione** è sufficiente selezionare dalla schermata in cui inserire caption, luogo ecc., la voce **tagga persone e poi Invita Collaboratore. La funzione è disponibile anche per i Reels!**

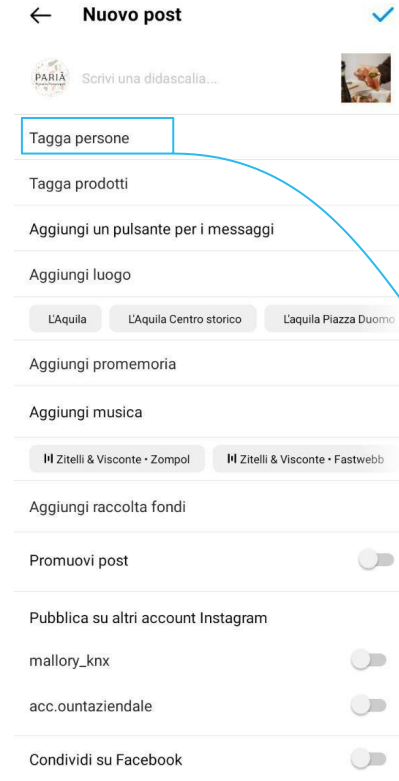

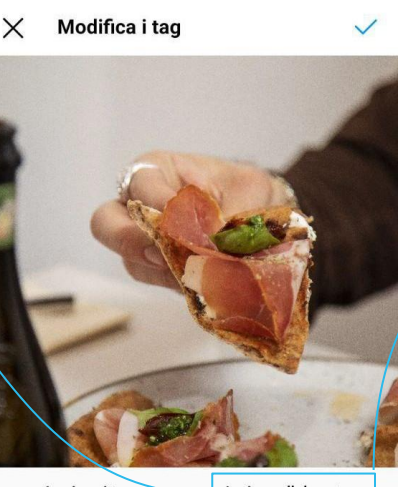

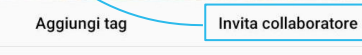

Tocca la foto per taggare le persone.

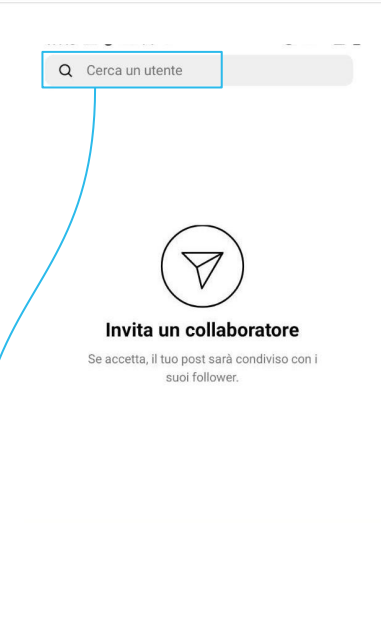

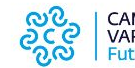

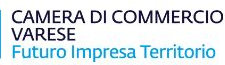

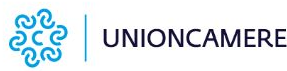

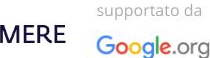

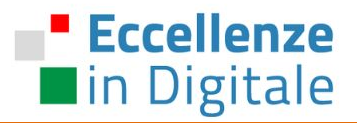

# TIK TOK

I social per il business / Tik Tok

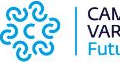

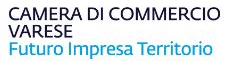

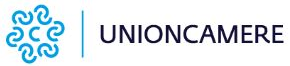

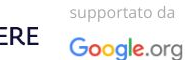

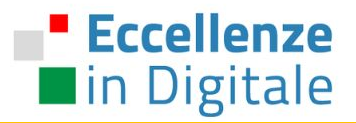

# SETTING E BEST PRACTICE

I social per il business / Tik Tok

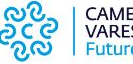

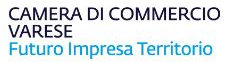

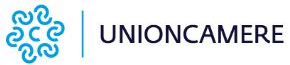

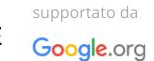

### **Eccellenze Forse non tutti sanno che...** lackin Digitale

L'app del momento… conosciuta e usata inizialmente solo dai teenager, l'app per fare video con sincronizzazione labiale ha conquistato pian piano anche il pubblico adulto: tantissimi influencer e personaggi televisivi da Instagram sono migrati su **TikTok** (anche molti politici vedi Calenda, Salvini, Meloni, Berlusconi, etc.) facendolo diventare sempre più popolare anche tra un pubblico più adulto.

TikTok è un'app social che consente di creare **brevi sketch**, lanciare e accettare sfide, cantare e recitare in lip-sync (video in cui si muove la bocca in sincrono con una canzone o una scena di un film). L'app è attualmente disponibile in 34 lingue, 155 paesi. Nel Q1 del 2022, TikTok sfiora il **miliardo di utenti attivi mensili**, con 1,8 miliardi a fine 2022.

### **STORIA**

La già nota Musical.ly ad agosto 2018 chiude costringendo i suoi utenti a migrare su una nuova piattaforma, TikTok appunto. Oltre ai video di sincronizzazione labiale su TikTok si possono aggiungere effetti speciali (come il cambio abito, molto in voga tra gli influencer), creare musical, ballare, recitare, fare duetti, presentazioni e tante altre tipologie di video brevi.

I **video creati su TikTok** possono essere salvati sul telefono e molto facilmente condivisi su molti altri social, come per esempio Instagram, sia come post che come Stories.

Dopo aver installato e aperto l'app di TikTok, ci si trova al cospetto della sua schermata iniziale, tramite la quale è possibile visualizzare i video pubblicati dai personaggi più in voga del momento.

È bene precisare che, **senza registrazione**, si possono guardare tutti i video provenienti dai **profili pubblici**; tuttavia, la registrazione diventa necessaria per poter accedere ai video privati e per poter pubblicare contenuti personali sulla piattaforma.

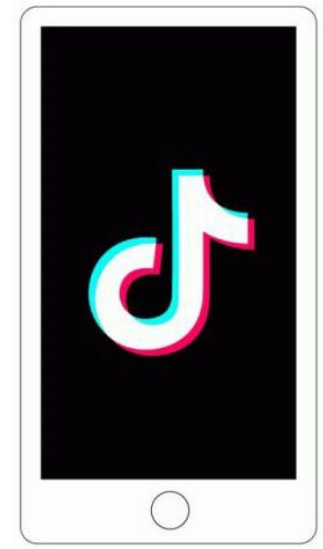

### I social per il business / Tik Tok

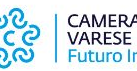

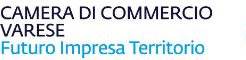

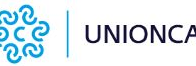

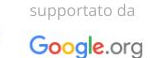

# **"Funky Rigatoni"**

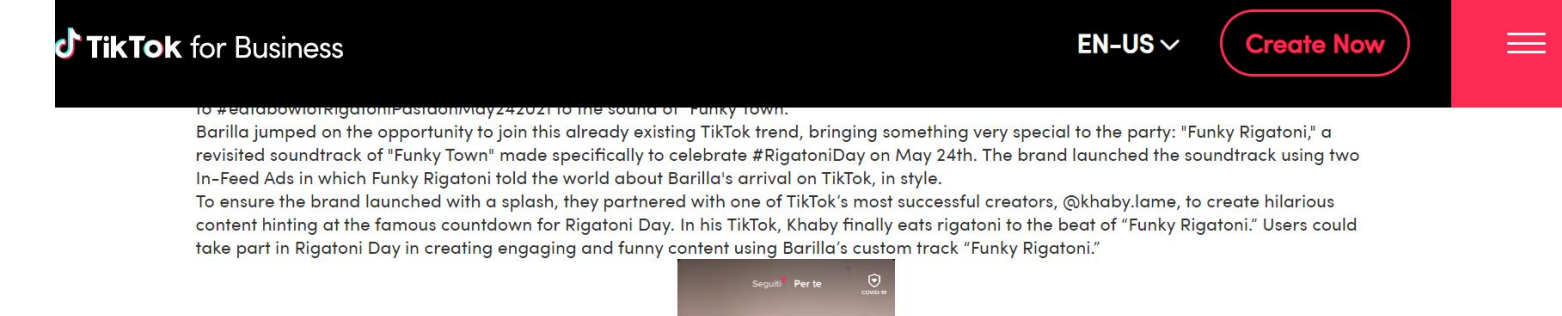

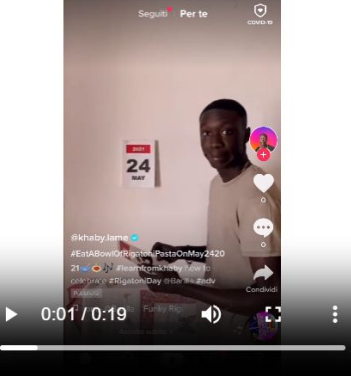

### **The Results**

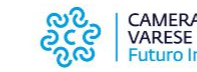

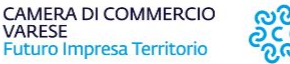

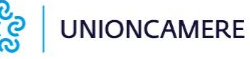

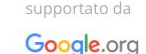

## **Audience overview**

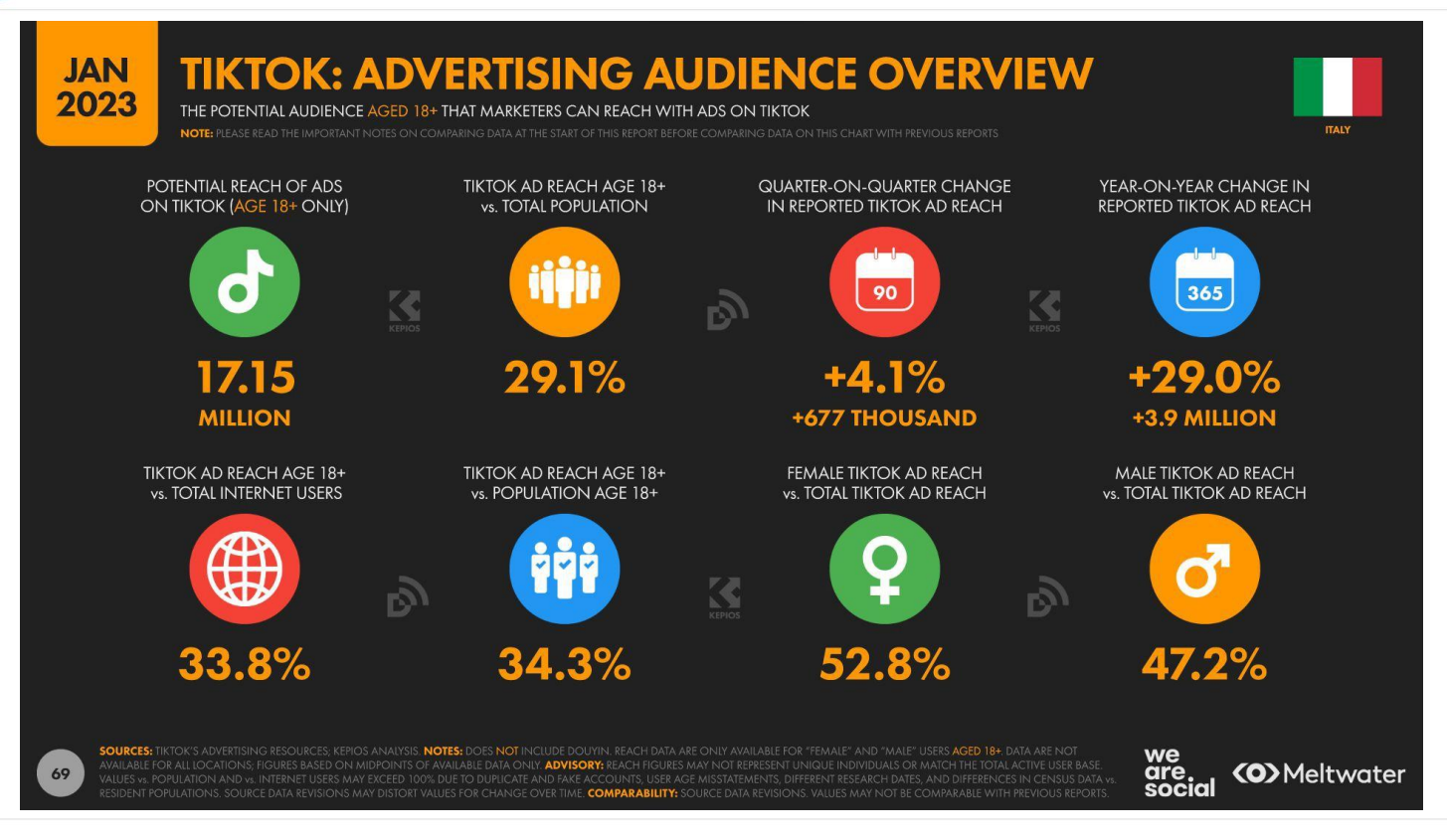

I social per il business / Tik Tok

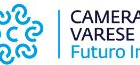

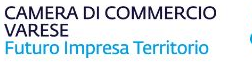

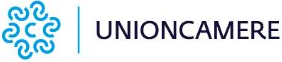

supportato da Google.org

# **Gender & Demographics Target**

Con circa il 67% di utenti di **età inferiore ai 35 anni** (il 50% ha un'età compresa tra i 13 e i 24 anni), l'app non è sicuramente un posto per intercettare la generazione B (Baby Boomer) o la X sebbene quest'ultima, per curiosità e per controllare i propri ragazzi, si sta avvicinando alla piattaforma e cresce Quarter su Quarter.

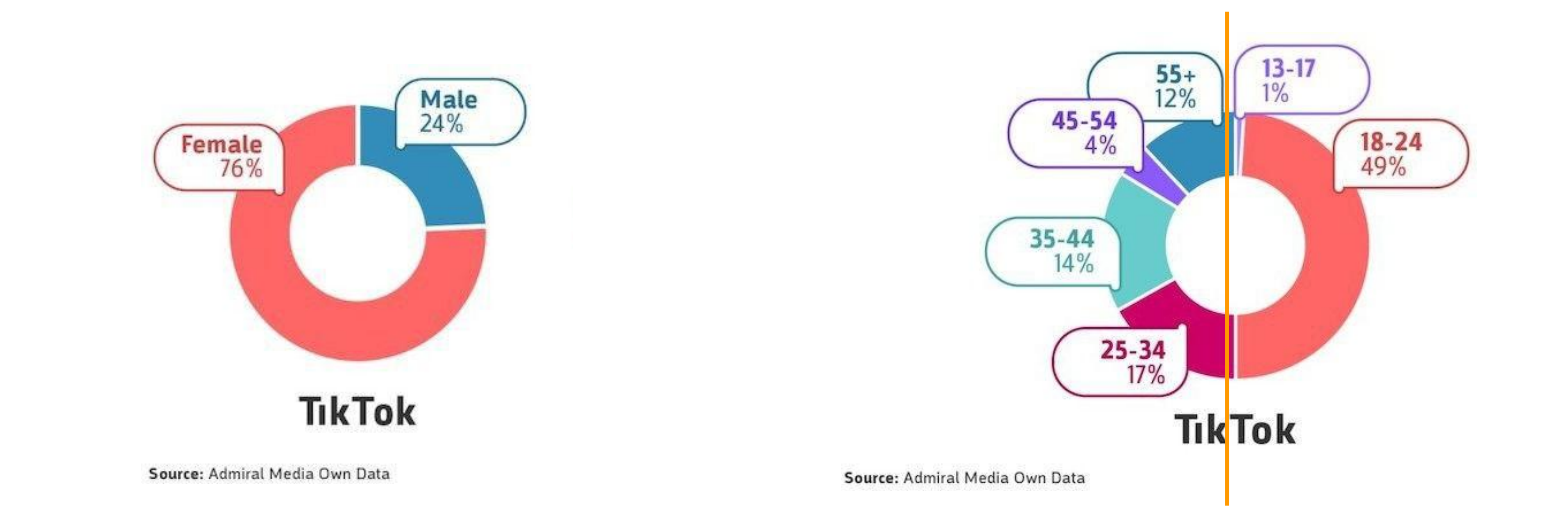

I social per il business / Tik Tok

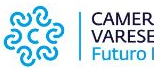

**CAMERA DI COMMERCIO** VARESE Futuro Impresa Territorio

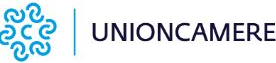

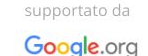
#### **Eccellenze** la in Digitale

# **Partiamo dai numeri: Perché Tik Tok?**

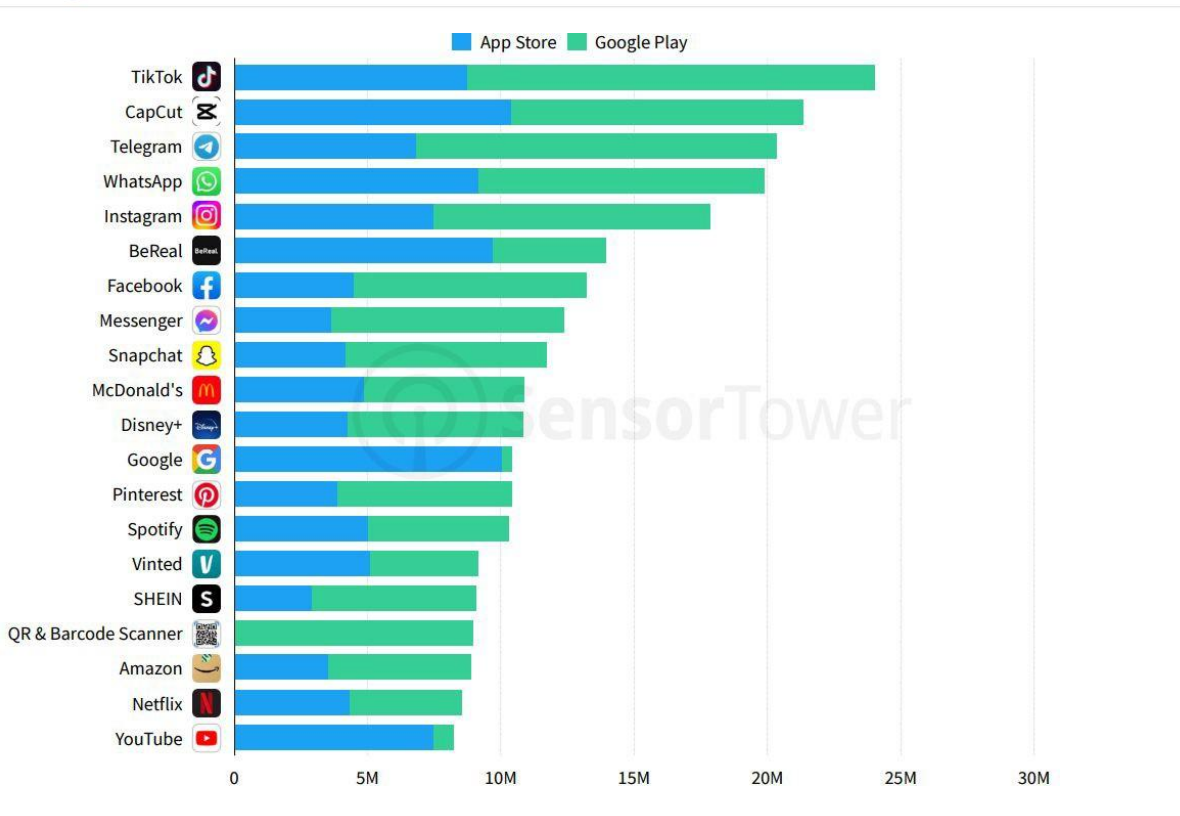

Nel **Q4** del 2022 troviamo TikTok al primo posto per numero di download (al netto delle app di gamification)

I social per il business / Tik Tok

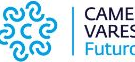

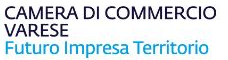

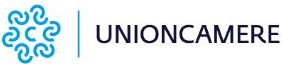

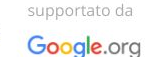

#### **Eccellenze** la Digitale

## **Forse non tutti sanno che...**

L'app consente agli utenti di:

- Guardare clip musicali
- Creare clip fino a un massimo di 10 minuti $*$
- Modificare e aggiungere un gran numero di effetti speciali a piacere in modo molto semplice. La musica a disposizione di TikTok è varia:dall'Hip-hop alla musica elettronica.

\*in rollout. La funzione è disponibile solo per il caricamento dei video da galleria, ossia il caricamento di video già registrati e salvati su pc o cellulare.

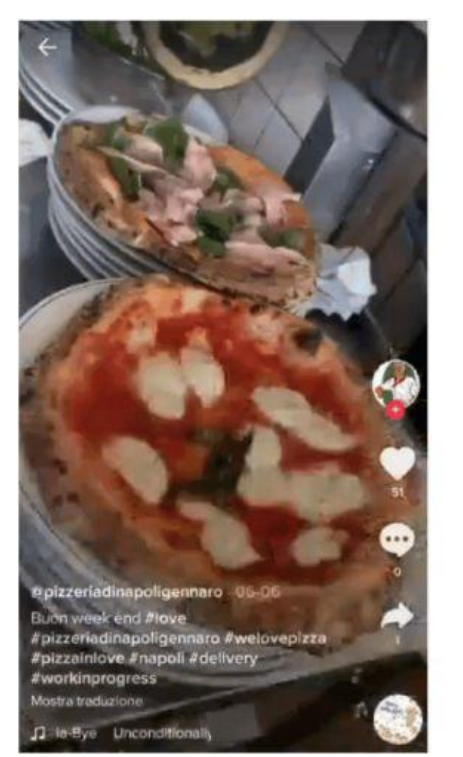

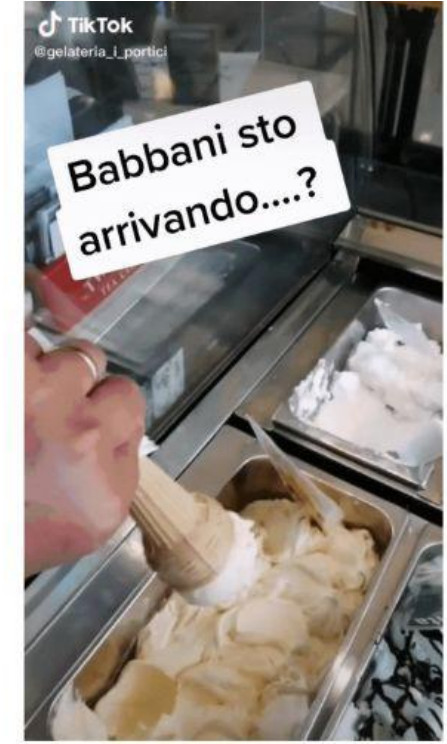

I social per il business II / Twitter, TikTok, LinkedIn, YouTube e Podcast

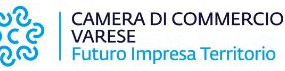

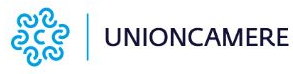

supportato da Google.org

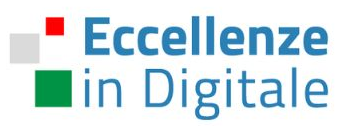

Anche su TikTok le aziende devono prima di tutto predisporre un **account Business**, i vantaggi e gli strumenti a disposizione sono innumerevoli

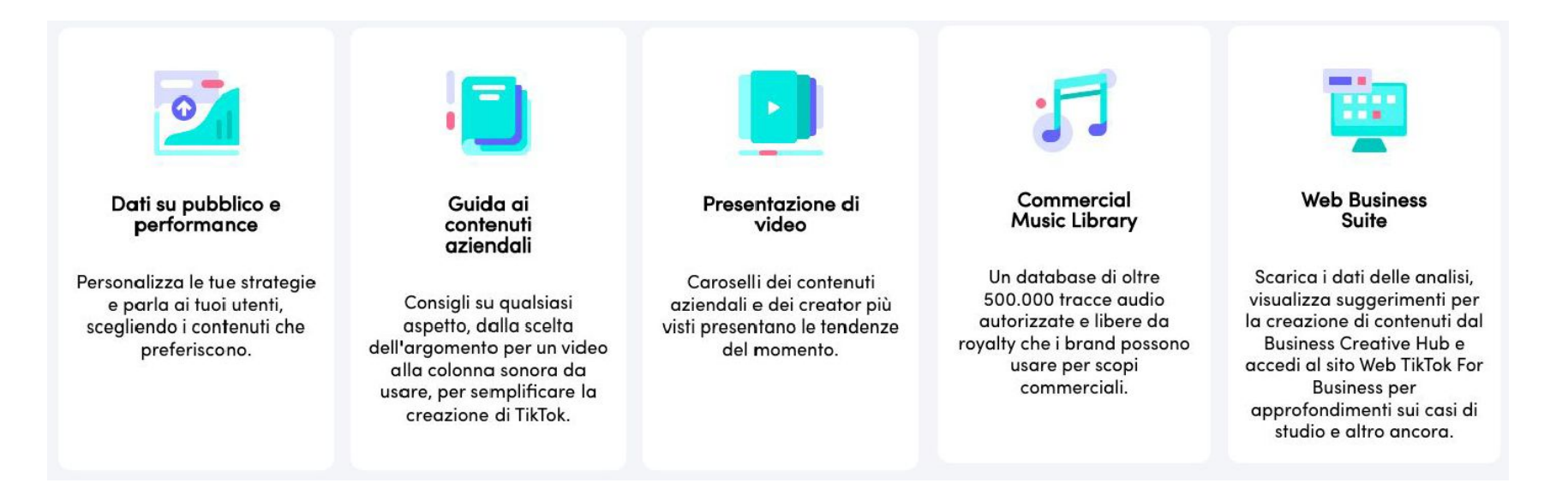

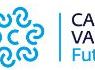

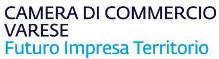

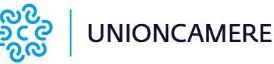

supportato da

Google.org

# **Commercial Music Library**

#### **Tracce libere da Royalty**

**Eccellenze** lackin Digitale

> La Commercial Music Library, o CML, è una raccolta di oltre 500.000 tracce ed effetti audio provenienti da tutto il mondo, di **artisti emergenti** ed etichette discografiche di alto livello, appartenenti a generi e stili diversi.

> Tutti i brani presenti nella CML possono essere utilizzati nella piattaforma a fini commerciali, pertanto le aziende non devono avviare lunghi processi per ottenere le licenze richieste.

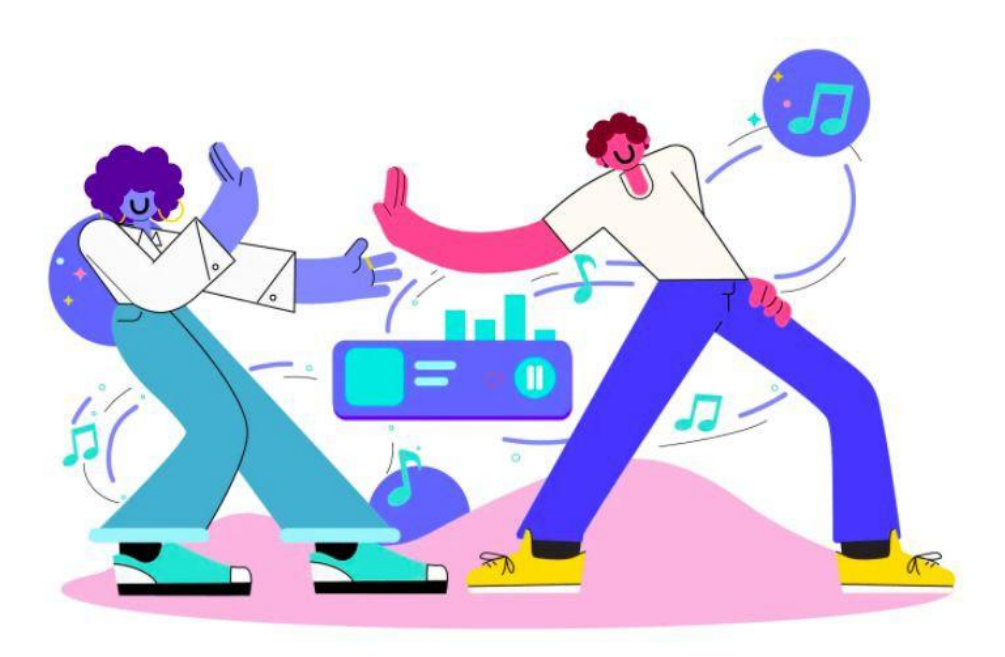

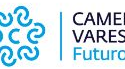

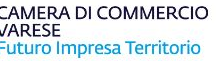

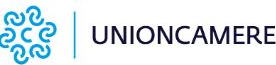

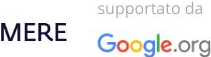

#### **Eccellenze** in Digitale

## **Business Creative Hub**

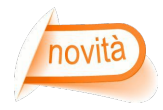

**Business Creative Hub** è una risorsa in-app disponibile gratuitamente per tutti gli utenti di TikTok Business Account, **per scoprire cosa è di tendenza** e in che modo il proprio marchio può salire a bordo. Si trova nella sezione "**Business suite**" del menu "**Impostazioni e privacy**" sull'app TikTok.

Comprende due utili risorse:

**Business Content Guide:** ha lo scopo di ispirare, con **suggerimenti sulla strategia dei contenuti.**

**Video Showcase:** presenta **tre feed curati di contenuti di tendenza** popolari nel vostro Paese negli ultimi 30 giorni.

- **● Primo feed Trending Business:** mostra i video di **altri account Business** dello stesso Paese, classificati in base al numero totale di like ricevuti.
- **● Secondo feed Engaging Business:** mostra una selezione simile di contenuti popolari degli **account aziendali**, ma classificati in base al livello di coinvolgimento, misurato dal **rapporto** tra commenti e visualizzazioni del video.
- **● Terzo feed Trending Community:** mostra i video di **tutti i tipi di account**, classificati in base al numero totale di like ricevuti. Sappiamo che la gestione di un'azienda è un lavoro a tempo pieno, quindi ci proponiamo di raggiungere i clienti nel modo più semplice, continuo e divertente possibile

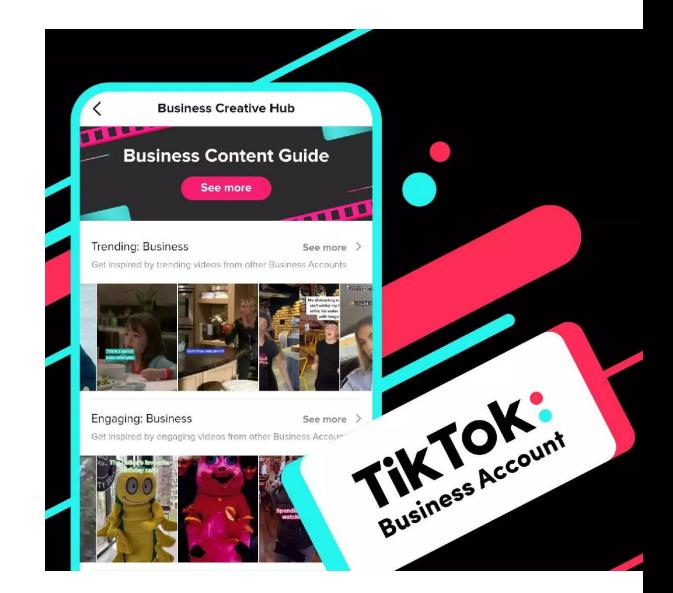

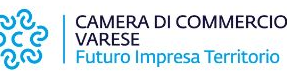

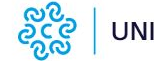

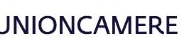

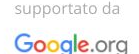

#### **Eccellenze** la Digitale

# **Creare un account Pro**

Passaggio 1: scaricare e avviare l'app TikTok

Passaggio 2: Identificarsi.

Toccare Registrati, quindi selezionare la modalità per completare l'azione

Passaggio 3: Accedere al menu all'interno in alto a destra nella sezione "Me" dell'app dal profilo appena creato.

Passaggio 4: All'interno del menu, cliccare sulla voce **Gestione Account.**

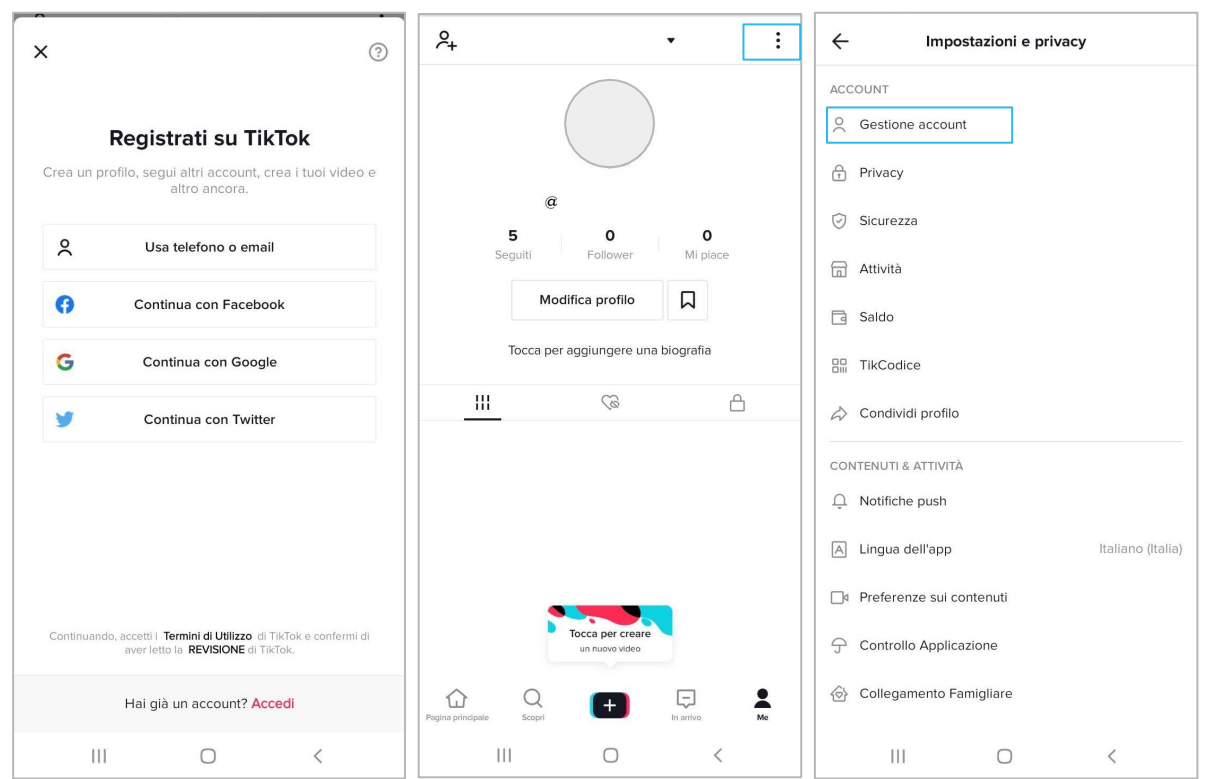

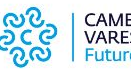

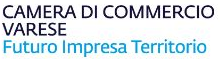

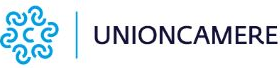

supportato da

Google.org

#### **Eccellenze** la in Digitale

# **Creare un account Pro**

Passaggio 5: All'interno di Gestione Account, selezionare **Passa all'Account Pro**.

Passaggio 6: Selezionare il tipo di profilo desiderato tra **Autore e Attività.**

Passaggio 7: Selezionare una **categoria** che descriva il proprio business.

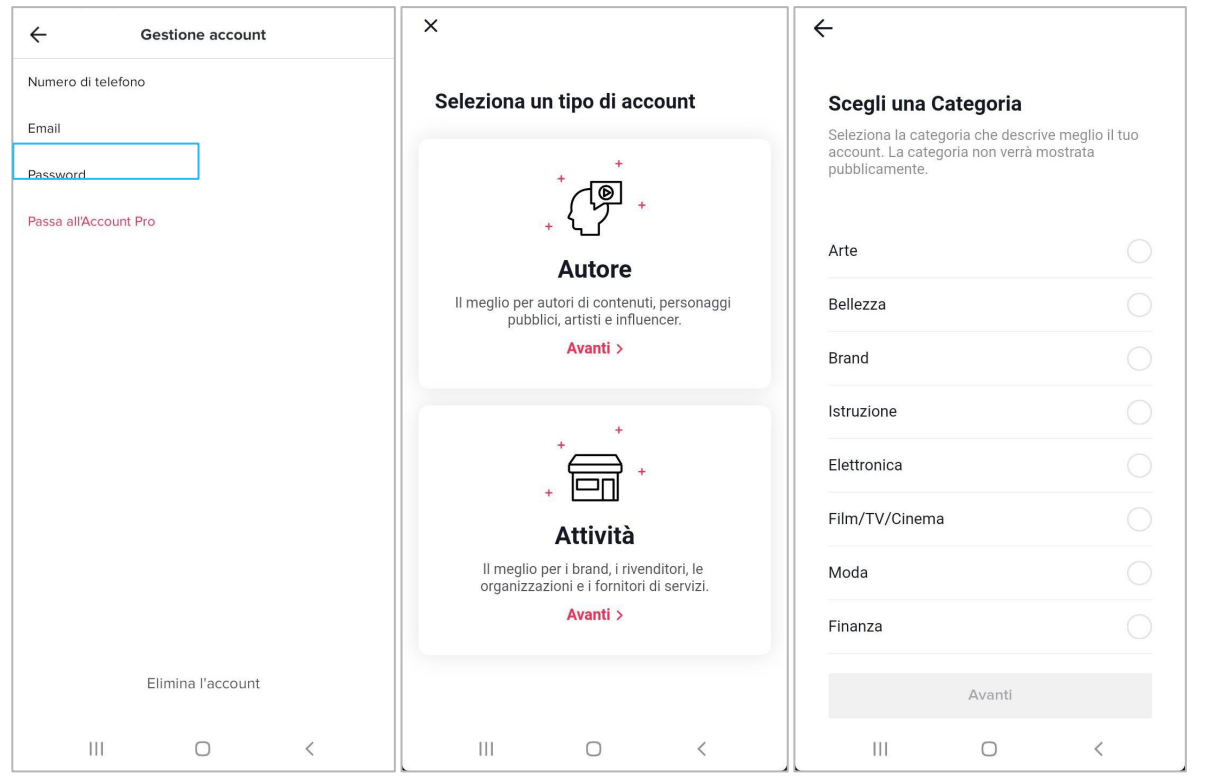

I social per il business / Tik Tok

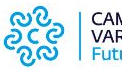

CAMERA DI COMMERCIO VARESE Futuro Impresa Territorio

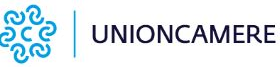

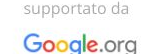

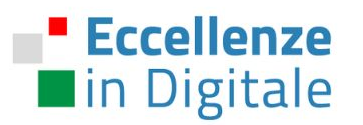

## Passaggio 8: Inserire **le informazioni di**

**contatto** (email aziendale, sito web, biografia).

**Passaggio 9:** collegare al proprio account **Instagram Business** ed il canale **Youtube**.

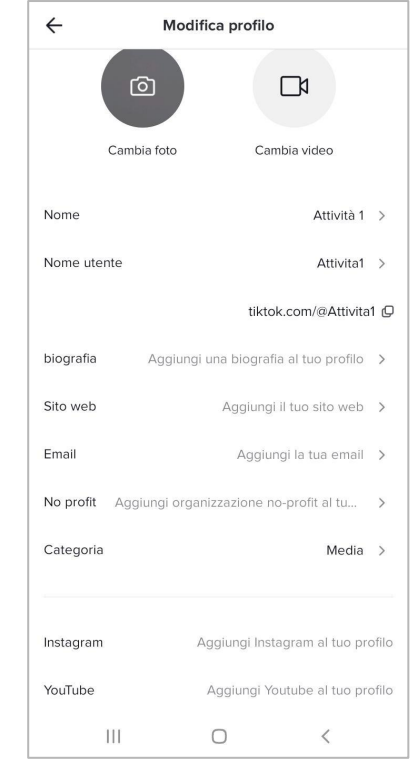

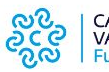

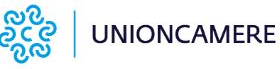

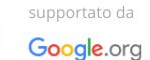

# **Aggiungere un'immagine del profilo distintiva**

È molto importante scegliere un'**immagine del profilo** che rappresenti la propria azienda o comunichi in modo chiaro l'attività.

Come ad esempio, una foto del logo o di un prodotto, qualcosa di **immediatamente riconoscibile** per i propri clienti e per distinguere il proprio account da tutti quelli con nomi simili.

L'immagine del profilo verrà mostrata in basso a sinistra in ogni contenuto creato.

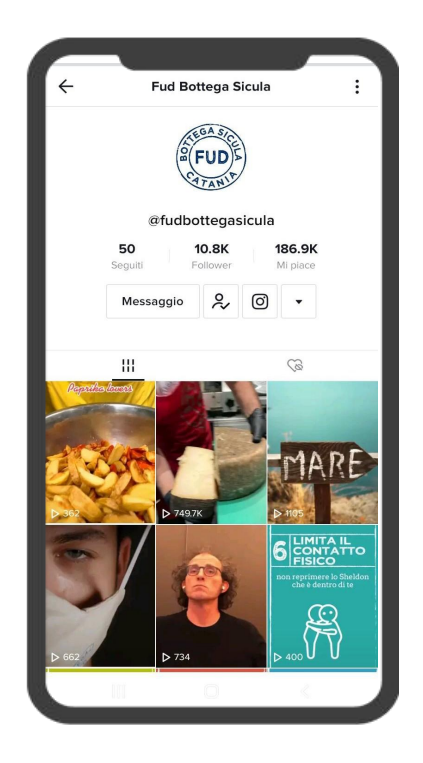

**Eccellenze** in Digitale

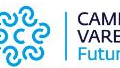

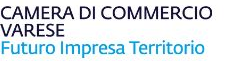

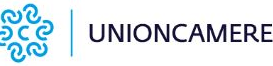

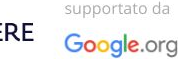

#### **Eccellenze** la in Digitale

# **Curare la Biografia**

La **biografia di TikTok** è un prezioso spazio digitale che accoglie gli utenti sul profilo dell'attività.

È uno dei primi elementi che i potenziali follower visualizzeranno.

Definire una biografia **attraente** che includa il **link al sito** web dell'azienda e anche quello degli altri social network come Instagram o YouTube.

Per scrivere la bio di TikTok si hanno a disposizione **80 caratteri.**

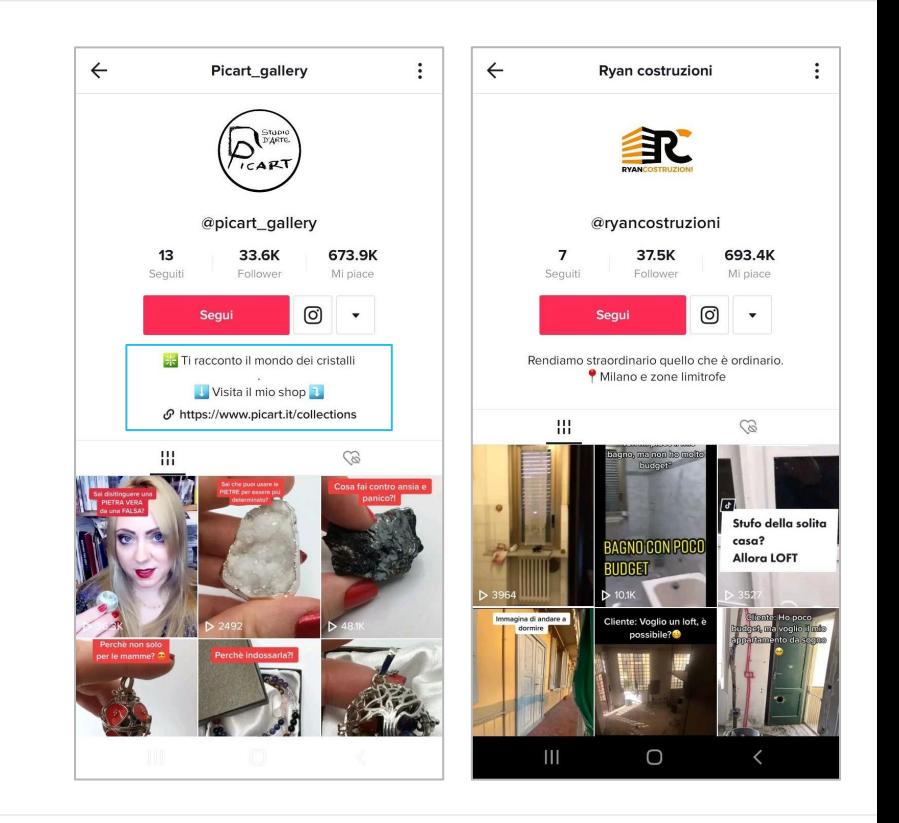

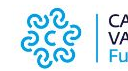

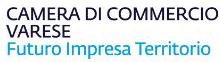

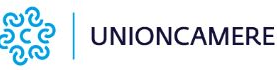

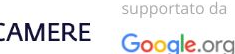

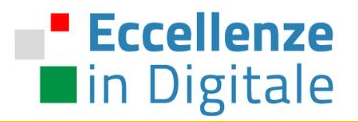

# AUMENTARE L'ENGAGEMENT / Best Practices

I social per il business / Tik Tok

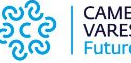

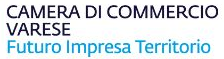

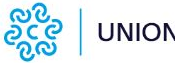

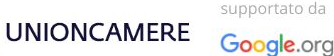

# **TikTok: Best Practice**

TikTok si basa su **contenuti generati dagli utenti (UGC)**, quindi è importante **coinvolgere la community** con il brand, in modo tale che essi creino video relativi al prodotto o servizio.

**Eccellenze** 

la in Digitale

Pertanto, i tipici video aziendali non hanno posto in TikTok.

Concentrarsi su **contenuti molto creativi e divertenti**, a seconda del messaggio che si vuole inviare come azienda.

La chiave è coinvolgere la vostra community

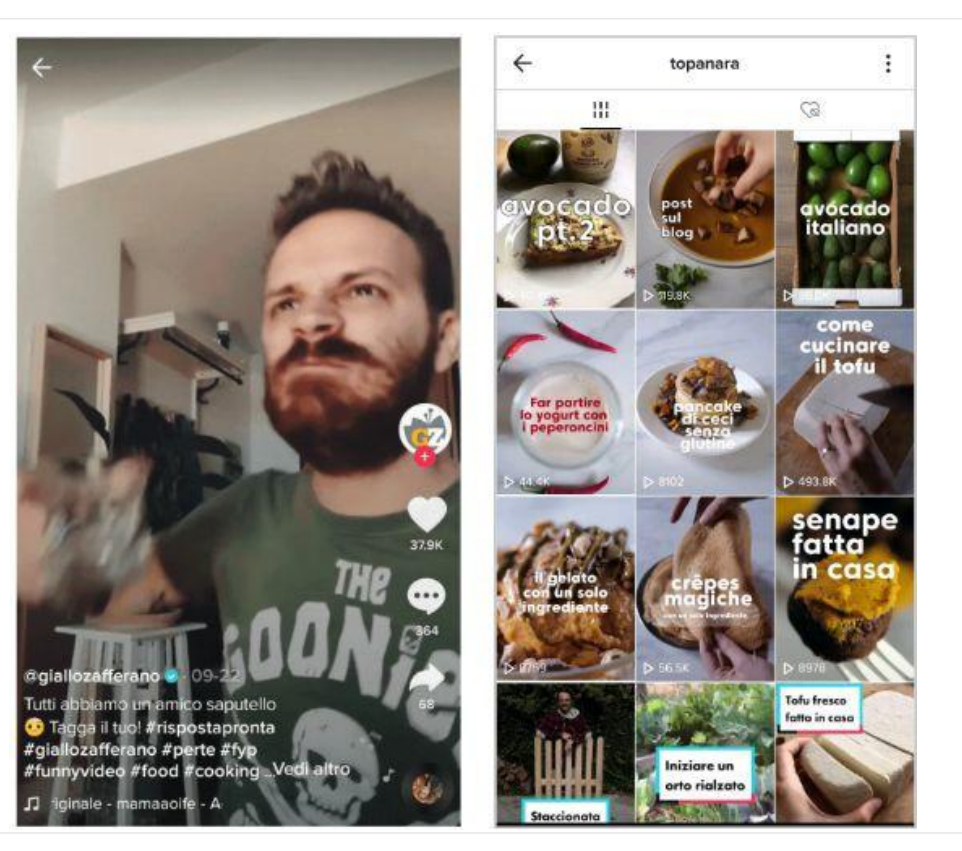

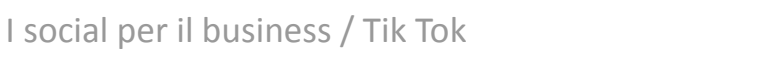

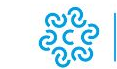

CAMERA DI COMMERCIO VARESE Futuro Impresa Territorio

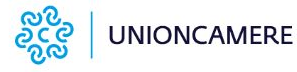

supportato da Google.org

#### **Eccellenze n**in Digitale

# **TikTok trend**

Si tratta di contenuti video in cui gli utenti compiono un'azione incentivando chi guarda a riproporla.

Questi contenuti diventano virali e vengono riprodotti da moltissimi utenti, diventando delle vere e proprie "tendenze" spontaneamente imitate da altri utenti.

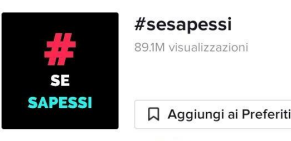

Mi guarderesti ancora così ( #sesapessi che... Condividi i tuoi segreti più divertenti con la community!

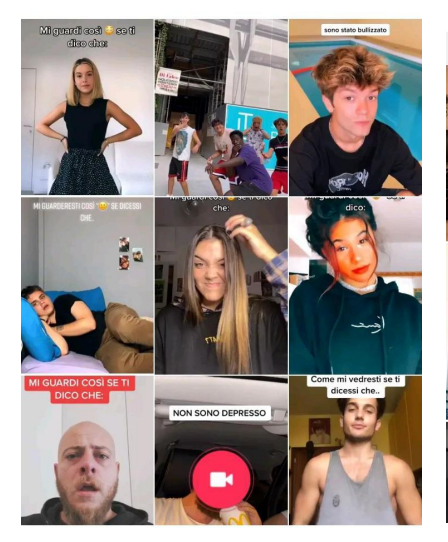

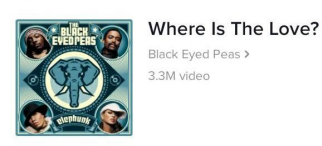

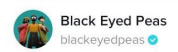

10 Questo suono non ha una licenza per uso commerciale.

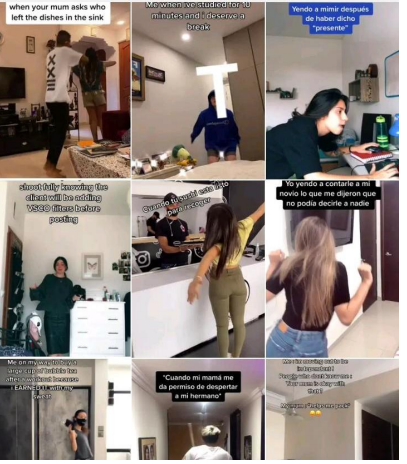

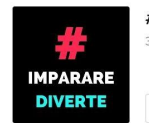

#impararediverte 312.4M visualizzazioni

**Q** Aggiungi ai Preferiti

Chi ha detto che imparare deve essere per forza noioso? Facci vedere che #impararediverte e condividi la tua conoscenza in modo divertente!

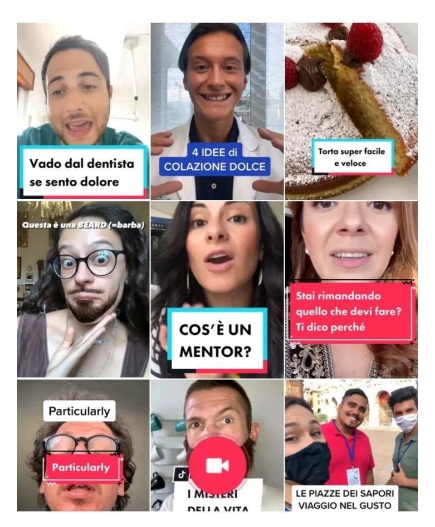

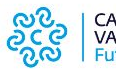

CAMERA DI COMMERCIO **VARESE** Futuro Impresa Territorio

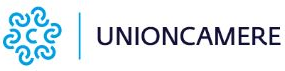

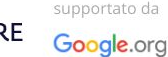

#### **Eccellenze** la in Digitale

# **TikTok: Challange**

Considerando che le "**Challenge**" sono uno dei contenuti più virali di TikTok, è possibile progettare una sfida facile da affrontare per gli utenti e che a sua volta sia in grado di divertirli.

Mentre su social come Instagram o YouTube è molto importante curare l'estetica dei contenuti (buon montaggio, illuminazione, ecc.). Tuttavia, ciò che il pubblico di TikTok apprezza è il divertimento, non tanto la qualità.

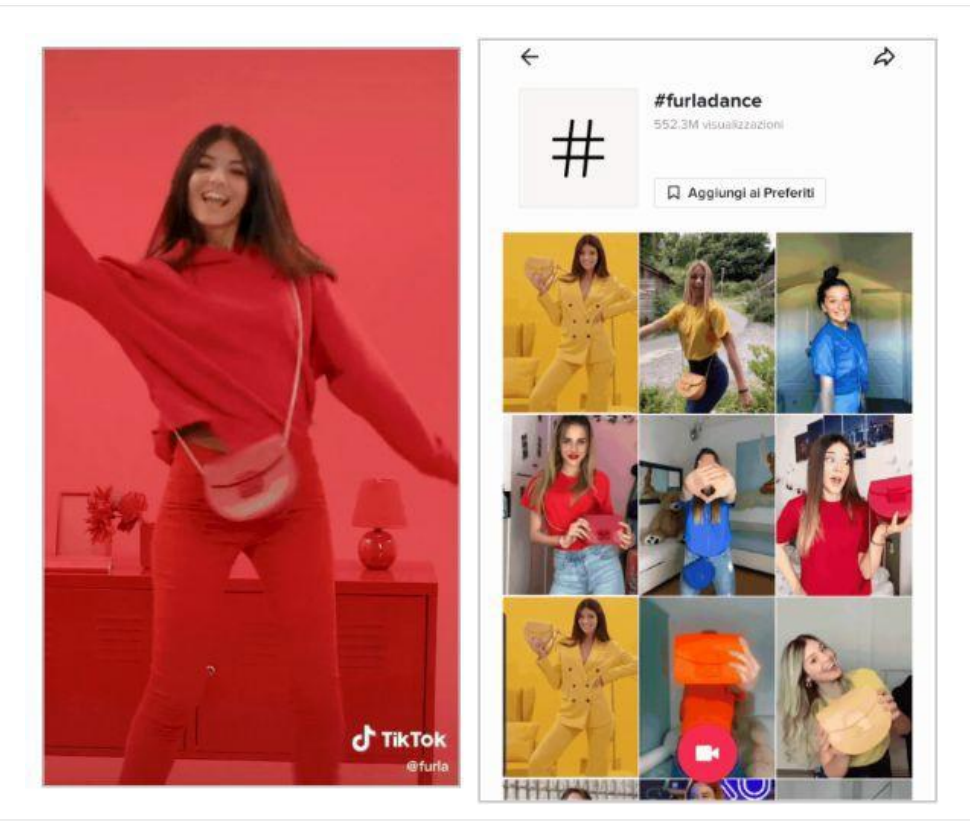

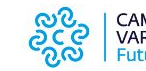

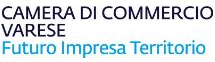

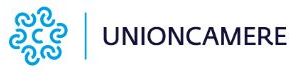

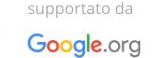

#### **Eccellenze nin Digitale**

**INSTAGRAM**

INSTAGRAM

## **Instagram vs TikTok**

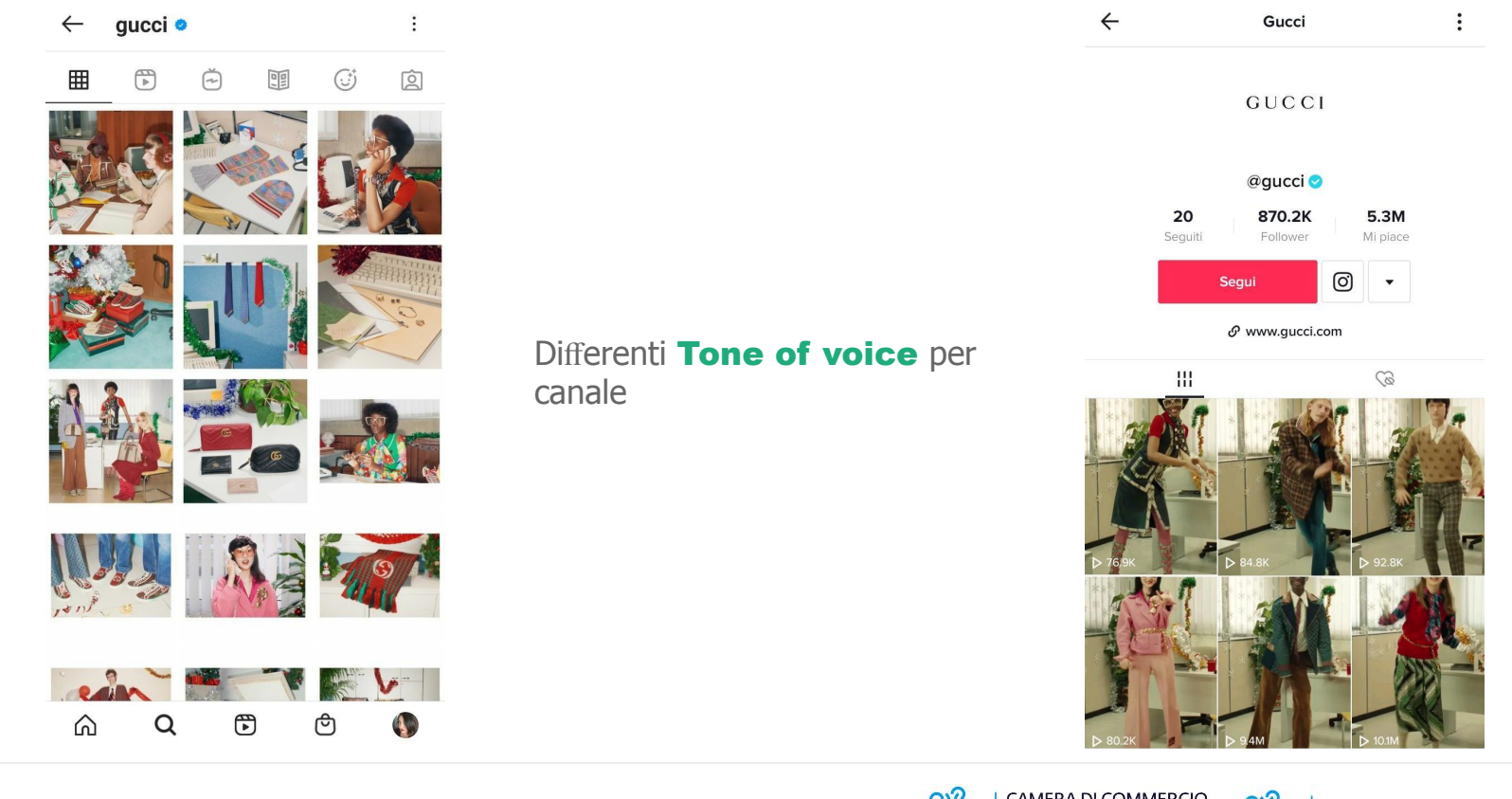

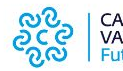

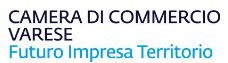

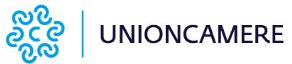

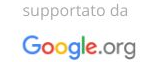

#### **Eccellenze** in Digitale

# **TikTok: Hashtag**

TikTok, esattamente come avviene per altri social, utilizza hashtag per catalogare i video contenuti al suo interno.

Gli hashtag su TikTok servono infatti a far apparire i video tra tutti i video che contengono lo stesso #, come sugli altri social, ma in più servono anche a partecipare alle challenge.

Selezionare solo hashtag estremamente pertinenti con il contenuto postato.

Sfruttare gli hashtag per trovare le nuove challenge nella sezione "Scopri" su TikTok per aumentare l'engagement

Non utilizzare più di **3 o 4 hashtag**

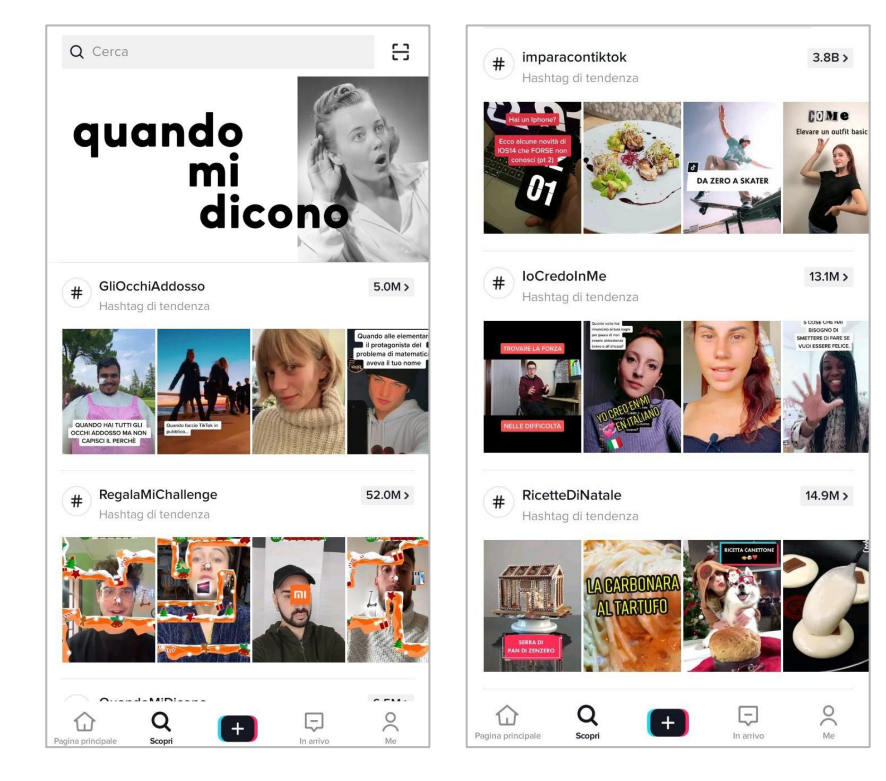

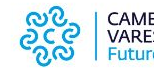

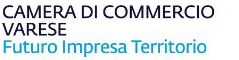

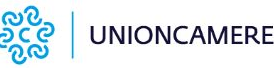

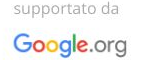

#### **Eccellenze** in Digitale

# **TikTok: Live**

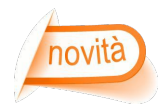

La **funzionalità live su TikTok** per il momento sembra sia disponibile **solo per gli account con oltre 1.000 follower**. Ma raggiungere questo obiettivo non è molto difficile se la propria azienda o organizzazione non profit pubblica costantemente su TikTok oltre a sfruttare il pubblico di altre piattaforme.

Se siete abituati ai Live su altre piattaforme, come Instagram e Twitter / Periscope, il live su TikTok funziona in modo molto simile.

L'unica differenza che bisogna tenere a mente è che i **video live scompaiono** una volta che il live è finito.

Per andare in diretta tramite l'app TikTok:

- tocca il segno + nella parte inferiore dello schermo;
- tocca l'opzione LIVE in basso a destra dello schermo;
- prima di toccare GO LIVE, modifica il tag in cima allo schermo (max 32 caratteri) toccando il tag;
- nella barra laterale destra, puoi scegliere Abbellisci filtri, Filtro oggetti di scena e funzionalità e Condividi il collegamento del live.

L'app fornirà un breve riepilogo LIVE con informazioni su **dati statistici**:

- durata totale della tua vita;
- il numero di spettatori totali;
- il numero di follower che hai guadagnato durante il live;
- i migliori spettatori e per quanto tempo hanno guardato;
- il riepilogo LIVE consente inoltre agli utenti di porre domande o inviare feedback.

#### Q Search Insert your tag/ C) description here 烃 **IceCream GO LIVE**  $Q$ Ģ

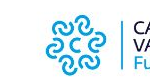

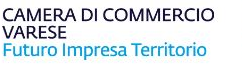

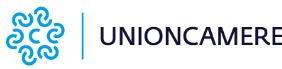

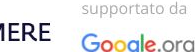

I social per il business / Tik Tok

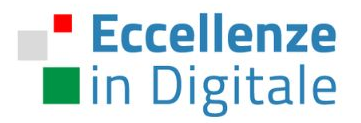

# Questions & Answers

I social per il business

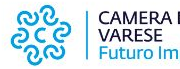

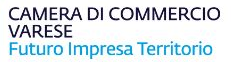

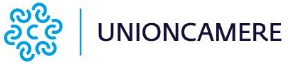

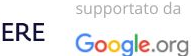

### **Strumenti di self assessment messi a disposizione dal PID**

#### Vuoi sapere quanto sei digitale? Scoprilo con gli strumenti gratuiti del PID:

#### **DIGITAL SKILL VOYAGER**

**Eccellenze** 

in Digitale

Il nuovo strumento a disposizione di imprenditori, lavoratori, studenti e cittadini per scoprire il livello di conoscenza del mondo digitale attraverso un viaggio nella storia. Registrati, fai il test e ricevi il report sulle tue competenze digitali.

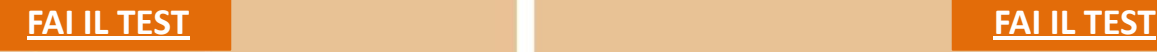

#### **SELFI4.0**

Un modello di self-assessment per effettuare, in circa 15 minuti, la mappatura delle competenze digitali della tua impresa. Il test fornisce un report sintetico che riassume i livelli di digitalizzazione raggiunti in ciascuna area oggetto di valutazione e un'analisi di benchmark con le imprese dello stesso settore.

Link diretto alla sezione [PID - Punto Impresa Digitale](https://www.va.camcom.it/index.php?id_sezione=792) del sito della Camera di Commercio di Varese

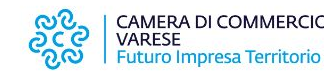

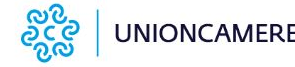

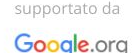

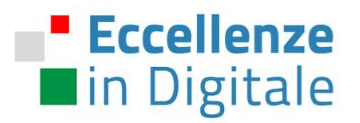

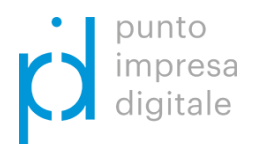

# PID - Punto Impresa Digitale

# Camera di Commercio di Varese - Piazza Monte Grappa, 5 Varese

E-mail: <u>pid@va.camcom.it</u>

Tel: 0332.295309/379

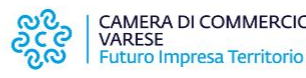

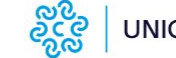

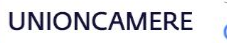

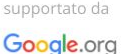

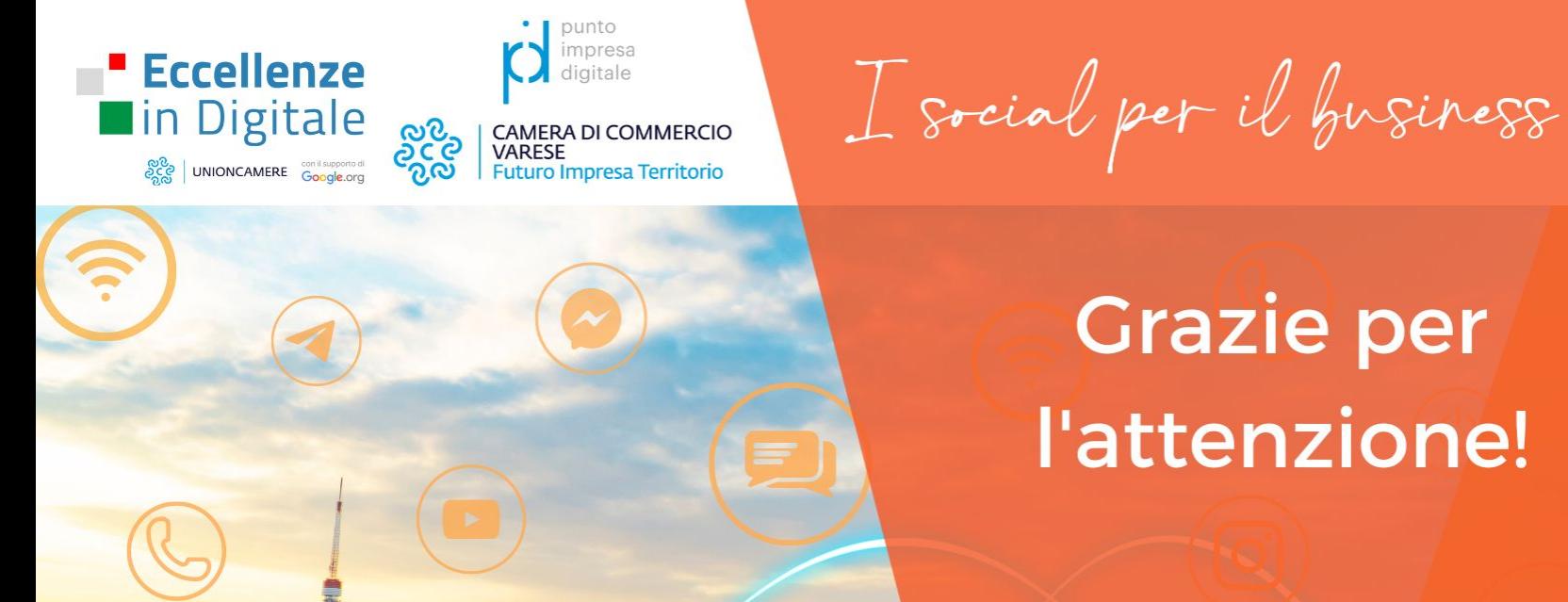

**Grazie per** 

Formazione per i Lavoratori e Competenze per le Imprese, per Rafforzarsi in Digitale

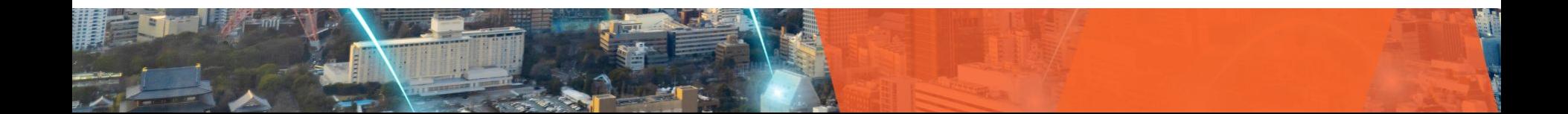

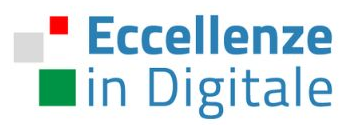

# " Eccellenze **Min Digitale UNIONCAMERE** Con il supporto di

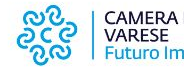

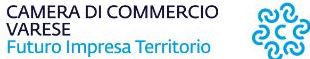

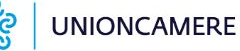

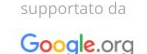